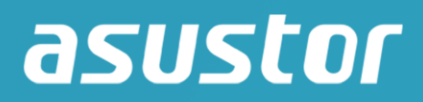

# Uživatelská příručka

Pro Network Attached Storage

**Ver.2.5.0924 (For ADM 2.5)**

## Obsah

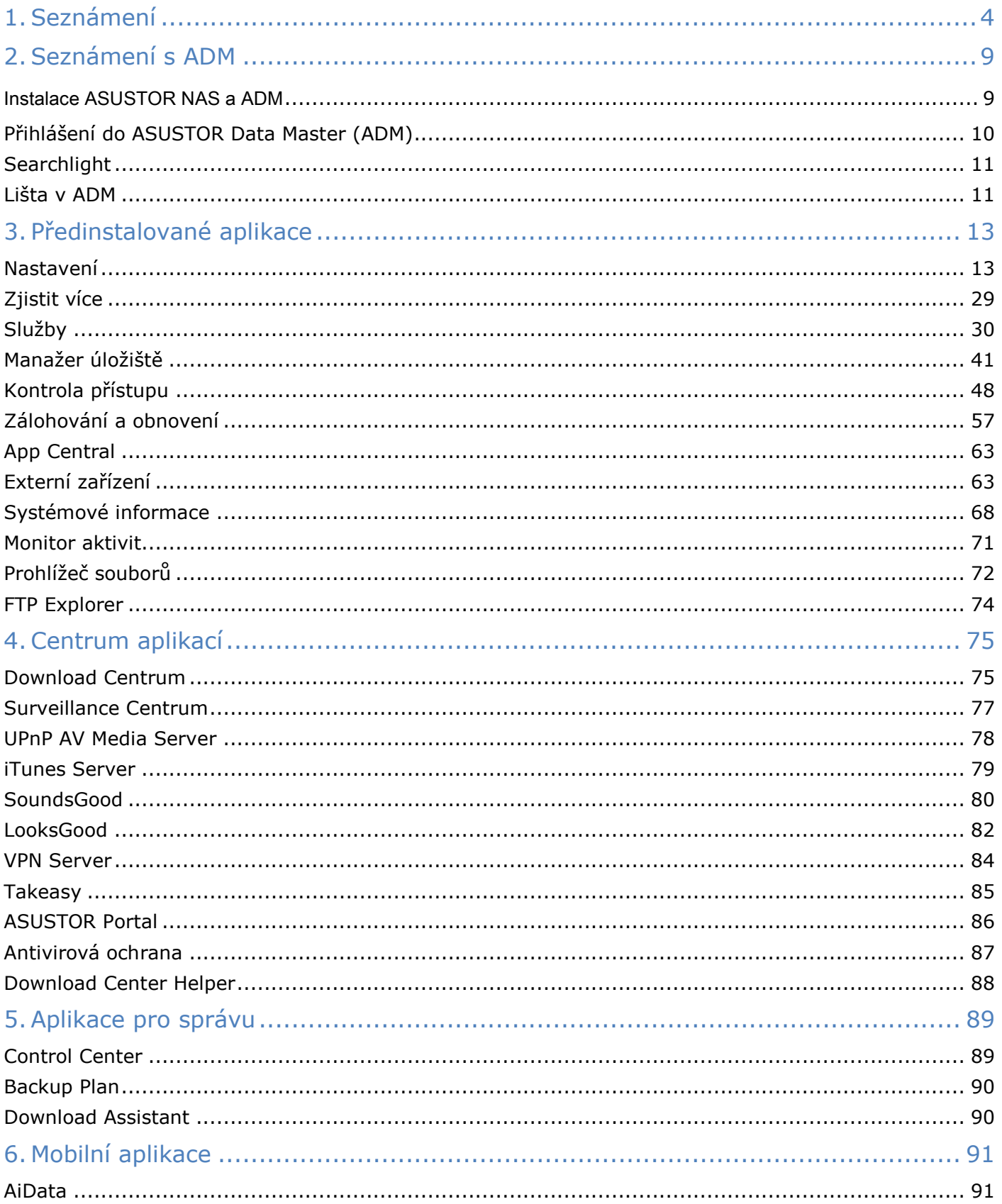

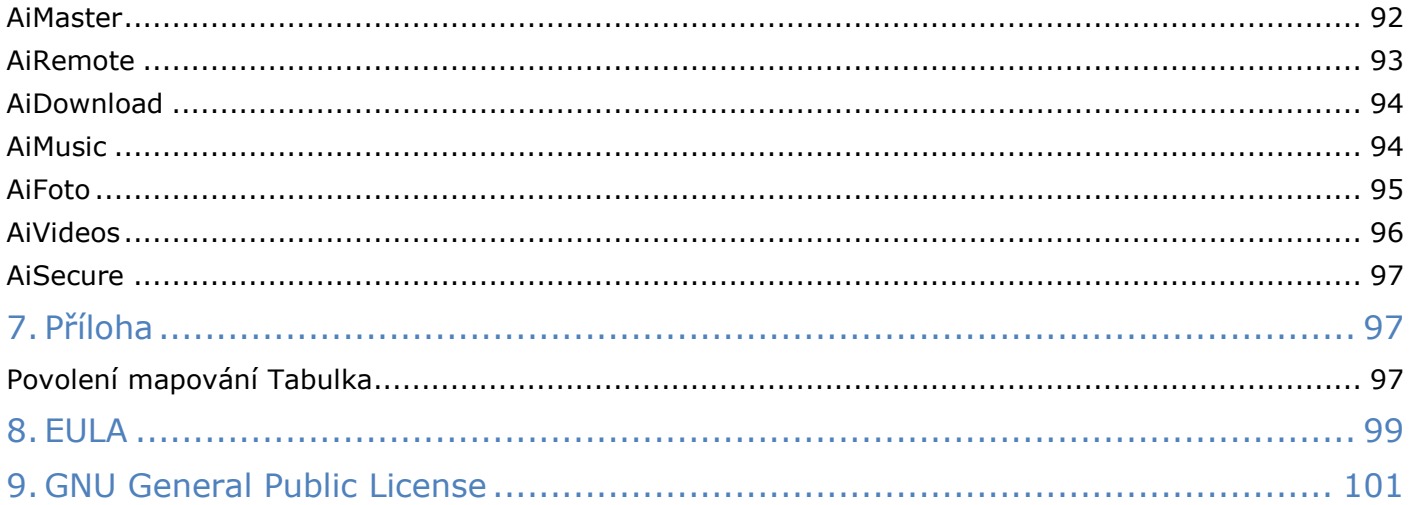

# <span id="page-3-0"></span>1. Seznámení

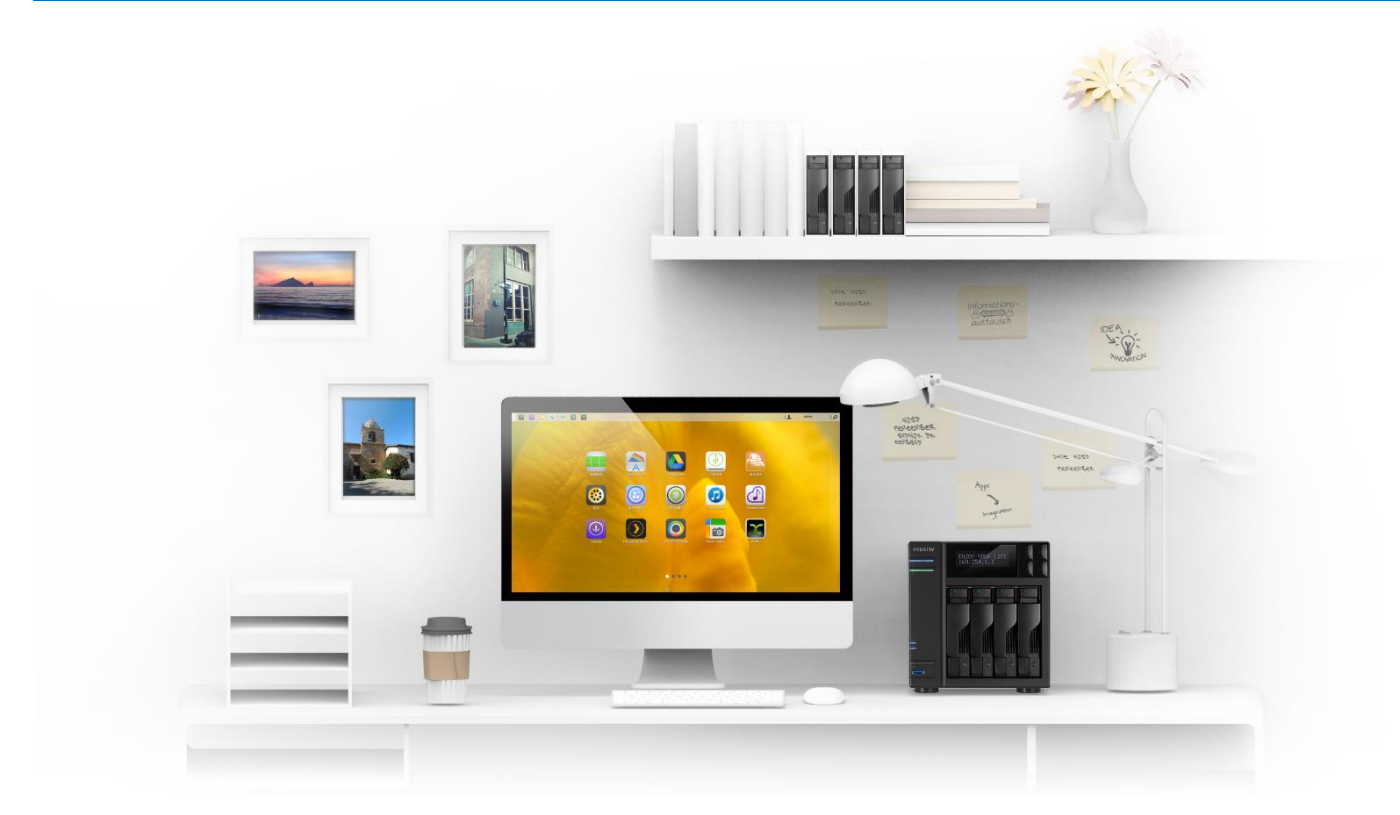

### **Děkujeme Vám za výběr ASUSTOR network attached storage (NAS).**

ASUSTOR NAS Vám nabízí bohatý výběr funkcí, které umožní rozšířit neomezený potenciál serveru. Od sdílení dat přes různé platformy, multimediální serverové aplikace až po centrum aplikací.

### **ADM: To úžasné začíná zde.**

Váš NAS je dodáván s předinstalovaným ASUSTOR data Master (ADM), což je operační systém vyvinutý společností ASUSTOR. ADM poskytuje intuitivní a uživatelsky přívětivé rozhraní. Tato uživatelská příručka vás seznámí se všemi přednastavených aplikací (Apps) na vašem NAS.

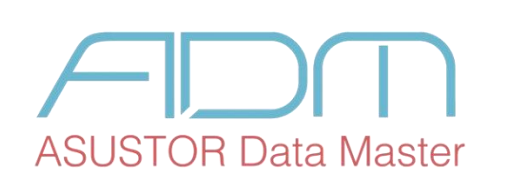

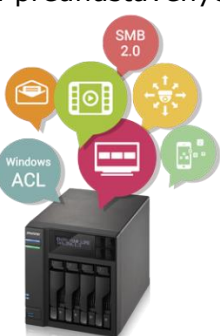

### **Váš vlastní cloud**

Bojíte se svěřit svá data na cizí cloud? Vytvořte si s ASUSTOR NAS serverem vlastní! Pak budete moci přistupovat ke svým datům i aplikacím serveru odkudkoliv.

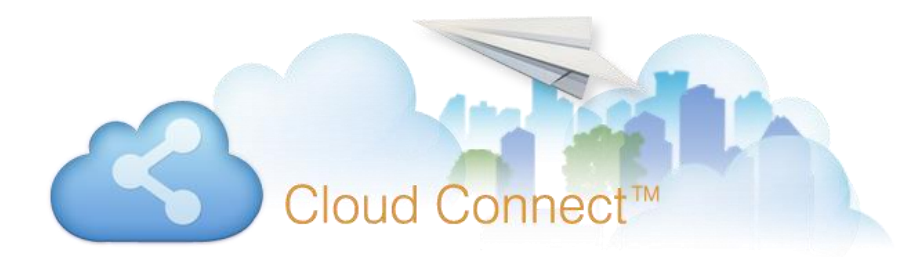

### **Sdílení napríč platformami**

ASUSTOR NAS servery poskytují bezproblémové sdílení napříč Windows, Mac OS, nebo Unix-like.

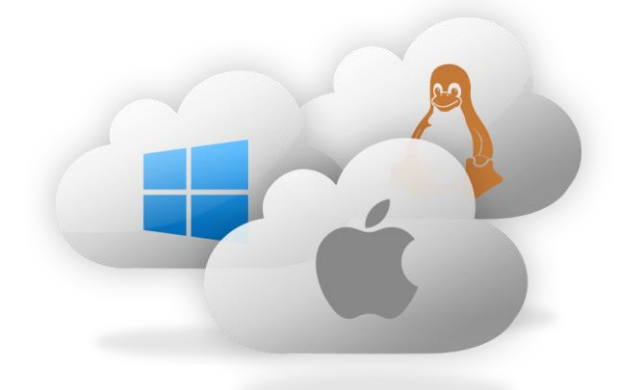

### **Začněte používat vlastní cloud**

Používejte ADM ke kontrole přístupu k vašemu NAS serveru. Kontrolou zda se přihlašují jen ti, co mají, podstatně zvýšíte bezpečnost celého systému i uložených dat.

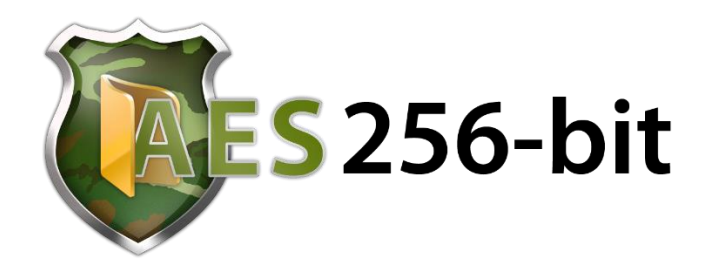

### **Chraňte svá data**

ASUSTOR umožňuje nastavit bezproblémové zálohy. Jednoduše naplánujete úlohy zálohování dat z počítače a server se pak už o vše postará. Nestane se tak, že byste zapomněli zálohovat a pak při nějaké havárii o své soubory přišli.

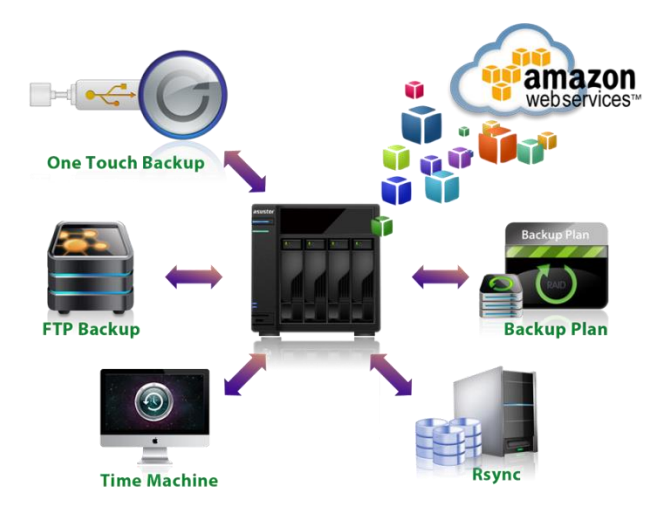

### **Vytvořte si neomezené multimediální centrum**

ASUSTOR NAS server není jen spolehlivý datový server. Disponuje celou řadou funkcí a služeb, další si navíc můžete nainstalovat. V rámci domácnosti můžete využít UPnP server nebo iTunes server a streamovat si vlastní data. Centrum sthaování vám zase usnadňje stahování a podporuje protokoly FTTP, FTP a BT.

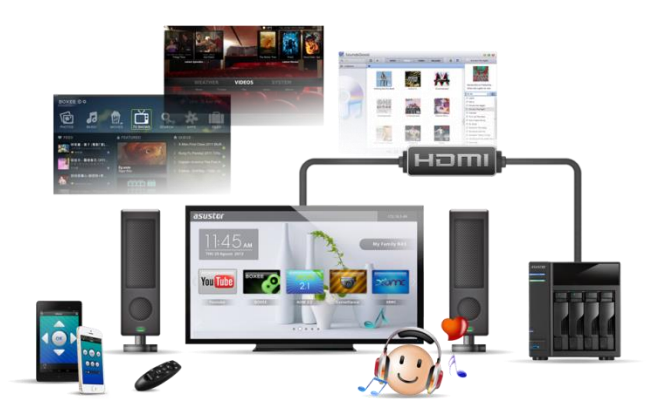

### **Kamerový systém**

ASUSTOR dává v rámci Surveillance Center zdarma licenci na připojení 4 různých IP kamer. Pokud už tedy máte NAS server a nepotřebuje více kamer, nemusíte si zvlášť pořizovat kamerový systém. K nastavení, nahrávání, přehrávání i živému zobrazení pak přistupujete odkudkoliv přes webové prostředí, ať už používáte internetové prohlížeče Chrome nebo Firefox.

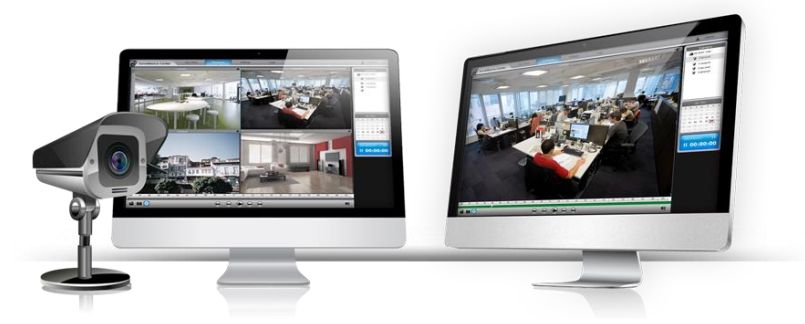

### **iSCSI a virtualizace**

ASUSTOR poskytuje v rámci svých NAS serveru unifikované úložiště s ideálním poměrem cena / výkon. Svůj server proto nemusíte používat jen k ukládání na něj samí, ale rozšířit tuto potřebu jako IP-SAN zařízení iSCSI.

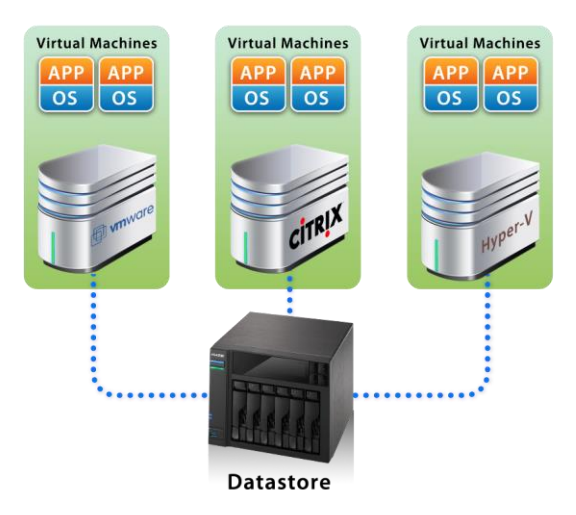

### **Buďte zodpovědní s ASUSTOR**

Všechny ASUSTOR NAS servery jsou navrženy s ohledem na maximální úsporu energie zásluhou navržení hardware a zároveň přizpůsobením při provozu. Můžete tak ušetřit na svém účtu za elektřinu a zároveň ulevit přírodě.

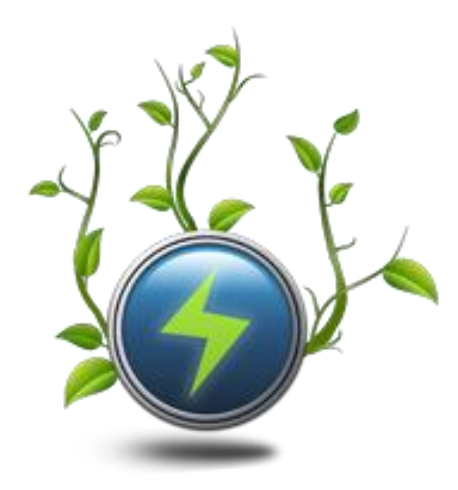

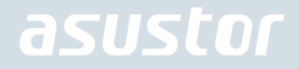

### **Přístup ke cloudu On The Go**

ASUSTOR nyní přináší vlastní aplikaci pro iOS a Android, určenou ke snadnému přístupu k NAS serveru odkudkoliv.

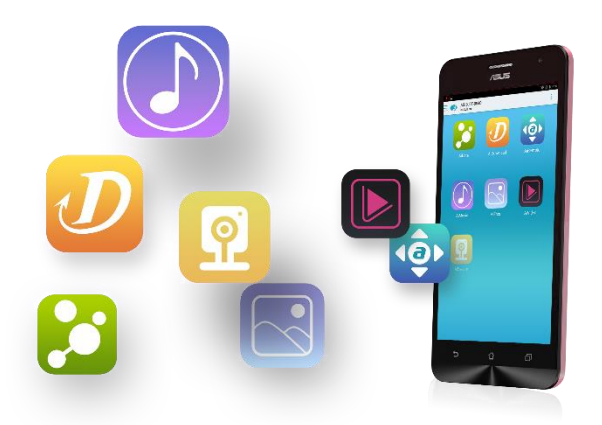

### **App Central: Neomezený potenciál možností**

Předinstalované aplikace jsou jen začátkem. ASUSTOR nabízí celou řadu dalších aplikací, které si můžete prohlédnout, stáhnout a nainstalovat. Je přitom jedno zda vás zajímají webové stránky nebo multimédia. Své aplikace si najde prostě každý.

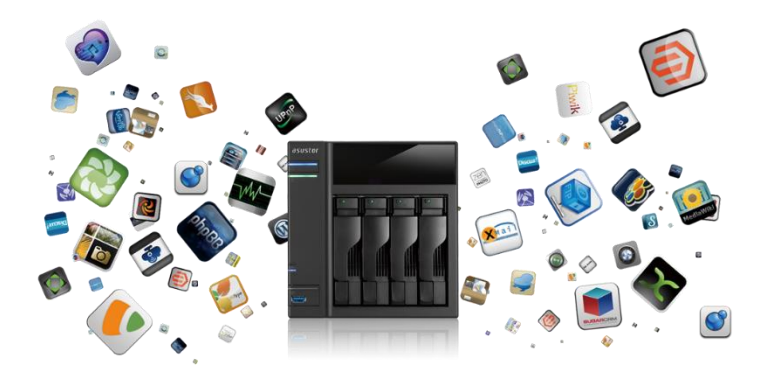

### Online zdroje

Fórum (English): [http://forum.asustor.com](http://forum.asustor.com/) Ke stažení: <http://www.asustor.com/service/downloads> Technická podpora: [http://support.asustor.com](http://support.asustor.com/)

### Podmínky používání

Všechny ASUSTOR výrobky prošly přísným a komplexním testováním. Při běžném uživatelském provozu a během záruční dobyn ASUSTOR přebírá odpovědnost za případné závady hardwaru. Před použitím tohoto výrobku si prosím přečtěte licenční ujednání (EULA), které se nachází na konci této uživatelské příručky.

# <span id="page-8-0"></span>2. Seznámení s ADM

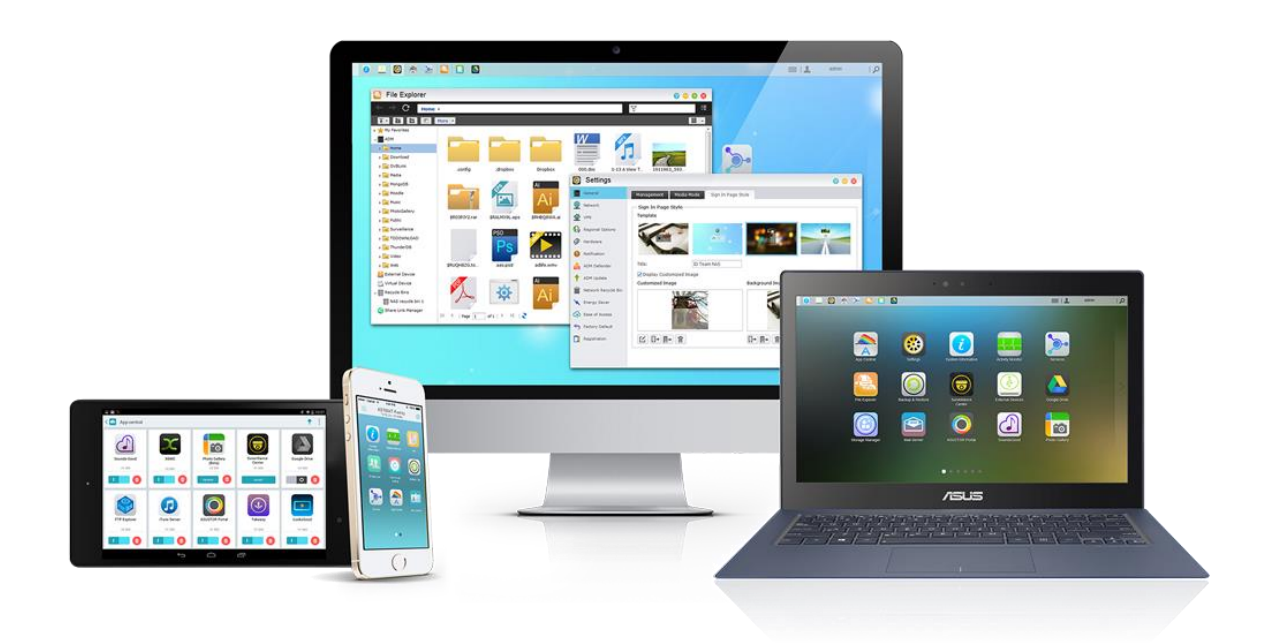

**Tato kapitola vás seznámí s procesem přihlašování pomocí světlomet a pomocí hlavního panelu v ASUSTOR dat Master (ADM).**

## <span id="page-8-1"></span>Instalace ASUSTOR NAS a ADM

Předtím, než začnete používat svůj NAS server, ujistěte se, že jste nainstalovali pevné disky, připojili NAS a mate jej řádně inicializován. Podrobné pokyny k nastavení vašeho ASUSTOR NAS a instalaci ADM si prosím pozorně přečtěte v návodu pro váš konkrétní model. Průvodce pro rychlou instalaci lze nalézt na instalačním disku CD, který byl dodán k VAšemu NAS serveru nebo jej můžete stáhnout v sekci "Ke stažení" na webových stránkách ASUSTOR [\(http://www.asustor.com/service/downloads\)](http://www.asustor.com/service/downloads).

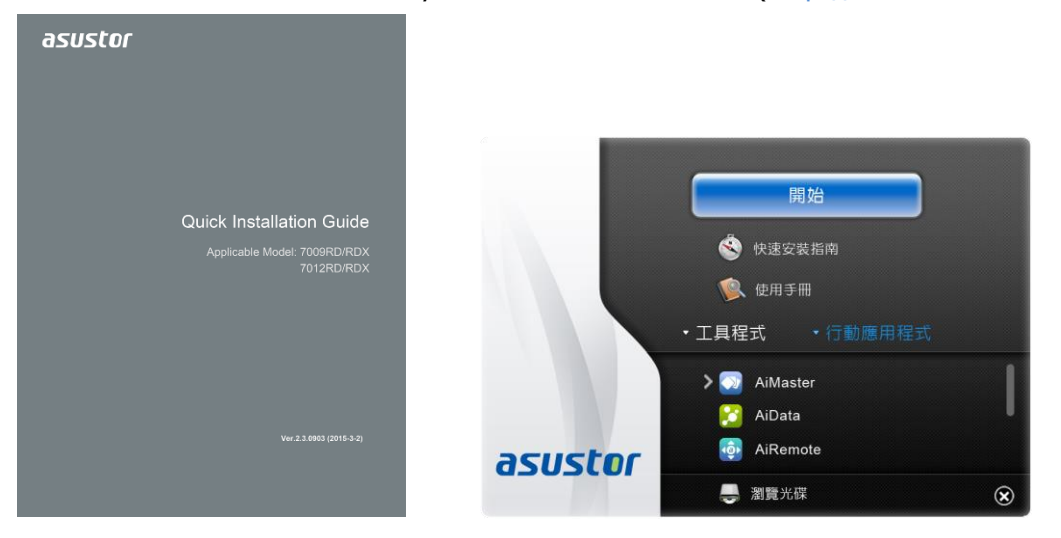

## <span id="page-9-0"></span>Přihlášení do ASUSTOR Data Master (ADM)

Po instalaci a prvotní inicializaci se můžete přihlásit do ASUSTOR NAS následovně::

Použijte aplikaci ASUSTOR Control Center pro vyhledání vašeho ASUSTOR NAS v místní síti.  $\rightarrow$ Zvolte váš NAS a klikněte na tlačítko Open pro zobrazení dialogu pro přihlášení.

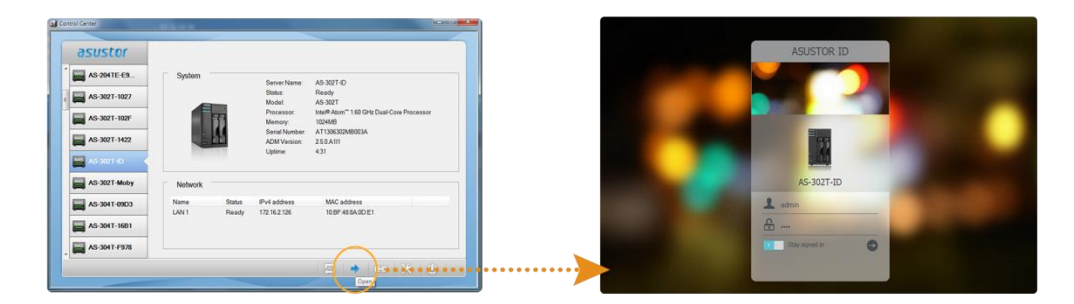

Pokud znáte IP adresu vašeho ASUSTOR NAS v místní síti, můžete ji přímo zadat do vašeho  $\rightarrow$ internetového prohlížeče a přihlásit se, např. <http://172.16.1.69:8000/>

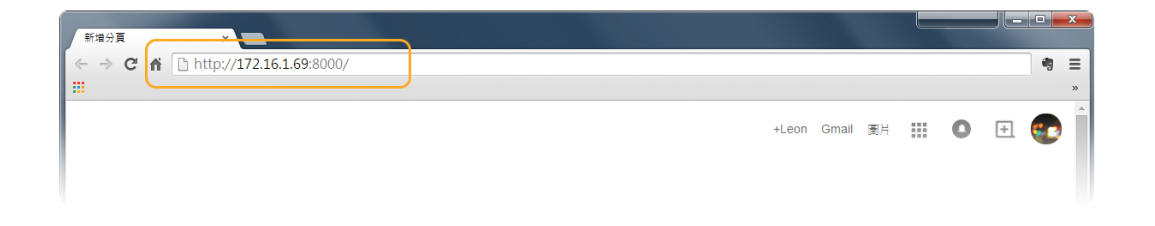

۰ Pokud se přihlašujete vzdáleně k vašemu ASUSTOR NAS, můžete do internetového prohlížeče zadat vaši vlastní nastavenou adresu, např.: [http://john.myasustor.com:8000](http://john.myasustor.com:8000/)

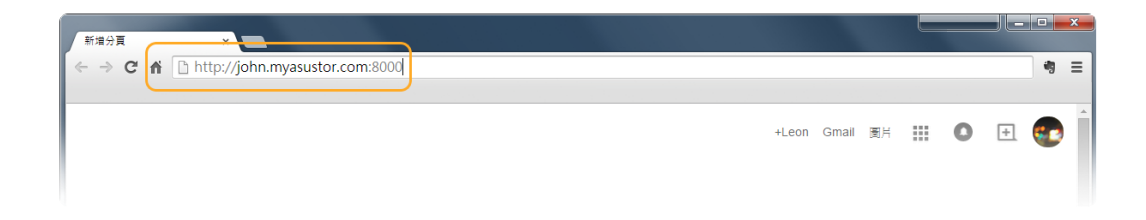

**Poznámka: Pokud se přihlašujete vzdáleně, nezapomeňte si zaregistrovat váš NAS a povolit**  funkci Cloud Connect v nastavení [Settings] [Ease of Access] [Cloud Connect] **[Enable Cloud Connect]. Po nastavení Cloud ID na vašem NAS se budete moci vzdáleně přihlásit s vaší vlastní adresou.**

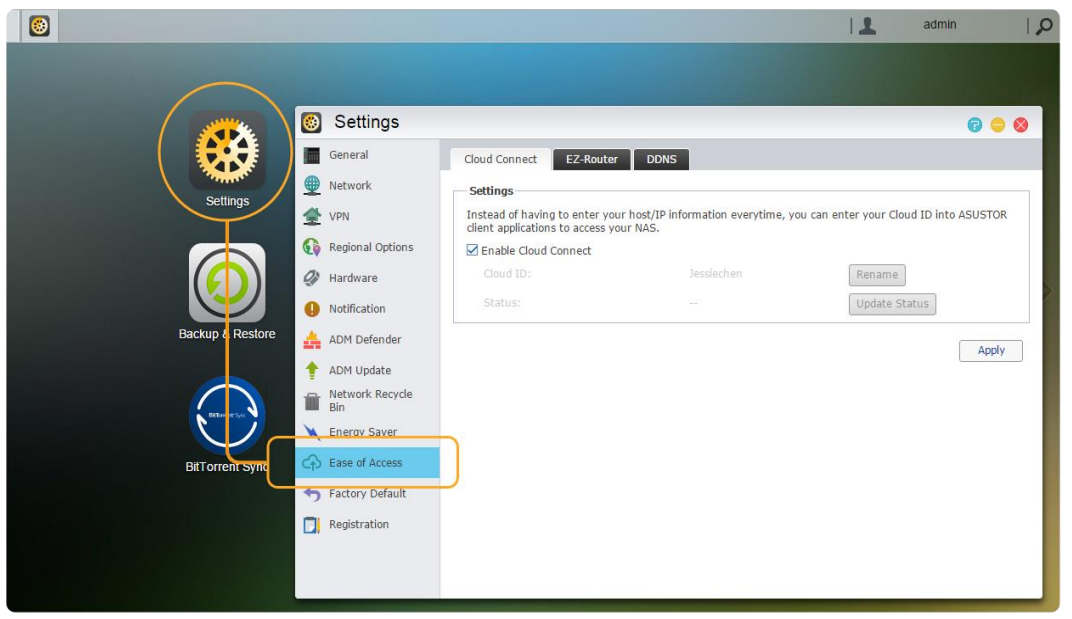

### <span id="page-10-0"></span>**Searchlight**

Chcete něco nasdílet z vašeho NAS a nemůžete to najít? Použijte funkci Searchlight pro okamžité vyhledání a nasdílení souboru. Searchlight je rychlé vyhledávání zabudované přímo do ADM s kterým můžete rychle a jednoduše najít soubory, které potřebujete.

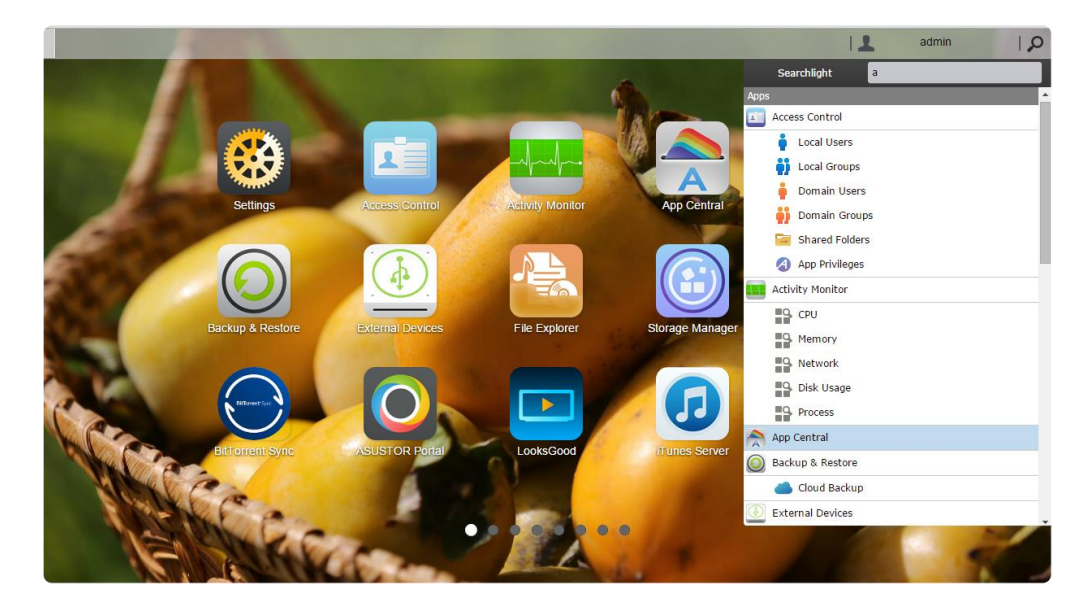

### <span id="page-10-1"></span>Lišta v ADM

Na liště v ADM můžete spuštěné aplikace minimalizovat, obnovit, přidat na lištu a ukončit. V menu [Account] jsou položky [Settings] - nastavení, [Sleep] - uspání, [Restart], [Shut down] - vypnutí a [Sign out] - odhlášení.

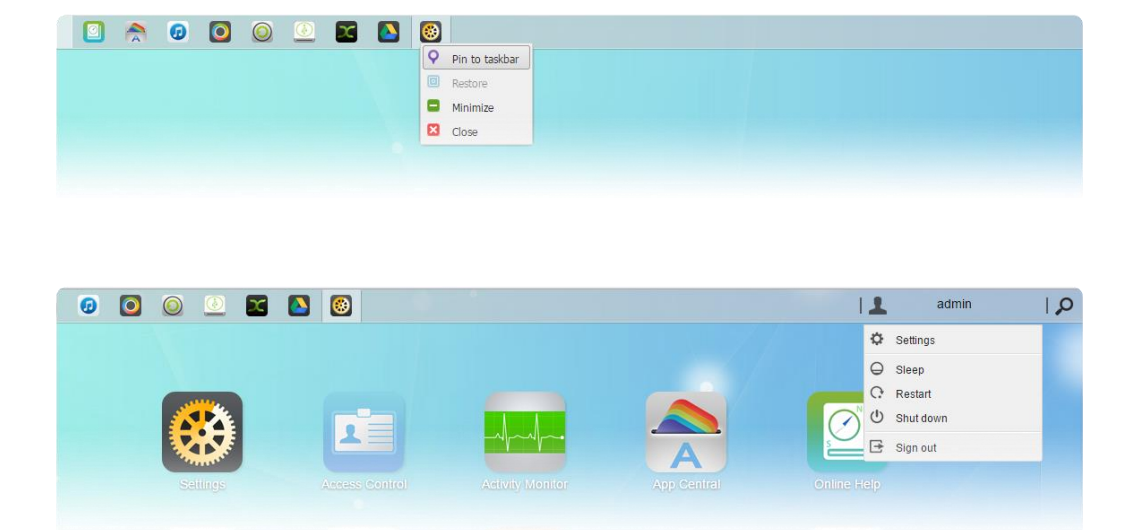

V menu nastavení [Settings] jsou záložky [Personal], [Volume Usage] a [Home Screen].

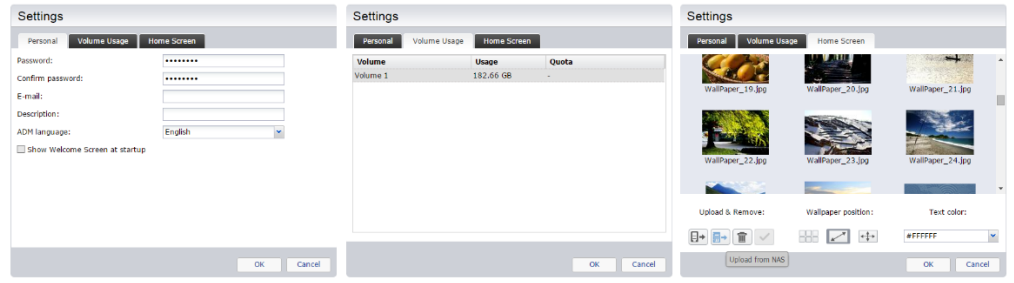

- **Personal:** Nastavení uživatelského hesla, emailové adresy, a jazyka ADM.
- **Volume Usage:** Informace o zaplnění a kvótách oddílů pevného disku.
- **Home Screen**: Nastavení obrázku na pozadí ADM a jeho pozice, změna barvy textu.

# <span id="page-12-0"></span>3. Předinstalované aplikace

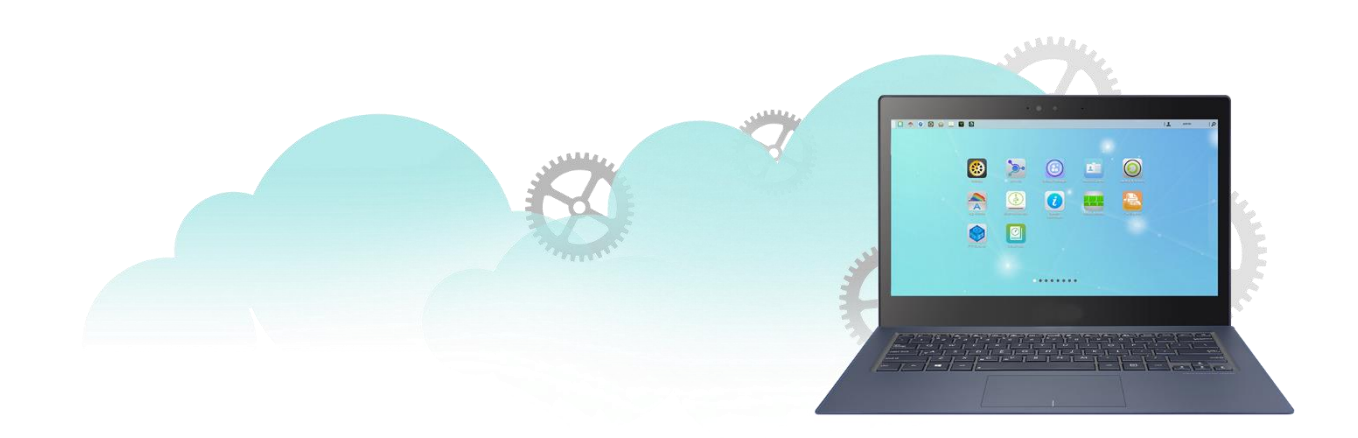

Předinstalované aplikace zahrnují konfiguraci a nastavení služeb pevných disků a hardwaru. Můžete konfigurovat vše od nastavení systému až po přístupová práva uživatelů.

## <span id="page-12-1"></span>Nastavení

## Obecné

Zde můžete spravovat nastavení HTTP portu a automatické odhlášení. Automatické odhlášení uživatele proběhne v případě, že uživatelé zůstanou nečinní ve stanovené lhůtě.

**Systém HTTP Port:** Toto se používá k určení portu, který chcete použít pro připojení k ADM webovému uživatelskému rozhraní. Můžete přistupovat ke svému NAS otevřením webového prohlížeče a zadáním IP adresy následovaného dvojtečkou a číslem portu.

Například: [http://192.168.1.168:8000](http://192.168.1.168:8000/)

**Timeout timer:** Z bezpečnostních důvodů budou uživatelé, kteří zůstávají nečinní ve stanovené lhůtě po přihlášení automaticky odhlášeni.

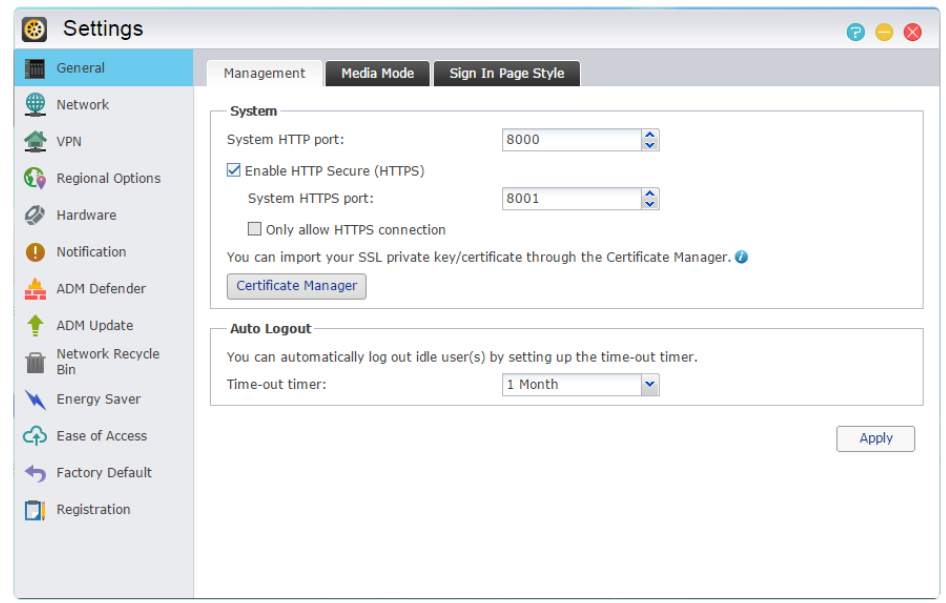

- **Přihlašovací stránka:** Zde můžete nastavit následující
- **Nadpis na přihlašovací stránce:** Zadaný text se zobrazí jaok nadpis na stránce pro přihlášení.
- **Obrázek na pozadí příhlašovací stránky:** Zde můžete změnit obrázek na pozadí stránky pro přihlášení. Podporovaný formát obrázků je JPG.
- **Vlastní obrázek na přihlašovací stránce:** Zde můžete nastavit vlastní obrázek pro přihlašovací stránku. Obrázek můžete oříznout a upravit jeho umístění. Podporovaný formát obrázků je JPG.

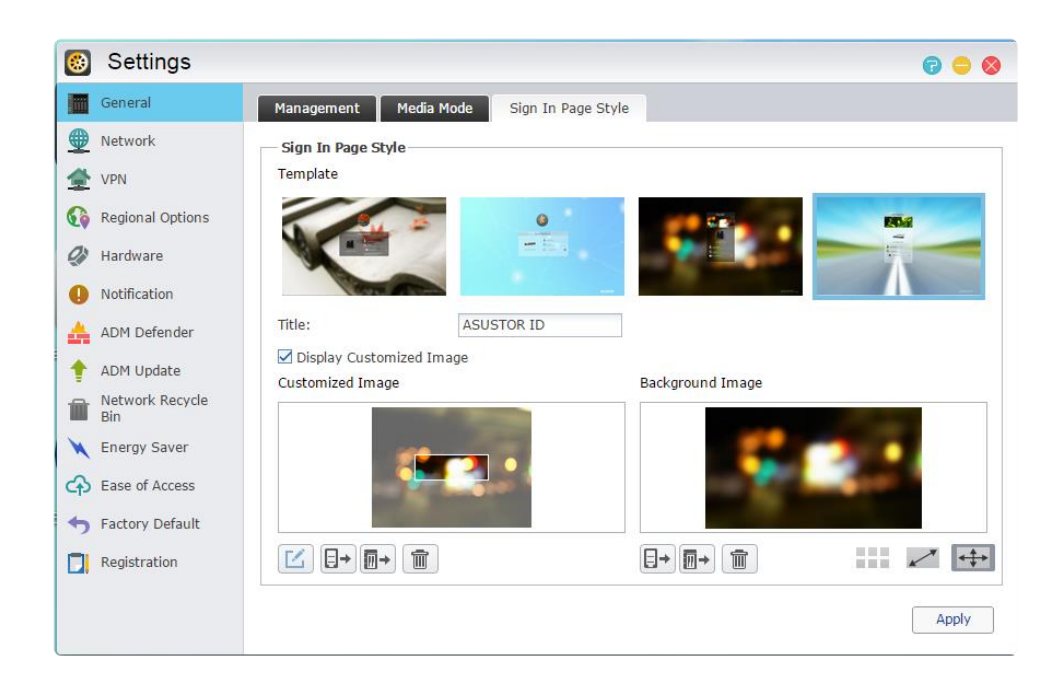

## Síť

#### **Poznámka: Tato funkce se může lišit podle toho, jaký máte model.**

Zde si můžete nastavit název serveru, LAN a Wi-Fi nastavení. Ostatní nastavení jsou IP adresy, DNS server a výchozí bránu.

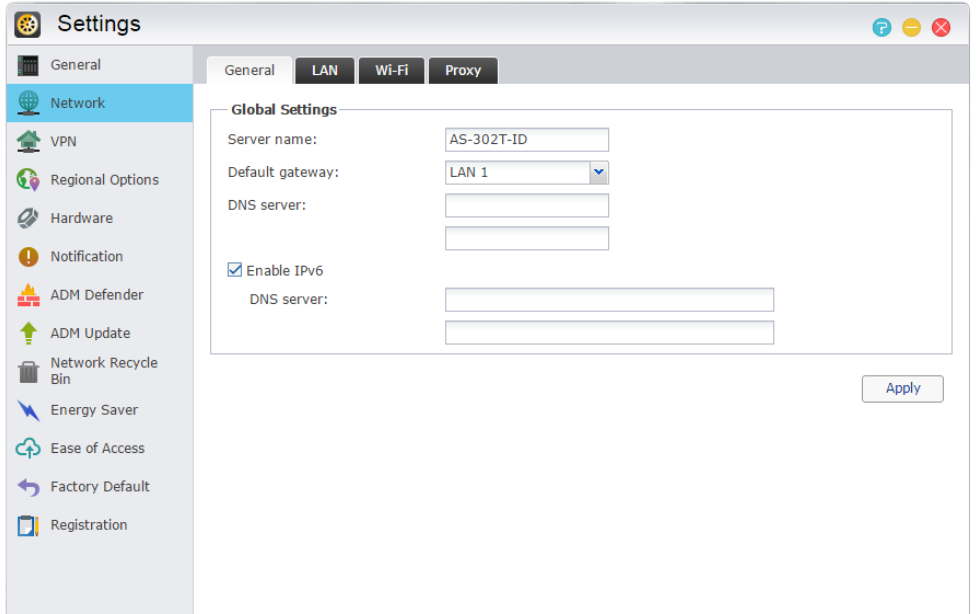

- **→ Server Name:** on-line název vašeho NAS.
- **Default Gateway:** výchozí brány, kterou chcete použít.
- **→ DNS Server:** Zde můžete nastavit server DNS, který chcete používat. Pokud se rozhodnete získat vaši IP adresu pomocí DHCP systém automaticky získávat dostupné DNS servery pro vás. Pokud se rozhodnete ručně zadat IP adresu, pak se budete muset ručně zadat DNS server stejně.

#### **Připomenutí: Použití neplatného DNS server bude mít vliv na některé síťové funkce související. (Tj., Download Center). Pokud si nejste jisti, jak postupovat, zvolte možnost získat vaši IP adresu automaticky.**

- **→ Proxy:** Zde můžete povolit použití proxy serveru a připojit se k internetu přes proxy server.
- **→ Proxy Server:** Adresa proxy server (podpora HTTP a HTTPS)
- **→ Port:** Komunikační port proxy serveru.
- **→ Ověření:** Pokud váš proxy server vyžaduje ověření, můžete zde nastavit vaše uživatelské jméno a heslo.

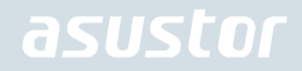

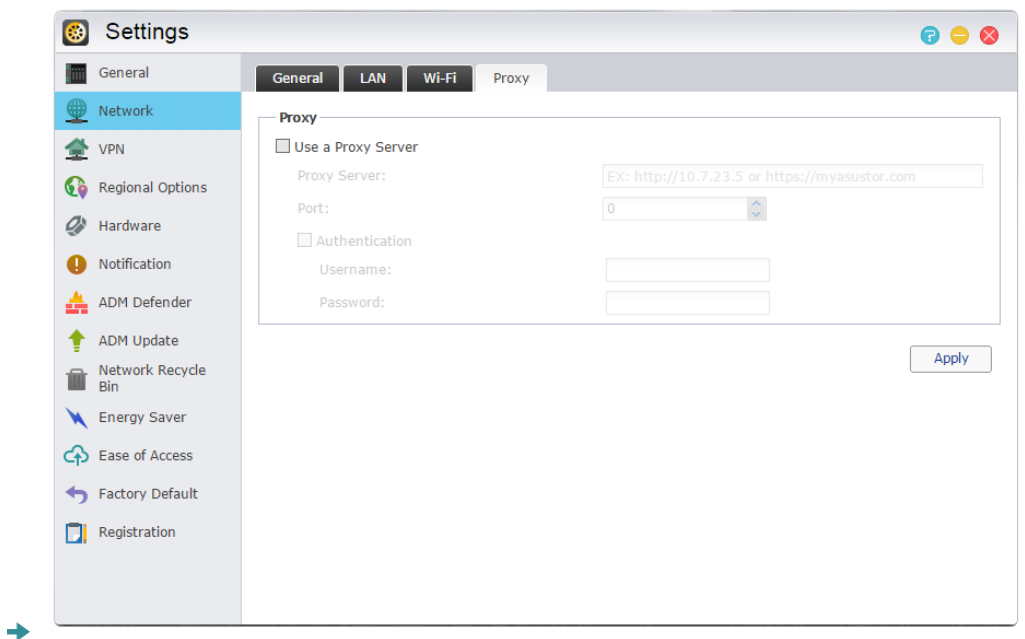

#### **ZJISTIT VICE**

NAS 105 - Síť: Průvodce pro začátečníka

NAS 307 - Link Aggregation

### VPN

Zde můžete dovolit ASUSTOR NAS serveru stát se klientem VPN a připojit se k serveru VPN přes PPTP nebo Open VPN pro přístup k virtuální privátní síti. ASUSTOR NAS podporuje použití různých souborů nastavení připojení, umožňující připojit se k VPN serveru dle vašeho výběru. ASUSTOR VPN klient nyní podporuje dva nejběžnější protokoly připojení: PPTP a OpenVPN.

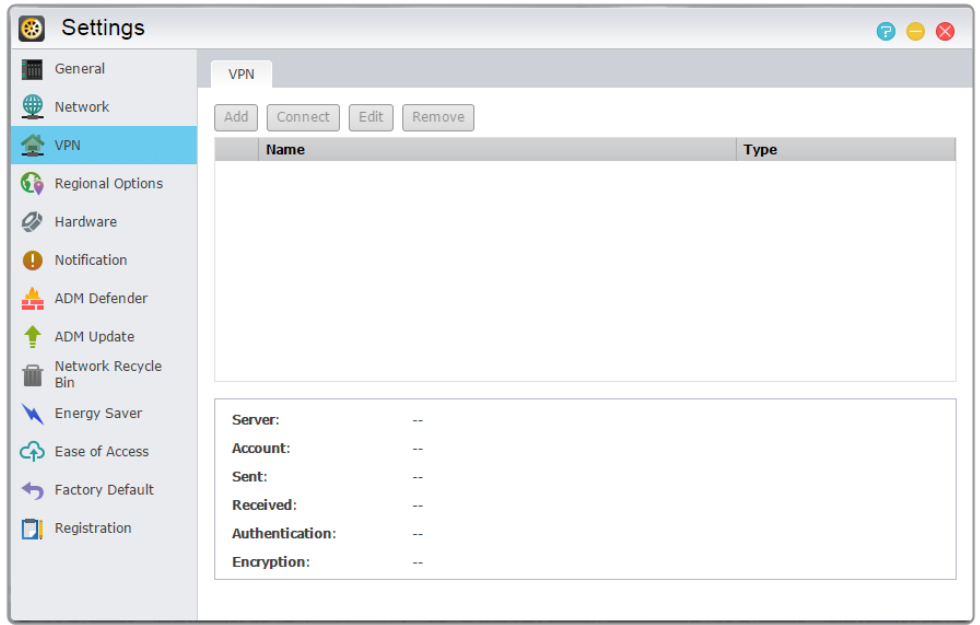

#### **Poznámka: VPN klient nemůže být spuštěn najednou s VPN serverem. Pokud potřebujete použít VPN klient, nejdříve vypněte VPN server.**

#### **Zjistit vice**

NAS 322 - Connecting Your NAS to a VPN (English Only)

## Místní nastavení

Zde si můžete upravit nastavení data a času, zobrazení formátu, časové pásmo a letní čas.

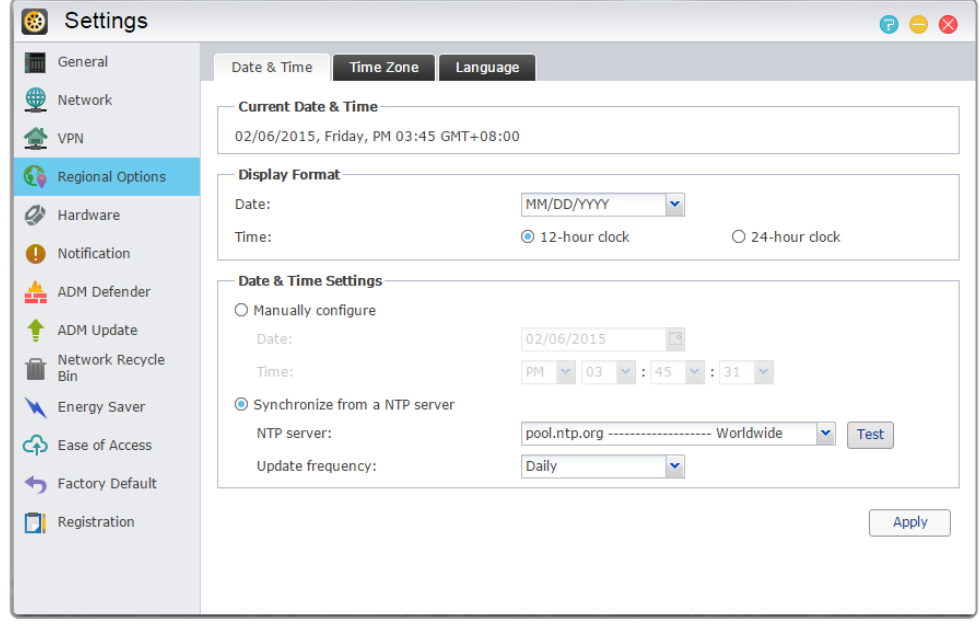

## **Hardware**

#### **Poznámka: Tato funkce se může lišit podle toho, jaký máte model.**

Zde můžete nakonfigurovat nastavení pro LED indikátory, bzučák, pevné disky, hibernaci, spotřebu energie, rychlost ventilátoru a LCD displej.

**Systém:** Zde si můžete vybrat a zakázat některé z indikátorů LED pro úsporu energie. Výběrem "noční režim", bude povolen pouze indikátor LED napájení systému. To bude blikat oranžově každých 10 sekund. "Noční režim plánování" vám umožní nastavit čas zahájení a dobu trvání nočního režimu. Můžete také nakonfigurovat nastavení bzučáku a resetovací tlačítko.

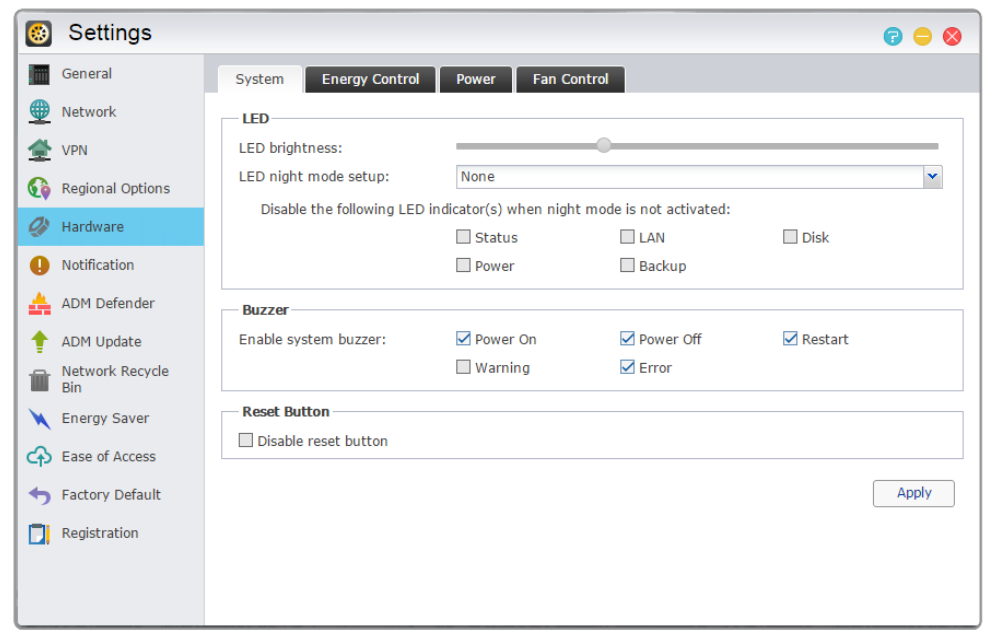

- **Hibernace disku:** Po uplynutí nastavené doby nečinnosti se disky přepnou do režimu hibernace. LED indikátor pevných disků blikne každých 10 sekund v režimu hibernace. Pokud dojde k chybě přístupu k disku, LED indikátor se rozsvítí červeně.
- **→ Napájení:** Zde můžete spravovat nastavení spotřeby energie, jako jsou Wake-On-LAN (WOL) a napá jecí plánování.

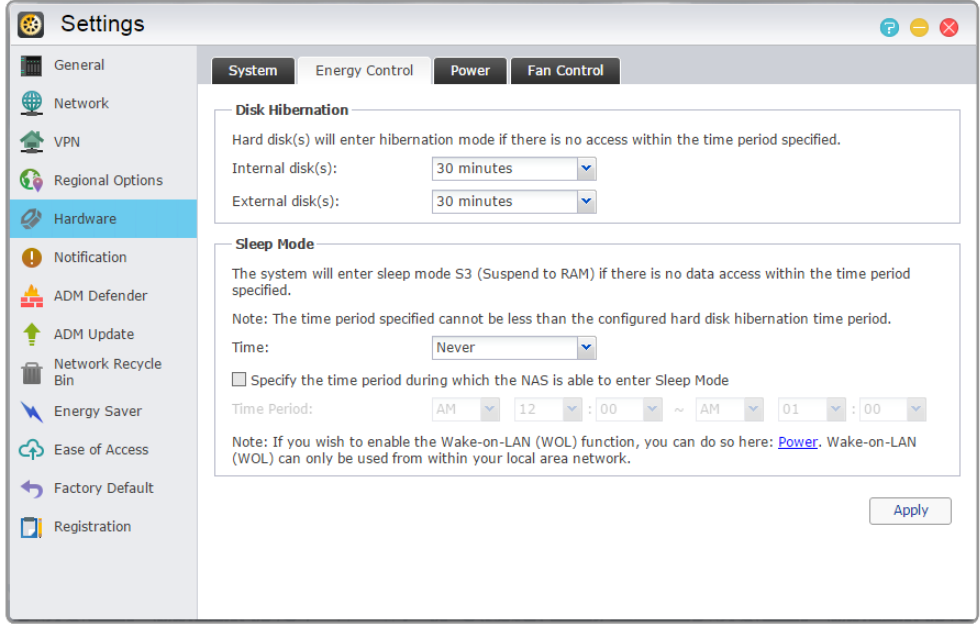

### Proč můj ASUSTOR NAS nepřejde do režimu spánku (S3)?

Následující situace ovlivní režim spánku (S3), protože pro svůj chod vyžadují přístup k pevným diskům.

- Není možné spustit režim spánku (S3) když probíhá stahování souborů v Download Centru, Takeasy, nebo RSS.
- Není možné spustit režim spánku (S3) když probíhá nahrávání v Surveillance Centru.
- Není možné spustit režim spánku (S3) když probíhá synchronizace následujících aplikací: Dropbox, Google Drive, ASUS WebStorage, BitTorrent Sync.
- Není možné spustit režim spánku (S3) když následující aplikace provádějí zálohu: HiDrive, RALUS, WonderBox, Xcloud.
- XBMC (Tato funkce je k dispozici pouze u následujících modelů: AS-6/AS-2TE/AS-3) / KODI (Tato funkce je k dispozici pouze u následujících modelů: AS31/50/51/61/62/70) nebo Boxee (Tato funkce je k dispozici pouze u následujících modelů: AS-6) je nainstalován.

#### **→ Napájení:** Zde můžete spravovat nastavení spotřeby energie, jako jsou Wake-On-LAN (WOL) a napá jecí plánování.

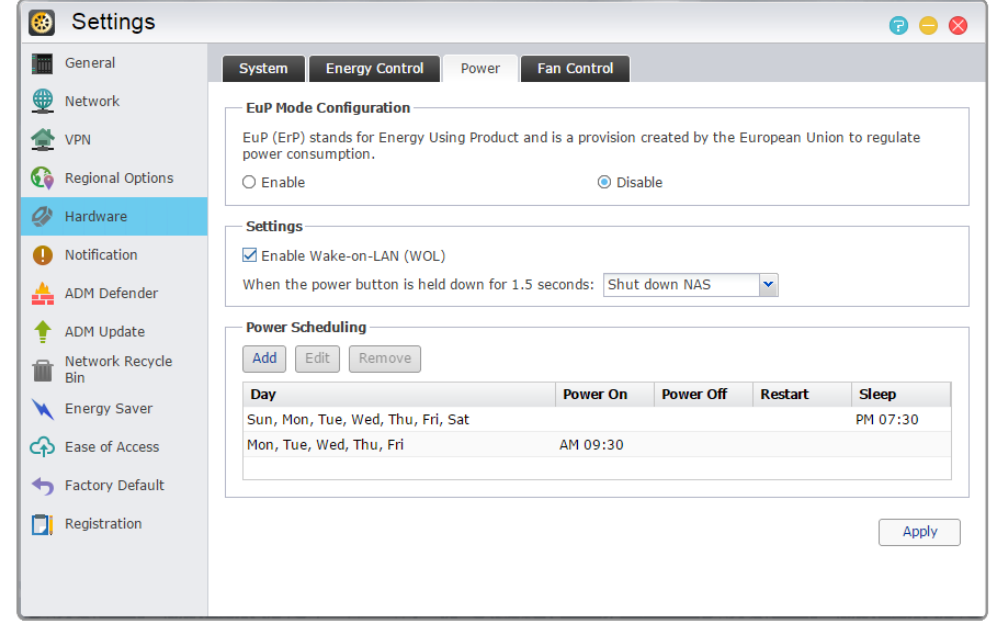

**→ Fan Control:** Zde můžete nastavit rychlost otáček pro ventilátor. Pokud si nejste jisti, jakou rychlost zvolit, můžete jednoduše vybrat Auto. Tím se automaticky nastaví rychlost ventilátoru podle teploty systému.

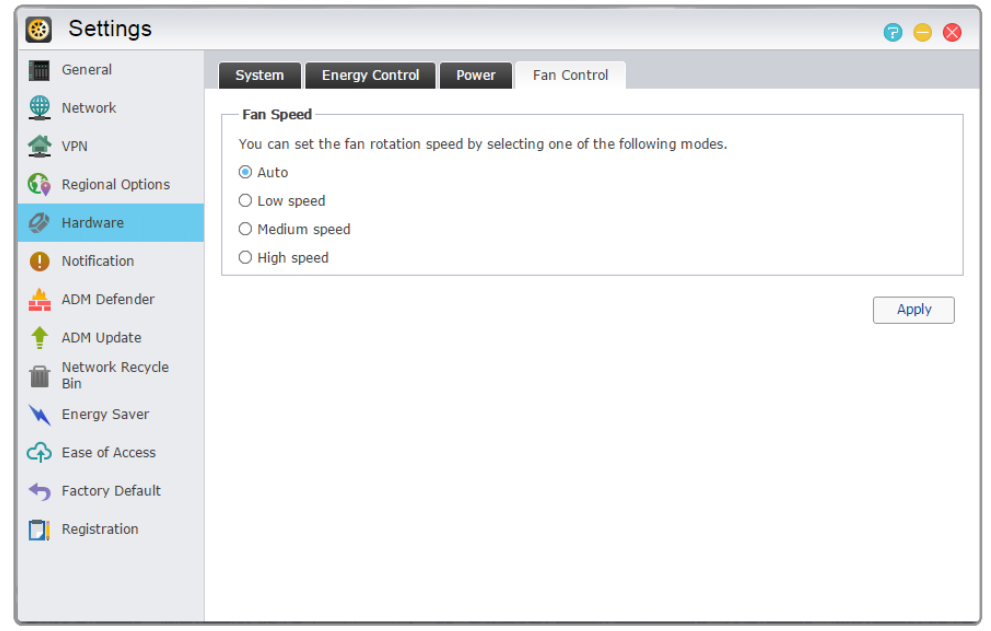

**LCD panel:** Můžete mít panel LCD zobrazující vlastní rolovácí zprávu nebo místní teplotu. Tato funkce je k dispozici pouze u následujících modelů: AS-604T, AS-606T, AS-608T.

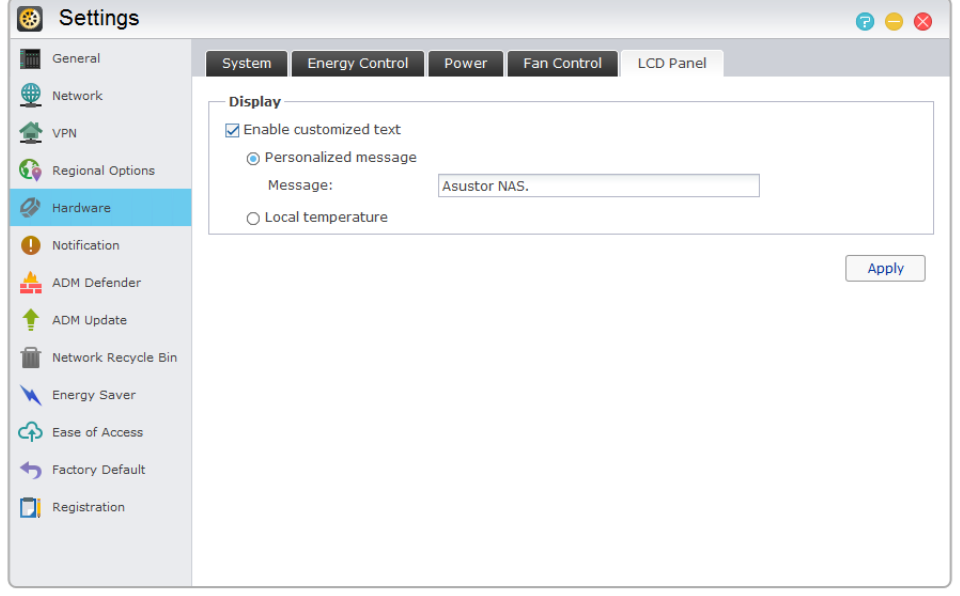

**Připomenutí: Pokud se rozhodnete zobrazit místní teplotu, systém bude používat aktuální IP adresu pro určení teploty ve vašem současném místě. Výsledky se můžou lišit v závislosti na vaší přesné poloze.**

### Tlačítko Reset

Pokud se z nějakého důvodu nemůžete připojit k NAS, tímto tlačítkem se můžete z části vrátit k původním nastavením.

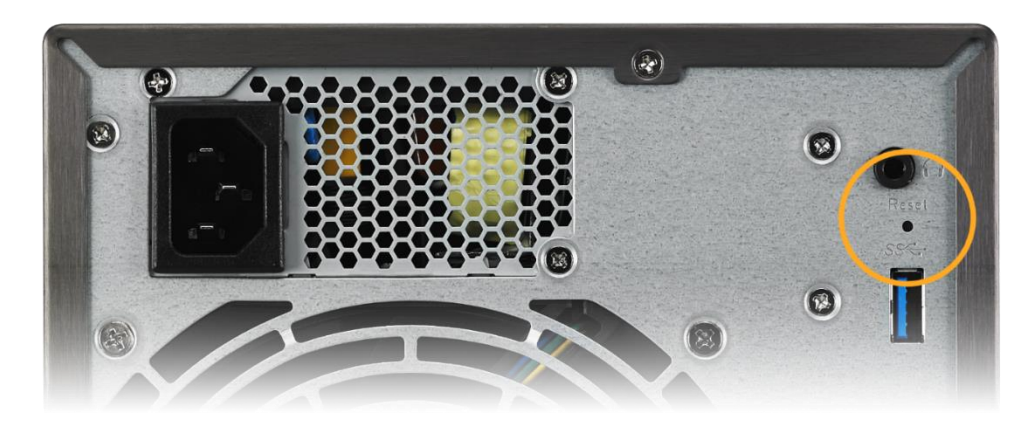

- The system administrator account (admin) password will be reset back to "admin".
- Heslo správce systému účet (admin) bude resetováno zpět na "admin".
- ◆ Systémové HTTP a HTTPS porty budou resetovány zpět na 8000 a 8001, resp.
- ◆ Systém se automaticky vrátí k získání IP adresy. Potom můžete použít ASUSTOR Centrum Ovládání pro vyhledávání NAS.
- ADM Defender bude resetován a umožní všechna připojení.

#### **Upozornění: Pro resetování musíte držet reset tlačítko dokud neuslyšíte pípnutí.**

## Oznámení

Můžete nakonfigurovat toto nastavení, aby vám poslal oznámení okamžitě v případě, že systém narazí nějaké problémy.

**Poslat:** Zde můžete nastavit účty, které budou použity pro odesílání e-mailů nebo SMS upozornění. Více účtů lze nastavit, ale pouze jeden může být použit jako primární účet.

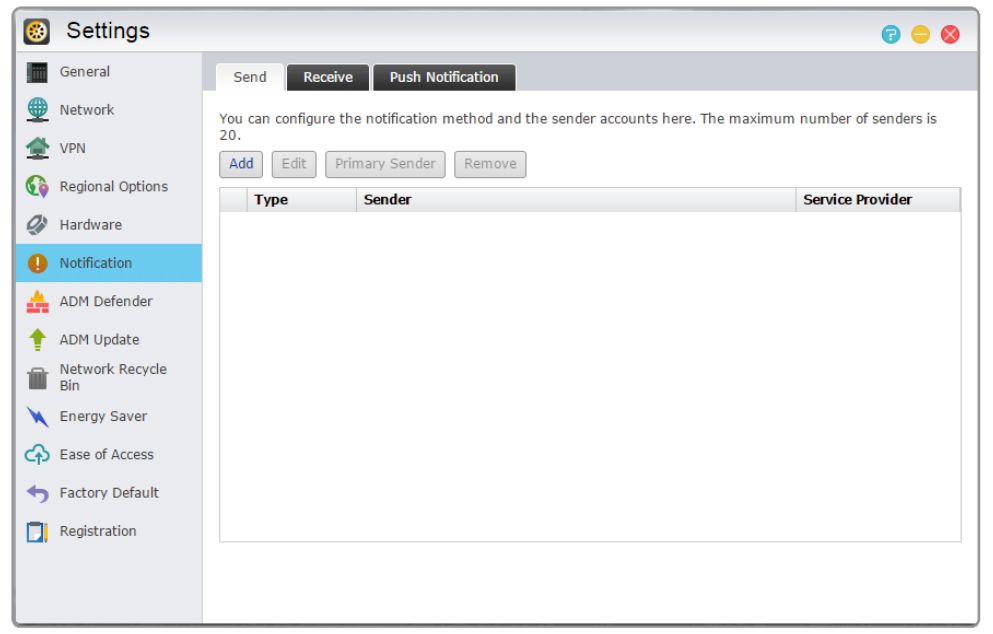

**Příjem:** Zde můžete nastavit účty, které budou použity pro příjem e-mailů a SMS upozornění. Můžete také nastavit typ systémových oznámení, které budou přijaty na těchto účtech.

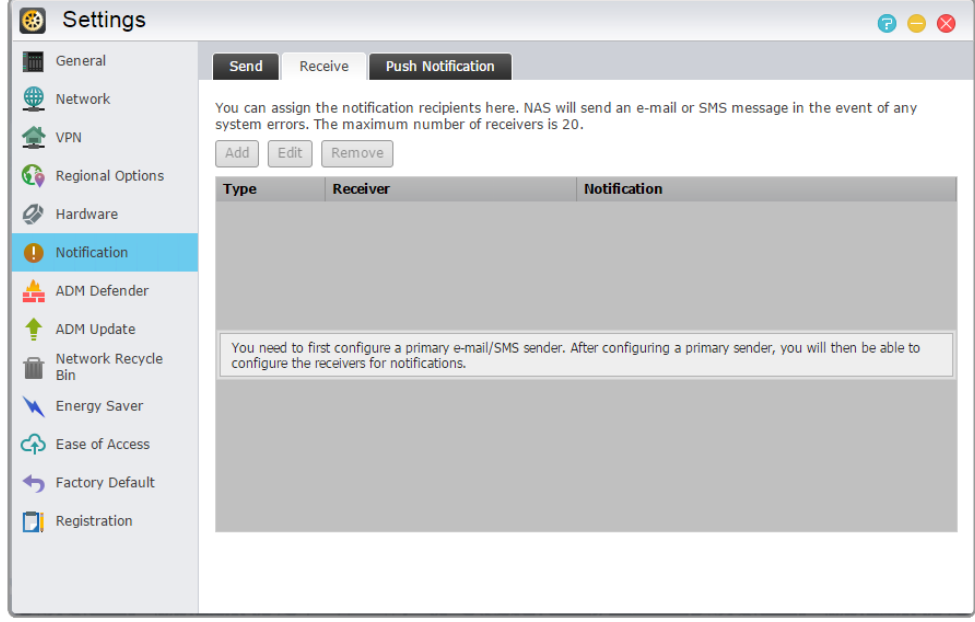

**Push Notification:** Zde můžete povolit push notification nastavení pro mobilní aplikaci AiMaster, které lze stáhnout z Apple App Store nebo Google Play. Pokud dojde k systémové události, váš ASUSTOR NAS okamžitě zašle oznámení na Apple / Google push notification server, které jej pak předá do mobilního zařízení.

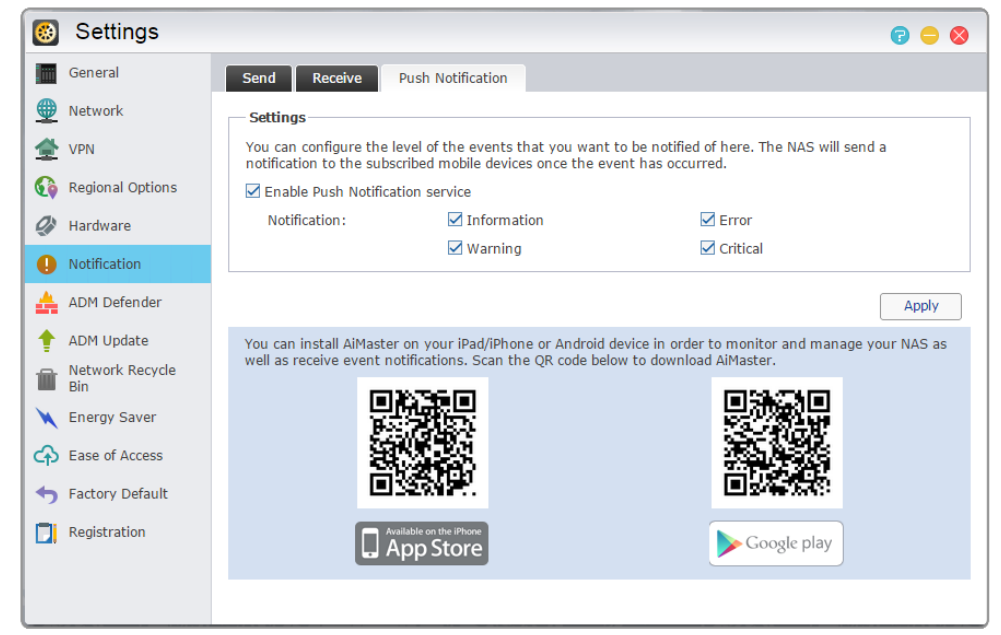

### O Push Notification

Chcete-li použít tuto funkci, musíte nejprve nainstalovat AiMaster na vašem mobilním zařízení a umožňují push notification na vašem zařízení. V současné době je AiMaster k dispozici pro iOS a Android zařízení.

•Podpora iOS 5.0 a vyšší

•Podpora Android 2.2 a vyšší

### Stažení AiMaster

Pro stažení AiMaster prosím otevřete App Store (pro zařízení Apple) nebo Google Play (pro zařízení se systémem Android) na vašem mobilním zařízení a hledejte klíčová slova "asustor" a "AiMaster".

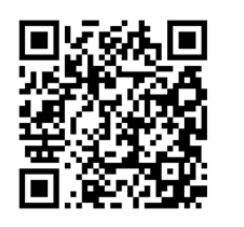

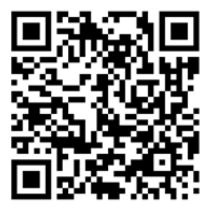

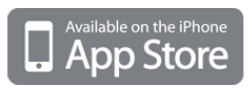

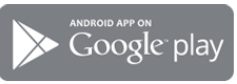

**Upozornění: push notifikace jsou přenášeny do vašeho přístroje z Apple/Google push notification serveru. Špatné připojení k internetu nebo abnormality v Apple/Google push notification servisu mohou bránit AiMaster ve správně zobrazovaném oznámení.**

## ADM Defender

ADM Defender může chránit váš NAS před škodlivými útoky z internetu.

**→ Firewall:** Zde můžete zablokovat konkrétní IP adresy nebo povolit pouze konkrétní adresy IP pro přístup k NAS.

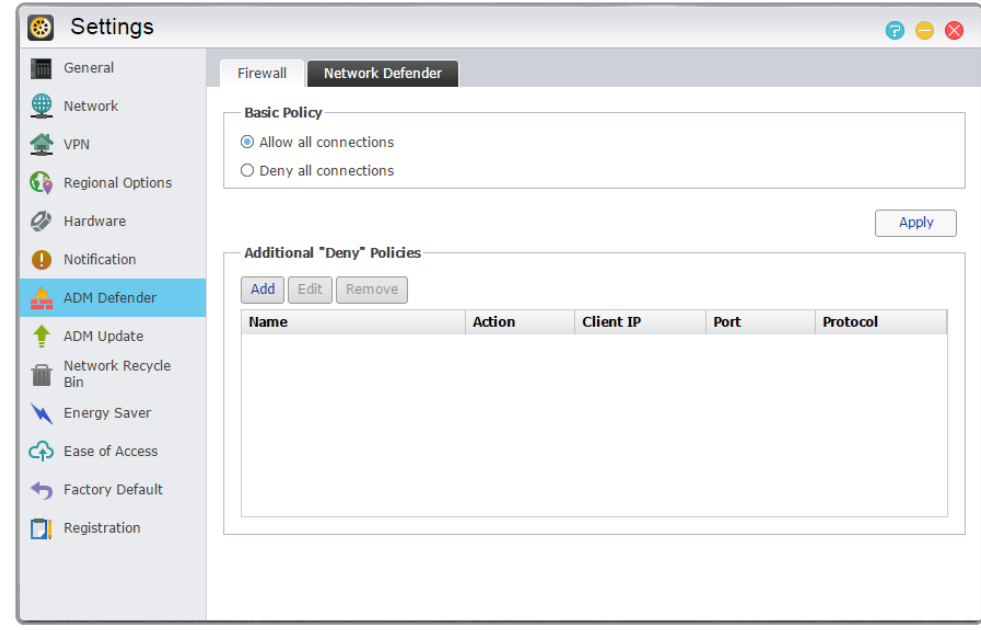

**Seznam důvěryhodných:** IP adresy uvedené v seznamu důvěryhodných nebudou blokovány na černé listině ani v případě několika neúspěšných pokusů o přihlášení.

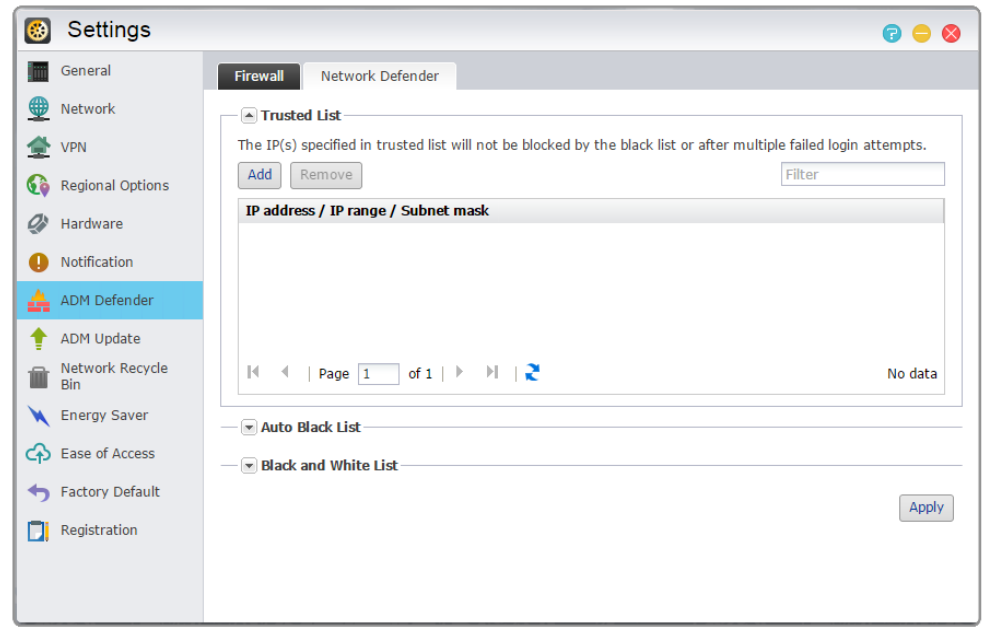

- **→ Automatický Black seznam:** Po aktivaci této funkce bude IP adresa zablokována, pokud existuje příliš mnoho neúspěšných pokusů o přihlášení v určeném časovém období.
- **Black a White seznam:** Black a White seznam lze definovat pomocí IP adres, rozsahu a geolokace. Chcete-li definovat Black and White seznam pomocí lokace, prosím nejprve nainstalujte aplikaci Geo IP database z centru aplikací.

### O Black and White seznamu

Black and White seznam vás může ochránit před škodlivými útoky a zabránit hackerům při pokusu o přístup na NAS. Podporované protokoly jsou následující:

- ◆ ADM system login (HTTP & HTTPS)
- ◆ Windows File Service (CIFS/SAMBA)
- $\blacktriangleright$  Apple Filing Protocol (AFP)
- ◆ File Transfer Protocol (FTP)
- ◆ Secure Shell (SSH)

## ADM aktualizace

Zde můžete získat nejnovější verzi ADM a zajistit tak stabilitu systému.

- **Live Update:** Po povolení Live Update, bude systém informovat vás o všech dostupných aktualizací, poté co se přihlásíte do ADM.
- **→ Manuální aktualizace:** Můžete přejít na ASUSTOR's oficiální internetové stránky [\(http://www.asustor.com](http://www.asustor.com/)) ke stažení nejnovější verzi ADM.

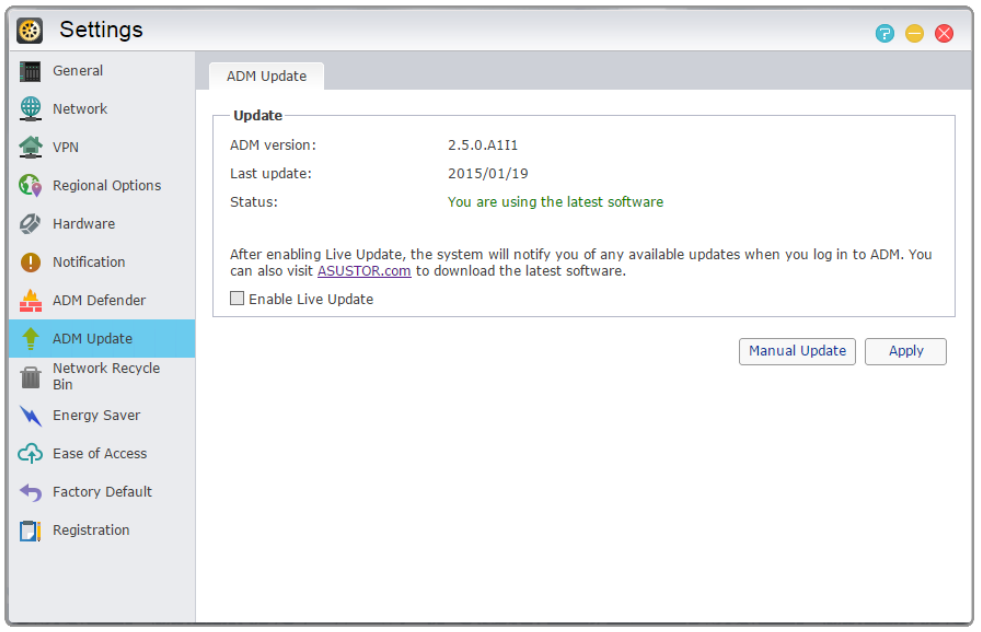

## Síťový koš

S cílem povolit síťový koš pro konkrétní sdílené složky, vyberte "Správa přístupu"> "Sdílené složky", a poté vyberte požadovanou sdílenou složku. Poté klikněte na tlačítko "Edit" pro nakonfigurování.

Konfigurace provedené na kartách "Koš" a "Vsypat koš" budou aplikována na všechny povolené síťové koše.

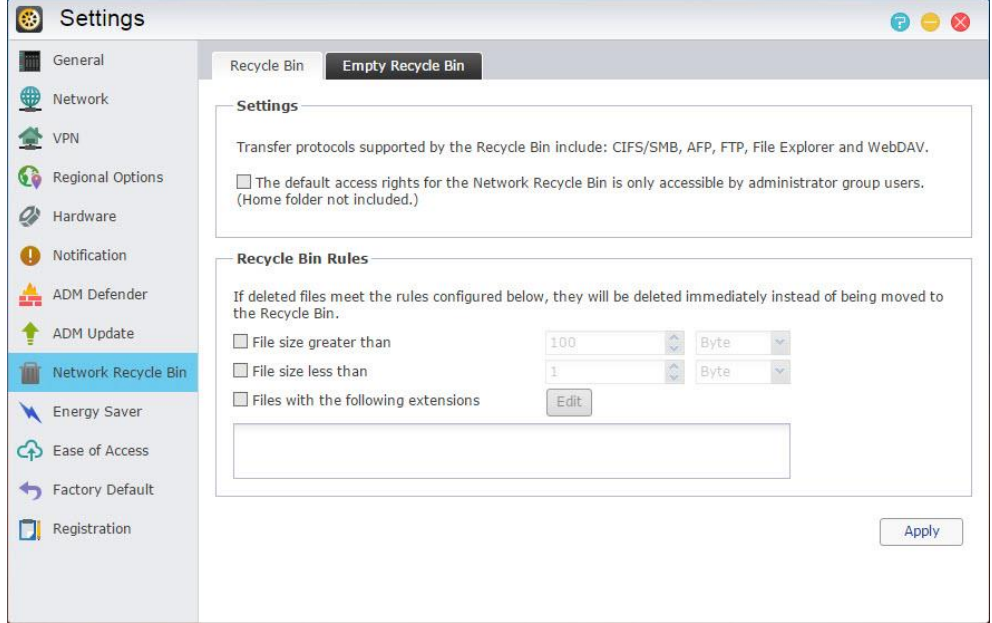

### O síti Koš

Po zapnutí síťového koše, budou všechny soubory smazané prostřednictvím těchto protokolů být přesunuty do Koše.

- **Windows File Service (CIFS/SAMBA)**
- **Apple Filing Protocol (AFP)**
- **File Transfer Protocol (FTP)**
- **Souborový manažer**
- **WebDAV**

## Energy Saver

Energy Saver vám může pomoci snížit spotřebu energie, když je váš NAS nevyužitý.

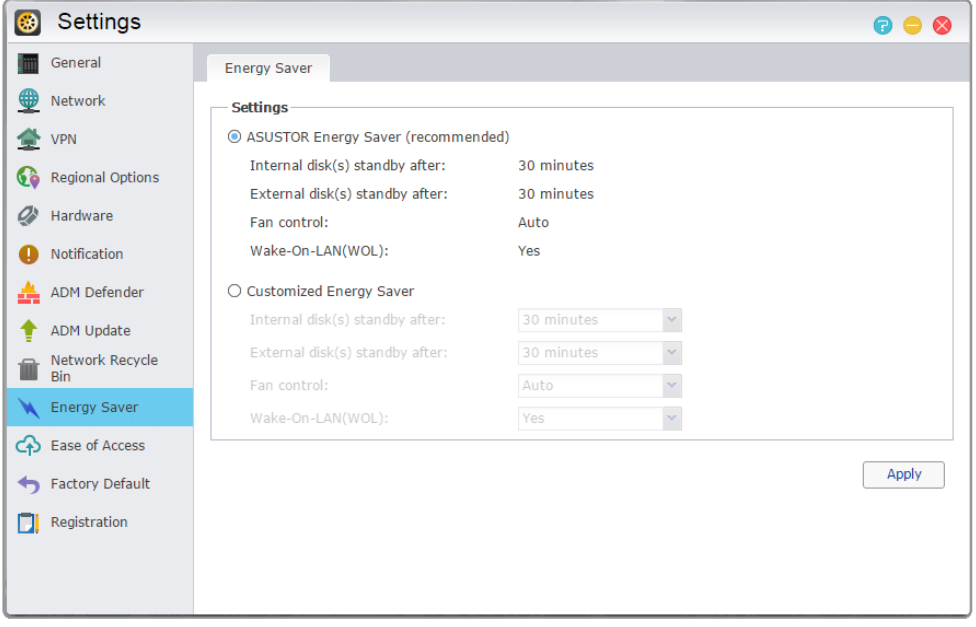

## Snadnost přístupu

Zde si můžete nastavit všechna potřebná nastavení pro vzdálený přístup.

**→ Cloud připojení:** Zde můžete získat Cloud ID pro NAS. Zadáním Cloud ID do klientských aplikací ASUSTOR, můžete přistupovat ke své NAS bez nutnosti zadání hostitele / IP informací.

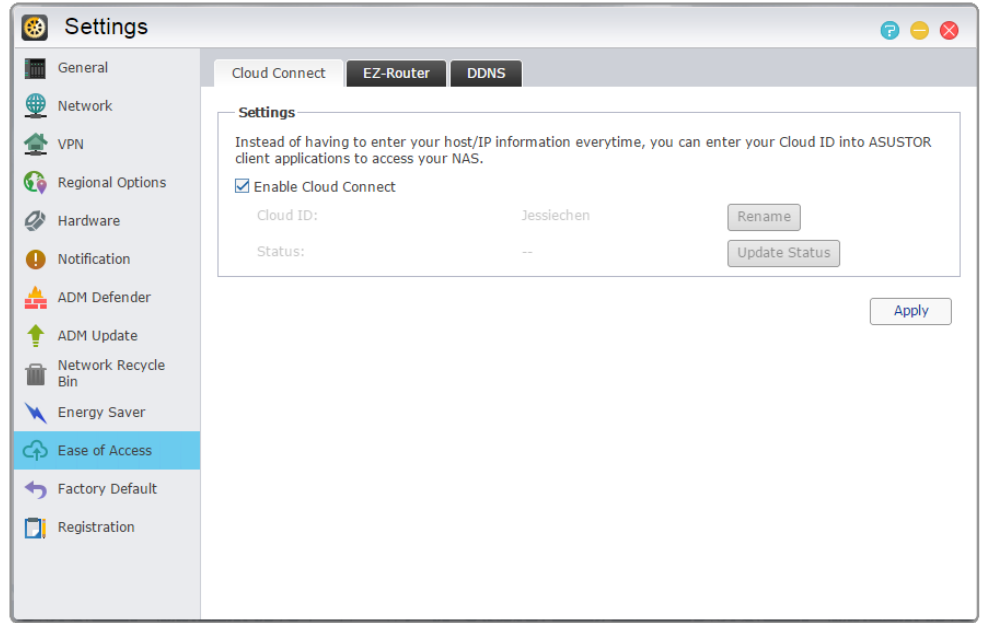

**→ EZ-Router:** Zde můžete nastavit Síťový router automaticky pro přímý přístup k NAS z libovolného zařízení s přístupem na internet.

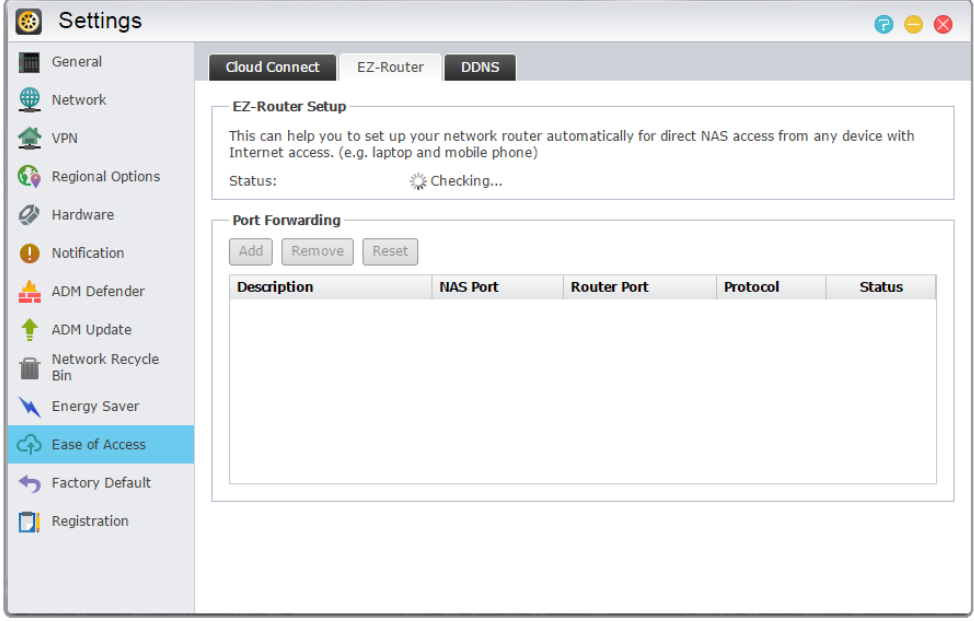

**Připomenutí: Váš router musí podporovat UPnP / NAT-PMP. Vezměte prosím na vědomí, že ne všechny směrovače podporují automatickou konfiguraci. Další informace naleznete v**  seznamu kompatibility hardwaru, který naleznete na ASUSTOR webových stránkách.

**→ DDNS:** Zde můžete vytvořit nebo konfigurovat svůj účet DDNS. DDNS umožňuje používat trvalý název hostitele (např., nas.asustor.com) pro připojení k vašemu NAS. Nebudete se muset starat o zapamatování vaší NAS IP adresy. Tato funkce se často používá v dynamických IP prostředích.

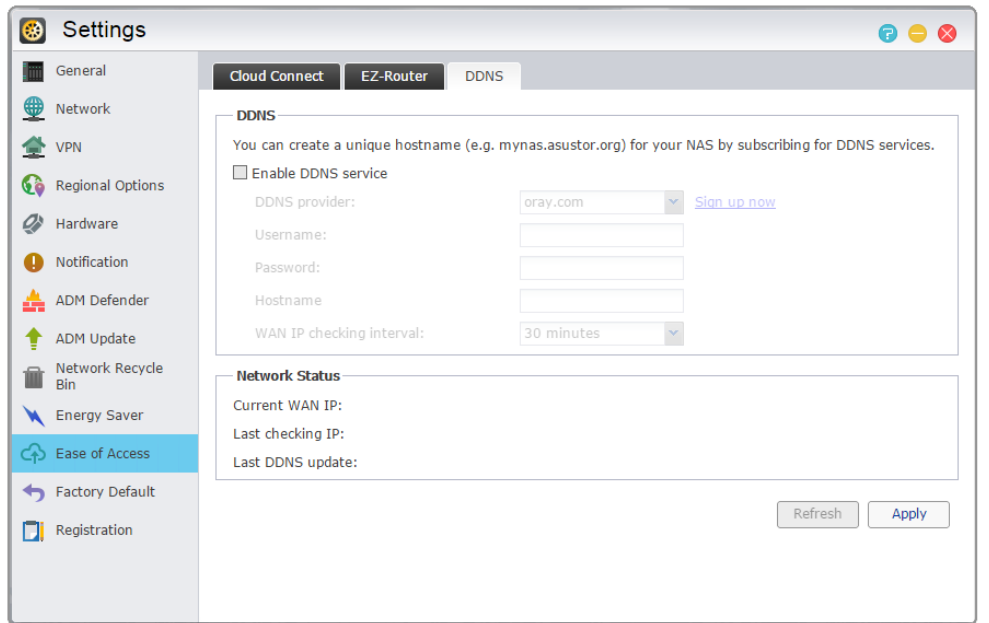

#### <span id="page-28-0"></span>**Zjistit více**

NAS 221 - Vzdálený přístup použití Cloud připojení™

NAS 224 - Vzdálený přístup manuální nastavení

Kompatibilita - EZ-Router

## Tovární nastavení

Zde můžete obnovit systém zpět do továrního nastavení. Poté se systém vrátí do stavu před inicializována stavu. Z bezpečnostních důvodů, budete vyzváni k zadání hesla správce před provedením této operace. Potom můžete inicializovat systém opět přes nebo přihlášením do ADM.

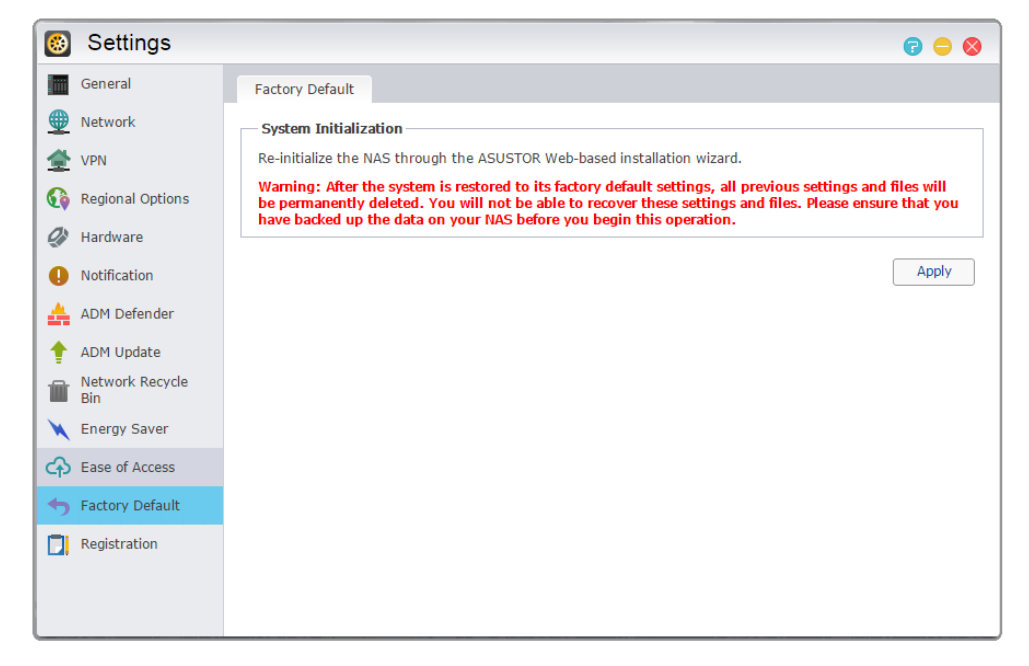

**Upozornění: Po obnově systému do továrního nastavení, všechny předchozí nastavení a soubory budou trvale odstraněny. Nebudete moci obnovit tato nastavení a soubory. Ujistěte se, že jste zálohovali data na vašem serveru NAS, než začnete tuto operaci.**

## **Registrace**

Zde se můžete zaregistrovat účet ASUSTOR ID a zaregistrovat svůj NAS.

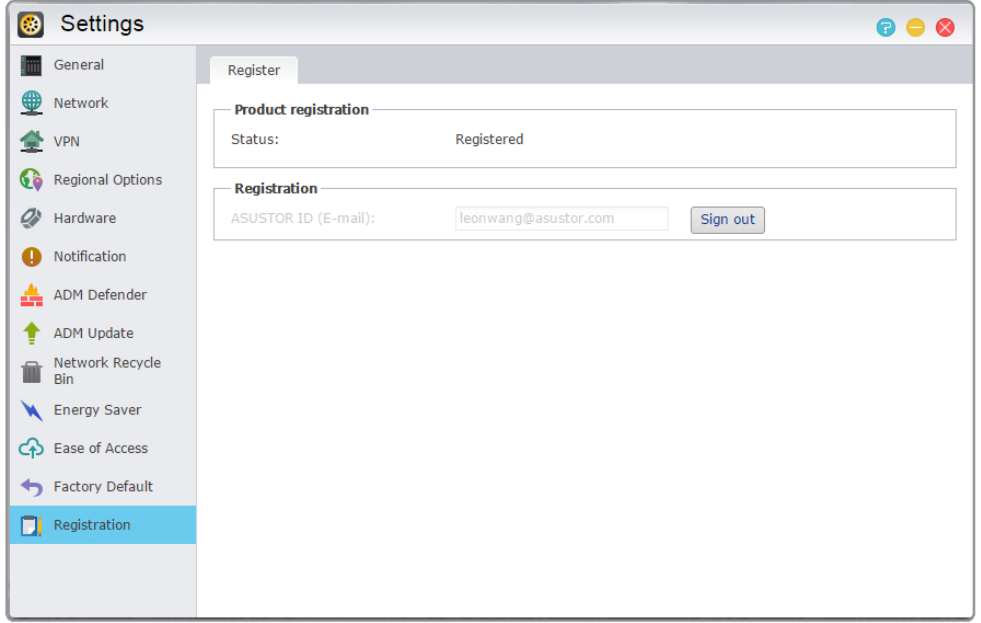

**Připomenutí: platné ASUSTOR ID je vyžadováno pro stahováním aplikací z App Central nebo použití služby Cloud ID service.**

### <span id="page-29-0"></span>Služby

Zde si můžete služby / servisy jako je FTP server, webový server a MySQL server.

## Windows

Po zapnutí systému Windows File Service, můžete přistupovat ke své NAS prostřednictvím jakéhokoliv operačního systému Windows (tj., Windows 7). Windows File Service je také známý jako CIFS nebo Samba. Pokud používáte Windows Active Directory (dále jen "AD"), můžete přidat NAS do domény AD.

- **→ Pracovní skupina:** NAS patří na síti do této skipiny.
- **→ Místní Mistr Browser:** Po zapnutí této volby, bude váš NAS, z místní sítě, sbírat jména všech ostatních počítačů ve své skupině.

**Připomenutí: Povolení této funkce může zabránit tomu, aby pevný disk(y) přešly do režimu spá nku.**

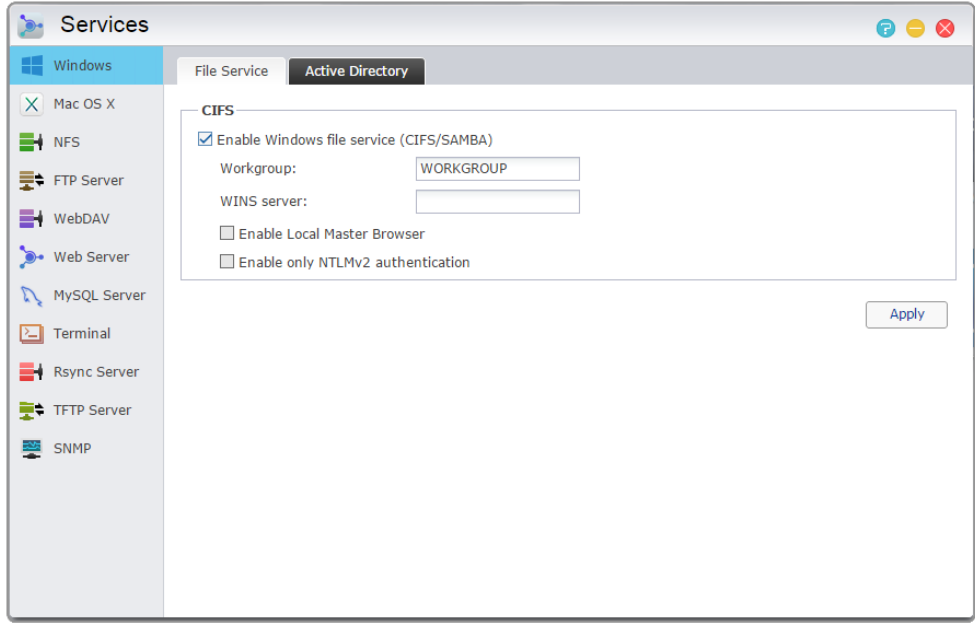

#### O Windows Active Directory

Po úspěšném přidání vaší NAS do domény AD, pak můžete nastavit přístupová práva pomocí Doménových uživatelů.

#### **ZJISTIT VICE**

NAS 102 -Seznámení s protokoly pro přenos dat

NAS 106 - Použití NAS s Microsoft Windows

NAS 206 - Použití NAS s Windows Active Directory

## Mac OS X

Po zapnutí Mac OS X souborové služby můžete přistupovat ke své NAS prostřednictvím jakéhokoliv Mac OS X operačního systému (tj., Mac OS X v10.7). Tento protokol přenosu souborů se nazývá AFP (Apple Filing Protocol). Můžete také použít Time Machine pro zálohování dat do NAS.

**Apple Filing Protocol (AFP):** Tento protokol se používá pro přenos souborů mezi Mac OS X a místními sítěmi. Přejděte na Vyhledávač a klikněte na "Go" v nabídce Finder, vyberte "Připojit k serveru". Zobrazí se dialogové okno k Připojit k Serveru. Zde můžete zadat IP adresu, kterou chcete připojit.

Například: afp://192.168.1.168

- **→ Bonjour Service Name:** Vaše NAS budou označeny tímto názvem ve Vyhledávači.
- **Time Machine Support:** Zde můžete povolit Time Machine podporu a vyberte sdílenou složku, kterou chcete zálohovat. Pokud chce více uživatelů platformy Mac k tétu funkci přistup, viz [NAS](http://download.asustor.com/college/cs/NAS_159_Time_Machine_Best_Practice.pdf)  159 - [Time Machine: Nejlepší Tréning.](http://download.asustor.com/college/cs/NAS_159_Time_Machine_Best_Practice.pdf)

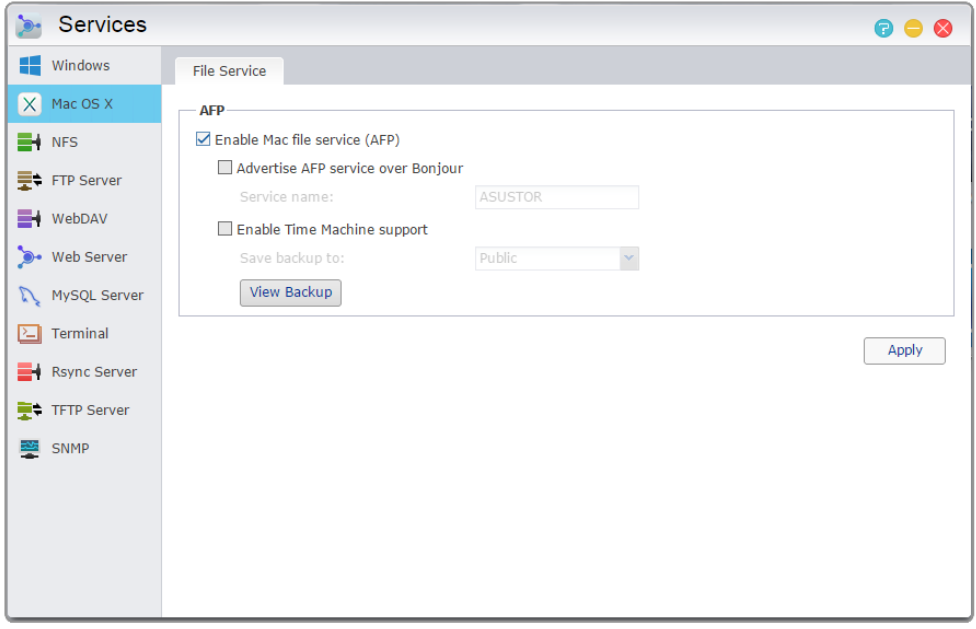

### O Bonjour

Bonjour, také známý jako zero-konfigurace sítí, byl široce používán souvisejícími produkty Apple. Prohledá blízká Apple zařízení a pak se můžete napřímo připojit k nim, aniž by jste museli znát jejich skutečné IP adresy.

Po zapnutí této služby, budete mít možnost vidět své NAS v levém panelu vyhledávače pod "Shared". Stačí kliknout na NAS k připojení.

#### **Zjistit více**

NAS 102 -Seznámení s protokoly pro přenos dat

NAS 108 – Použití NAS s Apple Mac OS X

NAS 159 –Time Machine: Nejlepší tréning

## **NFS**

Po povolení NFS, budete mít přístup k NAS přes UNIX nebo Linux operační systémy.

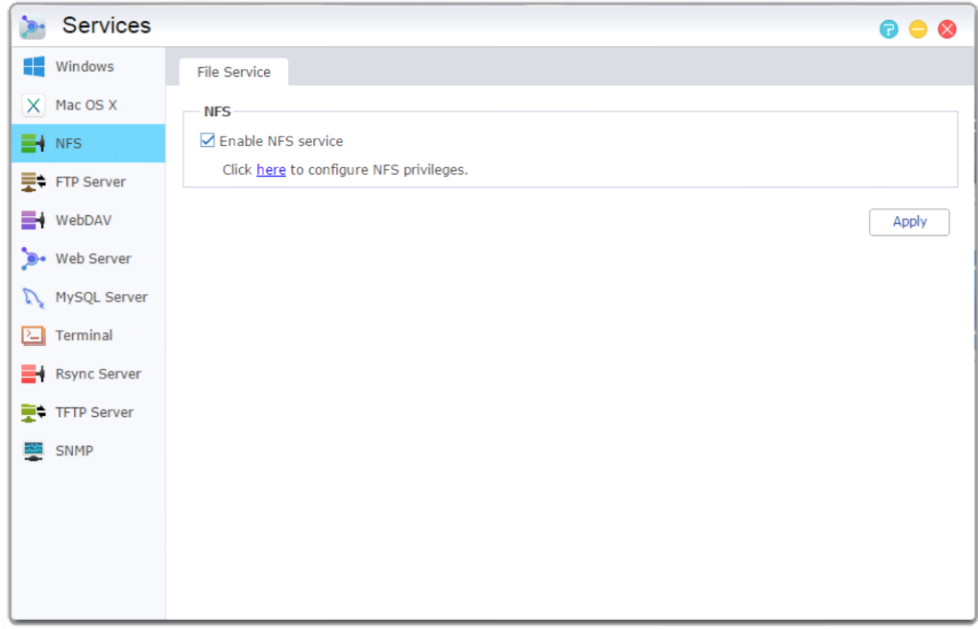

### O NFS

Po povolení služby NFS, můžete nastavit přístupová práva pomocí nastavení Sdílené složky nalezené v aplikaci systému Access Control (viz kapitola 3.4 Access Control). Tato volba bude skryta, pokud nebyla povolena služba NFS.

#### **Zjistit více**

NAS 102 -Seznámení s protokoly pro přenos dat

NAS 109 - Použití NAS s Linux

## FTP Server

Po povolení nastavení FTP serveru , budete mít přístup k serveru NAS přes libovolného FTP klienta (např. FileZilla). Přístupová práva pro FTP server jsou stejné jako u soustavy (ADM). Pokud byste chtěli změnit nebo nastavit tato přístupová práva, můžete tak učinit pomocí nastavení sdílené složky nacházejíci se v Řízení Přístupu systému.

- **→ Podpora Unicode:** Prosím povolte tuto možnost, pokud váš FTP klient podporuje Unicode.
- **→ Povolit anonymní:** Zapnutím této funkce umožní FTP klientovi přístup k vašemu serveru NAS anonymně, bez nutnosti uživatelského jména a hesla. Z bezpečnostních důvodů to nedoporučujeme.

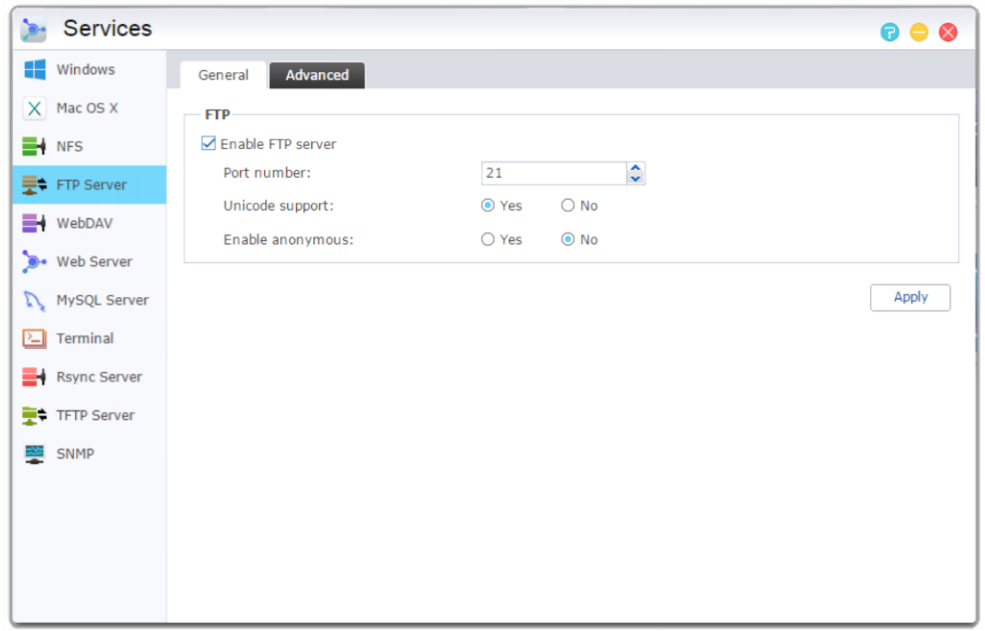

- **→ Povolit SSL / TLS: Povolit šifrování připojení FTP.**
- **Maximální počet všech spojení FTP:** maximální počet současných povolených FTP spojení.
- **'Maximální počet připojení na IP:** maximální počet povolených připojení na IP nebo systém.
- **Max rychlost nahrá vá ní:** Maximální rychlost uploadu na připojení. 0 představuje žádnou limitaci.
- **Max rychlost stahová ní:** Maximální rychlost stahování na připojení. 0 představuje žádnou limitaci.
- **Pasivní FTP:** Spojení navazuje přímo klient, který dostal od serveru IP adresu.

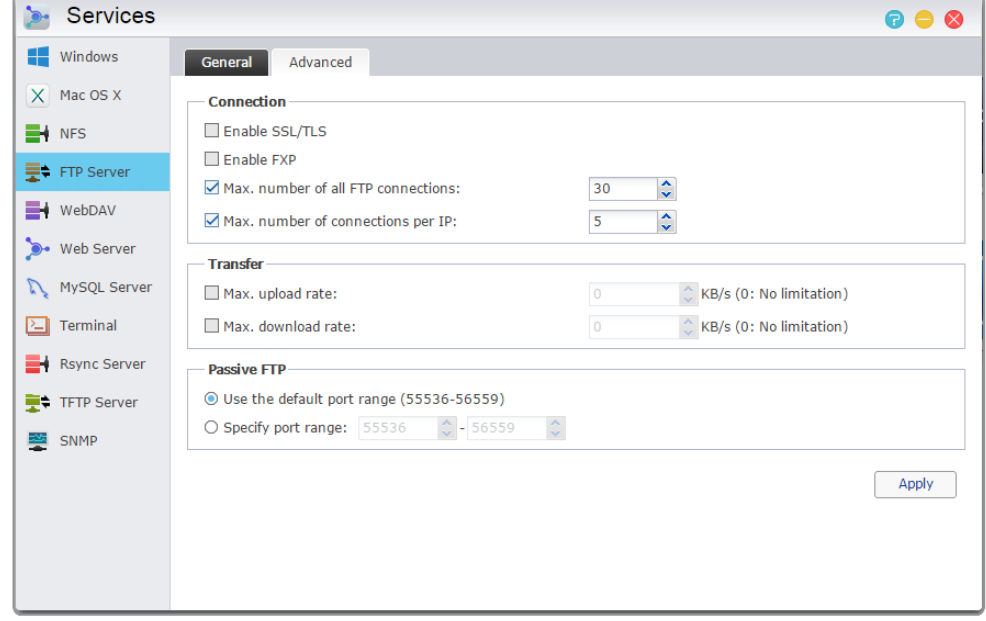

O pasivním FTP

Pasivní režim FTP může být použit k překonání problému aktivního režimu FTP blokovaného firewally. Pasivní FTP umožňuje FTP klientovi navázání všech připojení k FTP serveru, na rozdíl od webhostingu dodávající zpáteční portu. Firewally obvykle umožňují pasivní FTP připojení bez nutnosti dalších informací o konfiguraci.

#### **Zjistit více**

NAS 102 -Seznámení s protokoly pro přenos dat

## WebDAV

Po zapnutí WebDAV můžete přistupovat ke svému NAS přes protokol HTTP nebo HTTPS protokol pomocí webového prohlížeče nebo jiné aplikace.

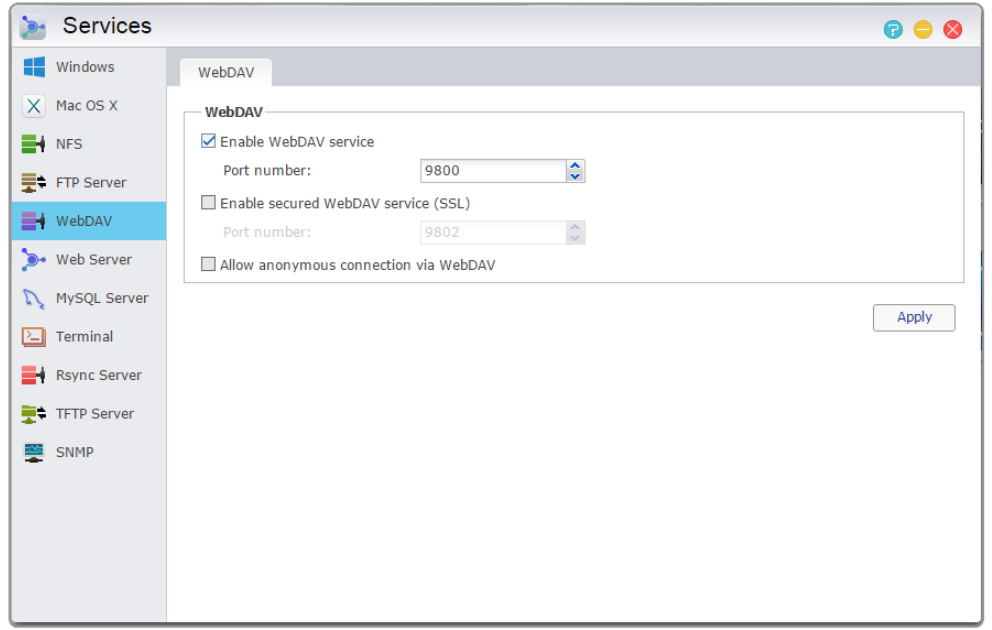

#### **Zjistit více**

NAS 102 -Seznámení s protokoly pro přenos dat

NAS 208 – WebDAV – bezpečné sdílení souborů

## Web Server

ADM zabudována s nezávislým webového serveru (apache), které můžete použít k hostit své vlastní internetové stránky. Po zapnutí této funkce, bude systém vytvořit sdílenou složku s názvem "Web", která bude sloužit jako webový server kořenový adresář.

**→ PHP register\_globals:** Tato funkce není povolena ve výchozím nastavení. Povolte tuto možnost, pokud web programu výslovně nevyžádá vám. V opačném případě se doporučuje ponechat tuto funkci zakázán z důvodů zabezpečení systému.

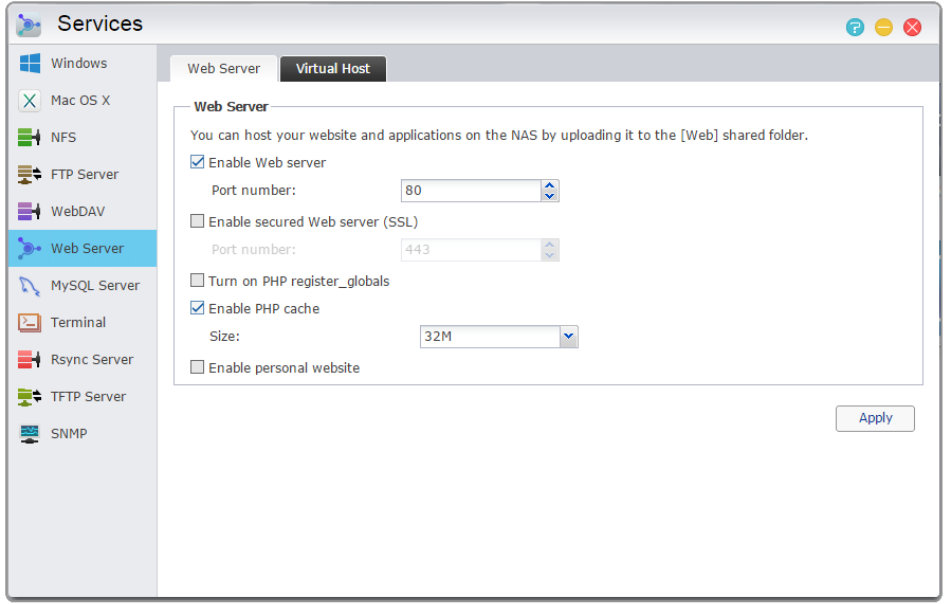

**→ Virtual Host:** přes tuto funkci můžete na svém NAS hostit více weobých stránek.

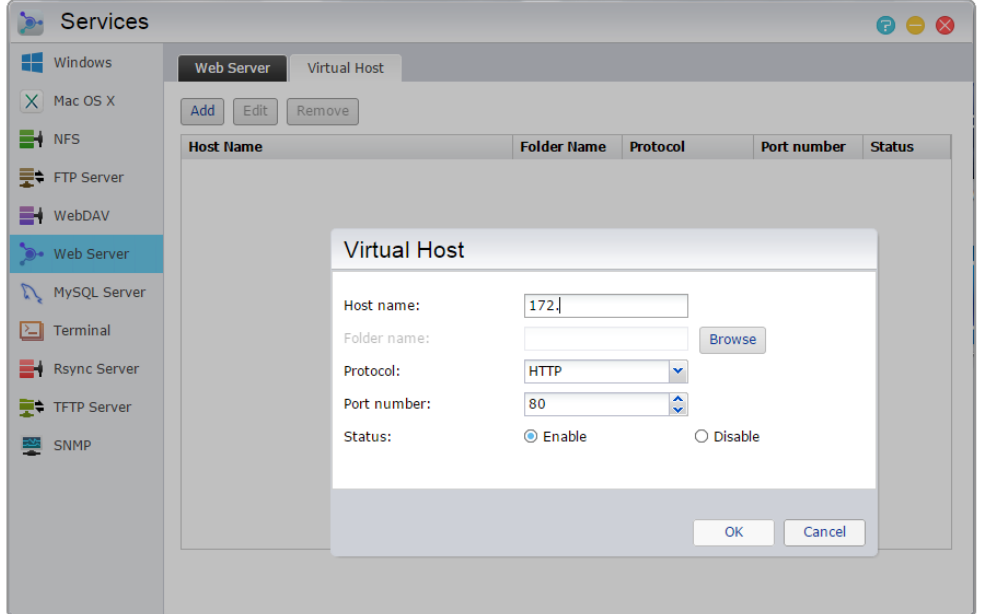

#### **Zjistit více**

NAS 321 – Hosting více Stránky s virtuální hostitele

## MySQL Server

ADM jsou dodávány s předinstalovaným MySQL, které můžete použít pro webové stránky databáze. **Připomenutí: Můžete spravovat MySQL server s phpMyAdmin, které si můžete stáhnout a nainstalovat z App Central.**
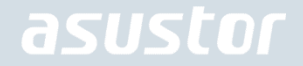

- **→ Obnovit heslo:** Pokud jste náhodou zapomněli své přihlašovací heslo MySQL, můžete obnovit heslo pro "root" účet (Výchozí heslo je "admin"). Toto je také výchozí účet správce.
- **→ Reinicializace databáze:** Zde můžete inicializovat celý MySQL databázi. Po reinicializaci budou všechny vaše databáze MySQL být vymazány.

### O MySQL

Výchozí uživatelské jméno pro účet správce MySQL je "root" a výchozí heslo je "admin". Z bezpečnostních důvodů, nezapomeňte změnit heslo pro tento účet.

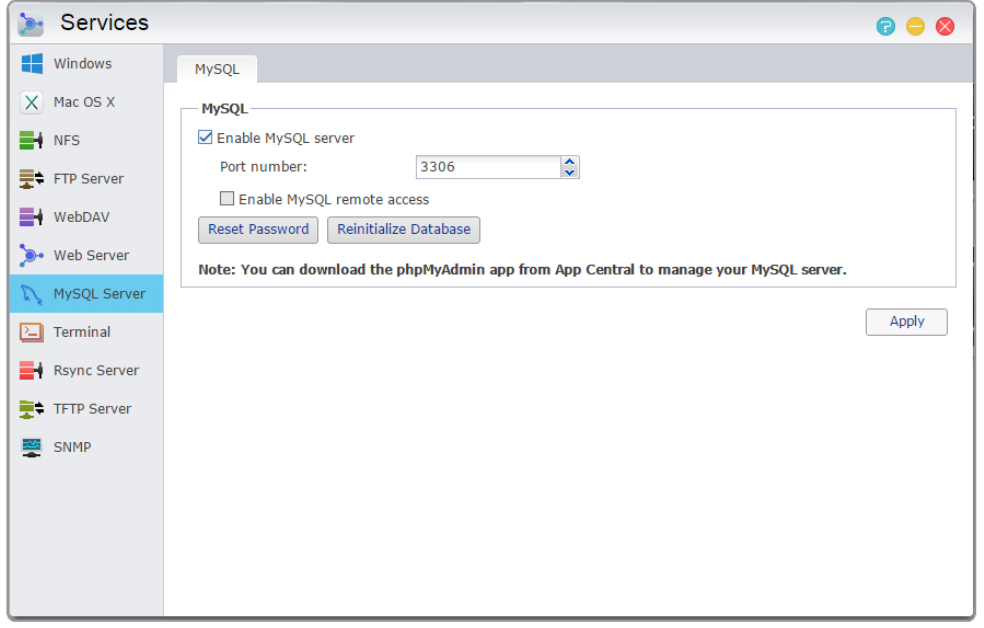

### **Terminal**

Můžete povolit službu SSH, pokud chcete spravovat svůj NAS přes Secure Shell (SSH). Jinak můžete spravovat i přes SFTP (Secure FTP).

**Poznámka: Z bezpečnostních důvodů, SSH umožňuje pouze "admin" účet nebo "root" účet pro přihlášení hesla pro oba tyto účty jsou identické.**

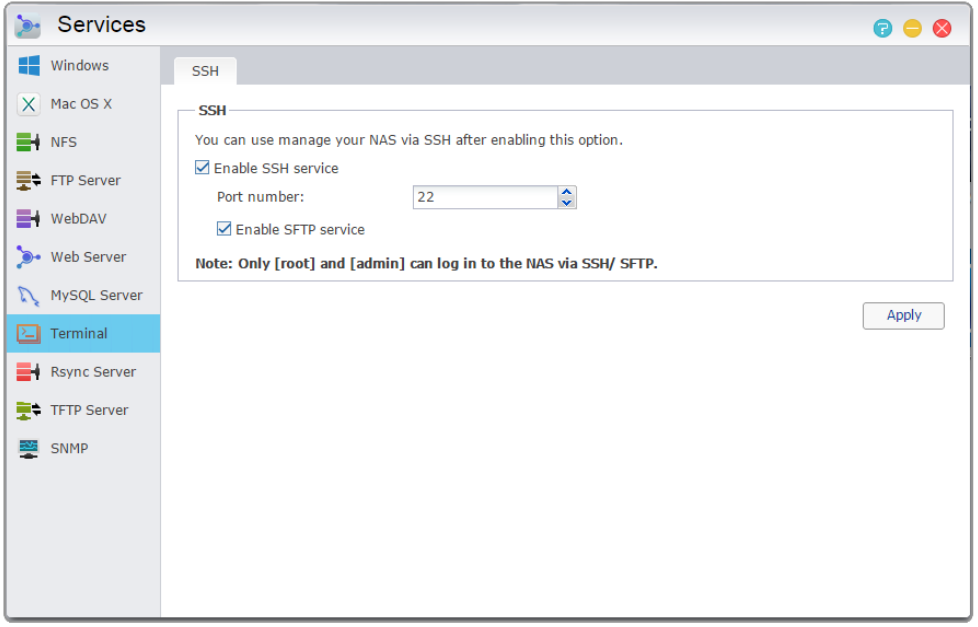

# Rsync Server

Po povolení rsync serveru, bude váš NAS záložním serverem a umožní vzdálené zálohování z jiného ASUSTOR NAS nebo jiných Rsync-kompatibilních serverů.

- **→ Povolit Rsync server:** Pokud chcete povolit šifrované sdílení, povolte podporu pro šifrovaný přenos přes SSH. Systém pak automaticky povolí službu SSH.
- **Správa Rsync uživatelů:** Pokud chcete vytvořit omezení na Rsync připojení, která mohou zálohovat do vašeho NAS, klikněte na Spravovat uživatele a vytvořte různé uživatelské účty.

**Připomenutí: rsync účty jsou odlišné a nezávislé systémové účty.**

**→ Přidání nových záložních modulú:** Klikněte na Přidat, čímž vytvoříte nový záložní modul. Každý záložní modul si pak vytvoří cestu k systému. Když se Rsync klient připojí k serveru NAS, bude si moci vybrat ze všech záložních modulů. Data pak budou zálohována do modulu's příslušnou fyzickou cestu.

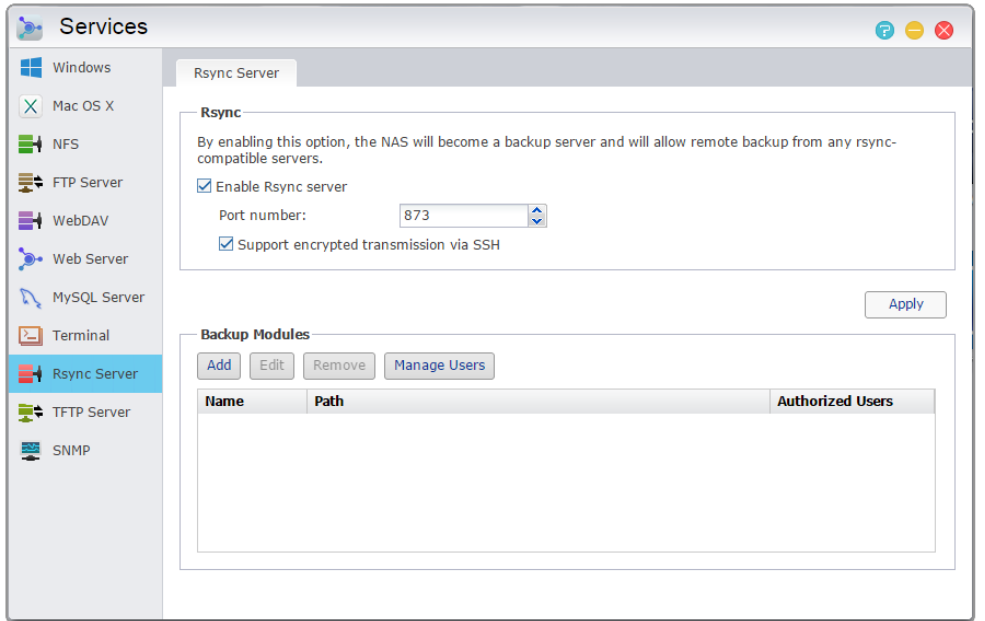

### **Zjistit více**

NAS 259 –Ochrana dat pomocí Remote Sync (Rsync) NAS 351 – Remote Sync (Rsync) a jeho použití

## TFTP Server

TFTP (Trivial File Transfer Protocol) je typ jednoduchého přenosového protokolu, který se používá pro přenos konfiguračních souborů nebo malých souborů. Nepodporuje autorizaci.

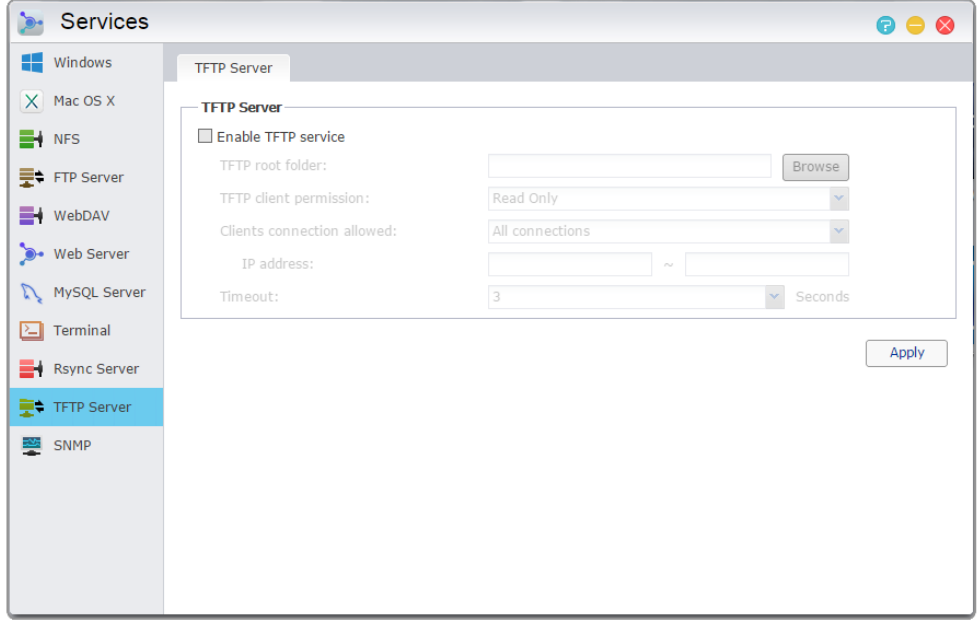

- **→ Kořenová složka TFTP:** Nastavení složek ke kterým má TFTP klient přístup.
- **→ Oprávnění TFTP klientů:** Určuje oprávnění pro TFTP klienty. Volba "Jen pro čtení" umožňuje vidět obsah kořenové složky TFTP. Volba "Čtení a zápis" dovoluje klientům měnit obsah kořenové složky TFTP.
- **Povolená připojení:** Vybráním "Vše připojení" povolíte připojení všech TFTP klientů k NAS. Také můžete omezit připojení jen na určitý rozsah IP adres.
- **→ Timeout:** Zde můžete nastavit čas, po kterém budou pro zvýšenou bezpečnost odpojeny neaktivní připojení.

### **SNMP**

Povolení SNMP umožňuje uživatelům použitím softwaru pro správu sítě sledovat stav svého ASUSTOR NAS

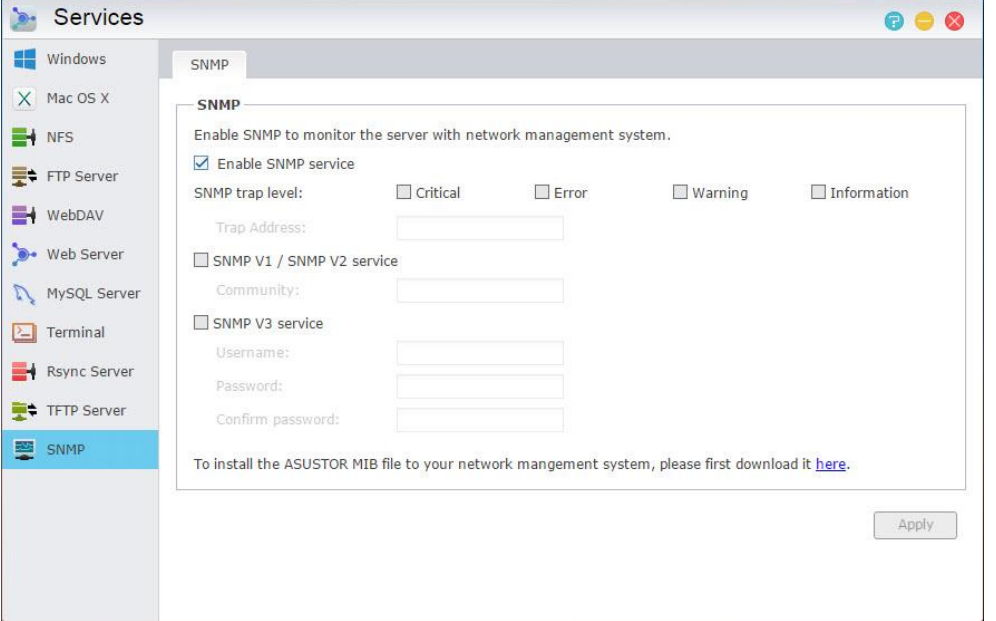

- **SNMP úroveň:** Zde můžete konfigurovat SNMP trap, aby se aktivně poskytovaly výstražné zprávy.  $\rightarrow$ Mezi typy událostí patří: Kritická, chyba, varování a informace
- $\rightarrow$ **Trap Adresa:** Po nastavení úrovně SNMP Trap zadejte prosím vstupní IP adresu pro správu sítě stanice (NMS) zde.
- **SNMP v1 / SNMP V2 servis:** Zvolením tohoto pole povolíte SNMP v1 / V2 služby.  $\rightarrow$
- Komunita: Zadejte název komunity tady. Název komunity musí obsahovat 1-64 zobrazitelných  $\rightarrow$ znaků a nesmí obsahovat následující znaky: "'\ a mezery.
- $\rightarrow$ **SNMP V3 servis:** Zvolíte-li tuto políčka, povolíte SNMP V3 službu.
- **Uživatelské jméno:** Zadejte prosím SNMP V3 uživatelské jméno zde. Toto uživatelské jméno  $\rightarrow$ musí obsahovat 1-64 zobrazitelných znaků a nesmí obsahovat následující znaky: " '\ a mezery.
- → **Heslo:** Vložte prosím odpovídající heslo pro uživatelské jméno SNMP V3 ve výše uvedeném poli. Znaky hesla můřou být malá a velká písmena. Můžete zadat 8-127 zobrazitelných znaků včetně písmen z anglické abecedy, čísel a symbolů. Heslo nesmí obsahovat následující znaky: " '\ a mezery.

### **Zjistit více**

# Manažer úložiště

# Úložiště

**Poznámka: Tato funkce se může lišit podle toho, jaký máte model.**

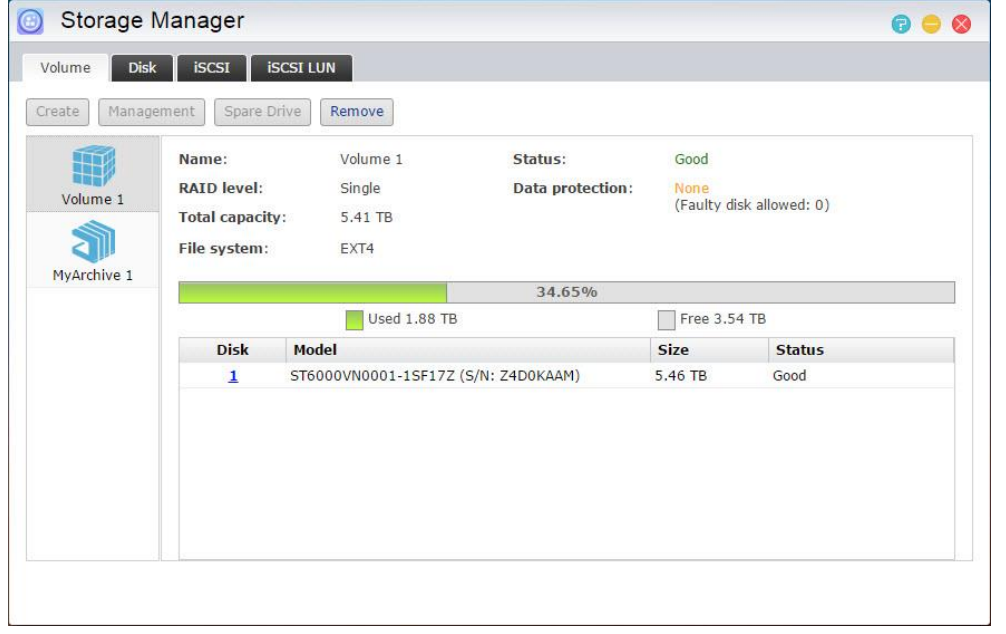

Úložný prostor na NAS se skládá z logických svazků, které se skládají z jednoho disku nebo více discích dohromady společně. Zde můžete nastavit nový úložný prostor pro NAS a podle vašich potřeb ochrany údajů, zvolit nejvhodnější typ pole RAID. V zájmu zachování integrity dat, můžete používat pouze interní disky při vytváření úložný prostor pro váš NAS. ADM nepodporuje použití externích disků pro úložný prostor.

#### **Připomenutí: Možnosti nastavení RAID polí závisí na konkrétním modelu NAS serveru a počtu vložených pevných disků.**

Pro nové úložiště ADM nabízí následující dvě možnosti:

- **→ Rychlá instalace:** Stačí pouze zadat požadavky na úložný prostor (tj. chcete mít vyšší úroveň ochrany dat). A na základě toho ADM automaticky vytvoří úložiště a nastaví vhodné RAID pole.
- **Pokročilé nastavení:** Na základě aktuálního počtu disků, můžete ručně vybrat typ pole RAID nebo nastavit spare disk.

### **Připomenutí: Při vytváření úložiště doporučujeme použít stejně velké pevné disky.**

### O RAID

S cílem zajistit optimální využití úložného prostoru a ochranu dat, ADM podporuje několik úrovní RAID a umožňuje vybrat vhodnou úroveň pro vaše potřeby. Následující úrovně jsou podporovány ADM:

asustor

### Typy svazků bez RAIDb

**Single:** Pouze používá jeden disk k vytvoření úložného prostoru. Tato konfigurace nenabízí žádný druh ochrany dat.

**JBOD:** zkratka pro "jen souhrn disků", JBOD využívá kombinace dvou nebo více disků k vytvoření úložného prostoru.Celková kapacita je součtem kapacity všech disků.Výhodou tohoto uspořádání je, že umožňuje použít různé velikosti disků dohromady a nabízí velké množství úložného prostoru.Nevýhodou je, že nenabízí žádný druh ochrany dat.

### Typy svazků s RAID

**RAID 0:** Používá kombinaci dvou nebo více disků k vytvoření úložného prostoru.Celková kapacita je součtem kapacity všech disků.Výhodou tohoto uspořádání je to, že umožňuje použít různé velikosti disků dohromady a nabízí velké množství úložného prostoru. Data v RAID 0 jsou přístupná souběžně, což poskytuje lepší výkon. Nevýhodou je, že RAID 0 nenabízí žádný druh ochrany dat.

**RAID 1:** Používá kombinaci dvou disků. Obsah na jednom disku je totožný s obsahem na druhém disku. V případě výpadku jednoho proto nepřijdete o svá data.

Celkem k dispozici úložný prostor = (velikost menší disku) \*  $(1)$ 

**RAID 5:** Kombinuje tři nebo více disků k vytvoření úložného prostoru. Toto pole je schopno nahradit výpadek jednoho z pevných disků, nikoli však více.

Celkem k dispozici úložný prostor = (velikost nejmenšího disku) \* (celkový počet disků \ - 1)

**RAID 6:** Kombinuje čtyři a více disků k vytvoření úložného pole. Využívá tzv. parity a je schopno přečkat výpadek dvou diskl bez ztráty dat. Jen v případě minimálního množství disků je efektivní jako RAID 1, protože defakto dochází ke zrcadlení.

Celkem k dispozici úložný prostor = (velikost nejmenšího disku) \* (celkový počet disků \ - 2)

**RAID 10 (1+0):** Kombinuje čtyři nebo více disků k vytvoření úložného prostoru. Nejdříve se pevné disky zrcadlí jako v případě RAID 1 a pak se spokují jako v RAID 0 pro optimalizaci výkonu.

Celkem k dispozici úložný prostor = (velikost nejmenšího disku) \* (celkový počet disků / 2)

### About SSD Trim

Enable SSD Trim allows the SSDs installed on the NAS to maintain stable read/write performance while simultaneously controlling the frequency of overwriting to specific blocks, extending the life of SSDs.

### **Note:**

- The function is only available on the following models: AS-6/50/51/61/62/70 series.
- When using an SSD in a Single, JBOD, or RAID  $0/1/10$  volume configuration, the Trim command for it will be enabled automatically.

The Trim feature under RAID 5 and 6 configurations can only be enabled on the SSDs with DZAT (Deterministic Read Zero after TRIM) support. Please contact your SSD manufacturers for details on DZAT support.

### **Zjistit více**

NAS 251–Ú vod do RAID NAS 352 - Online RAID Level Migration a rozšíření kapacity

# **Disk**

Zde si můžete zkontrolovat stav všech vašich disků. Můžete je také kontrolovat přes funkci S.M.A.R.T.

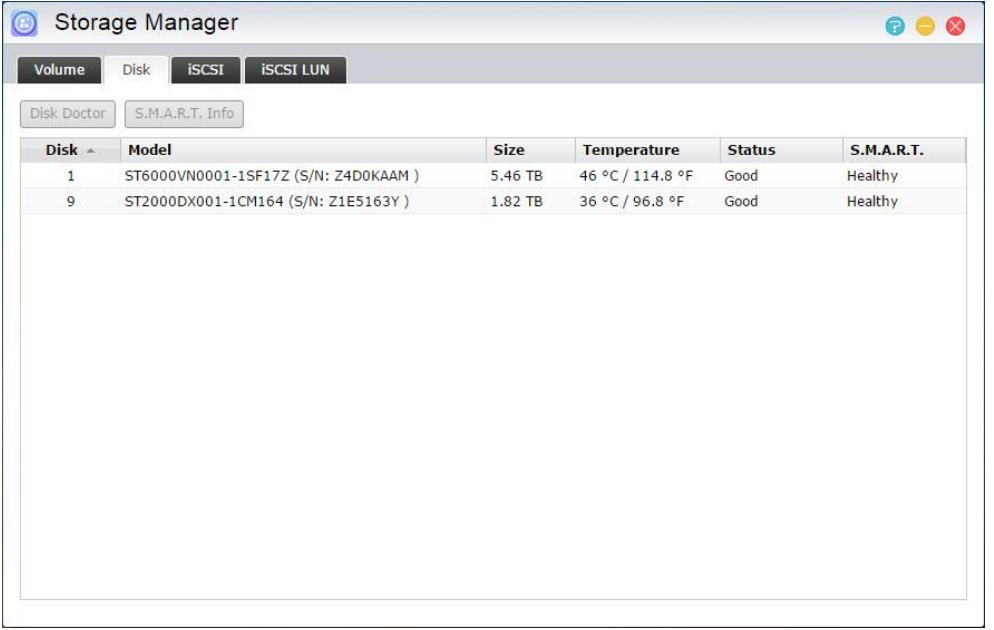

**→ S.M.A.R.T. Info:** Self-Monitoring, Analysis, and Reporting Technology

| <b>Disk Doctor</b> | Id             | <b>Attribute</b>           | Value        | Worst        | <b>Threshold</b> | <b>Raw Value</b> | <b>State</b> |               |
|--------------------|----------------|----------------------------|--------------|--------------|------------------|------------------|--------------|---------------|
| Disk -             | $\mathbf{1}$   | Raw_Read_Error_Rate        | 80           | 63           | 6                | 109237416        | OK           | <b>A.R.T.</b> |
| 1                  | 3              | Spin_Up_Time               | 91           | 86           | $\circ$          | $\mathbf{0}$     | OK           | ny            |
| 9                  | $\overline{4}$ | Start_Stop_Count           | 99           | 99           | 20               | 1953             | OK           | ny            |
|                    | 5              | Reallocated Sector Ct      | 100          | 100          | 10               | $\mathbf{0}$     | OK           |               |
|                    | 7              | Seek Error Rate            | 81           | 60           | 30               | 4426151381       | OK           |               |
|                    | $\circ$        | Power_On_Hours             | 98           | 98           | $\mathbf{O}$     | 2280             | OK           |               |
|                    | 10             | Spin_Retry_Count           | 100          | 100          | 97               | $\mathbf{0}$     | OK           |               |
|                    | 12             | Power Cycle Count          | 100          | 100          | 20               | 714              | OK           |               |
|                    | 183            | Runtime_Bad_Block          | $\mathbf{1}$ | $\mathbf{1}$ | $\circ$          | 411              | OK           |               |
|                    | 184            | End-to-End_Error           | 100          | 100          | 99               | $\mathbf{0}$     | OK           |               |
|                    | 187            | Reported Uncorrect         | 100          | 100          | $\circ$          | $\mathbf{0}$     | OK           |               |
|                    | 188            | Command_Timeout            | 100          | 93           | $\circ$          | 1546211819       | OK           |               |
|                    | 189            | High Fly Writes            | 100          | 100          | $\mathbf{0}$     | $\mathbf{0}$     | OK           |               |
|                    | 190            | Airflow Temperature Cel 54 |              | 13           | 40               | 46               | OK           |               |
|                    | 101            | G-Sanca Frror Rata         | 100          | 100          | $\Omega$         | n.               | $\cap$       |               |

**→ Disk Doctor:** může zjistit na pevném disku vadné sektory

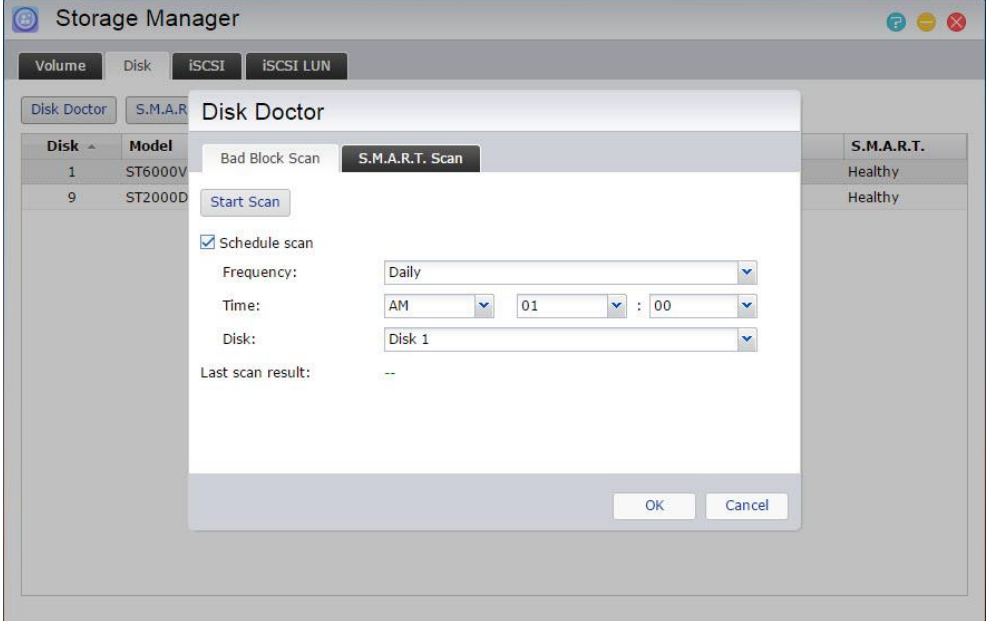

### **iSCSI**

iSCSI je typ technologie síťového úložiště, která nabízí vysokou rozšiřitelnost s nízkými náklady na implementaci. Prostřednictvím stávající síťové infrastruktury a iSCSI můžete použít NAS pro rozšíření stávajícího úložného prostoru nebo jako cílové umístění zálohy. iSCSI se skládá ze dvou stran: cílovýé a z iniciátoru. Iniciátor se používá k hledání hostitele iSCSI a nastavení cílů.

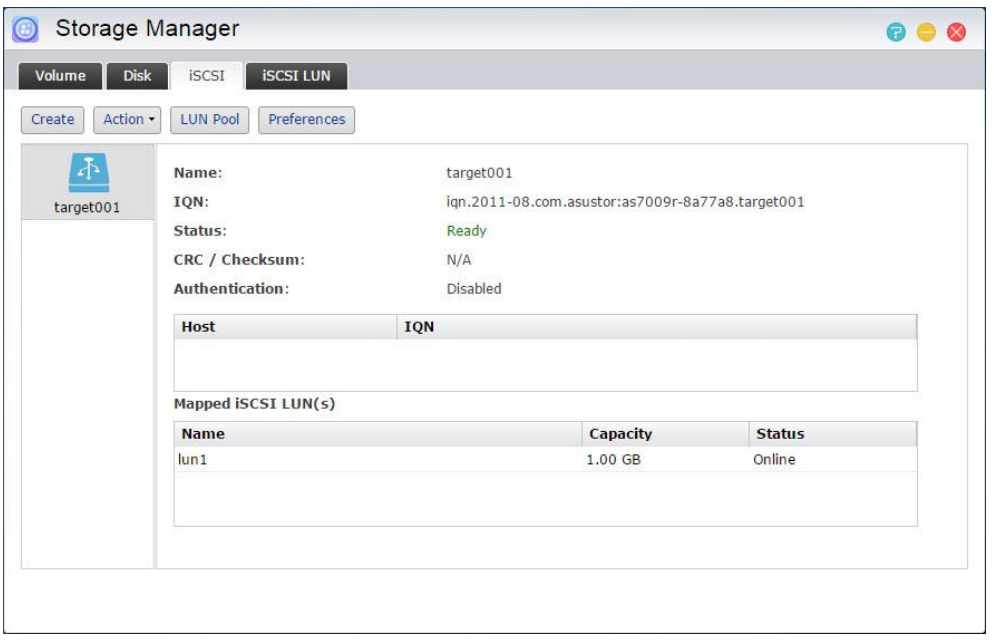

- **→ IQN:** IQN (ISCSI Qualified Name) je jedinečný název pro každý cíl ISCSI. Toto jméno by nemělo být stejné jako kterékoliv cílové IQN na jiných hostitelích.
- **CHAP Ověřování:** CHAP autentizace může být použita k ověření identity uživatele. Pokud se rozhodnete použít ověřování CHAP, musí být nejprve zadáno heslo k CHAP z iniciátoru pro ověření před tím, než se může připojit k cíli.
- **Vzájemná CHAP Ověřování:** Vzájemné CHAP autentifikace vyžadují mít vyplněné uživatelské jméno a heslo jak pro cíl tak i pro iniciátor. Při navazování spojení se musí cíl s iniciátorem navzájem ověřit pomocí svých pověření.
- **→ LUN Pool:** Zde si můžete zkontrolovat stav všech iSCSI LUN a přiřadit odpovídající cíle iSCSI.
- $\rightarrow$  **iSNS Server:** správa iSNS (Internet Storage Name Service) iSCSI. Zde můžete nastavit iSCSI targety a iSNS server pro jednoduchou centralizovanou správu.

#### **Zjistit více**

NAS 308 –Seznámení s iSCSI

### iSCSI LUN

Tato tabulka vám umožní vytvořit / odstranit, připojit / odpojit LUN iSCSI, a vytvořit / manažovat LUN snímky.

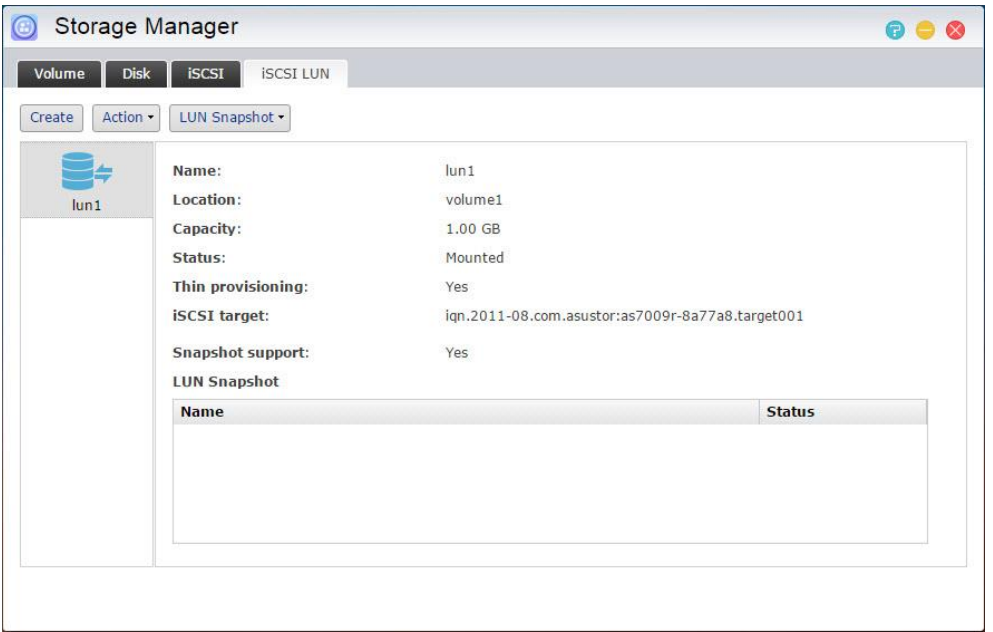

# MyArchive

**Poznámka: Tato funkce se může lišit v závislosti na používaném modelu.**

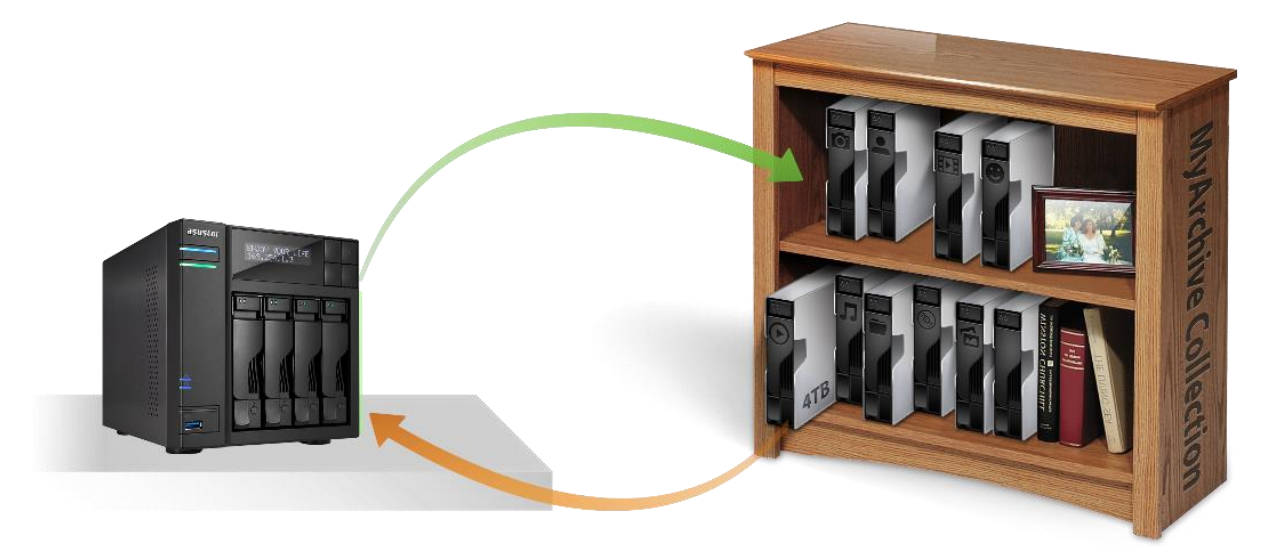

Funkce MyArchive je určena speciálně pro správu a sdílení dat a poskytuje rozšířenou flexibilitu při používání více pevných disků pro zálohování nebo výměnu dat. Po připojení pevných disků MyArchive do pozice pro disk MyArchive můžete ihned přistupovat k datům na pevném disku.

- **Pevný disk MyArchive:** Aby bylo možné používat funkci MyArchive, je třeba, aby uživatelé nejdříve převedli pevné disky na pevné disky MyArchive.
- **Pozice pro disk MyArchive:** Nachází se v poslední jedné nebo dvou pozicích pro disky směrem k pravé straně NAS (počet a umístění pozic pro disky se liší v závislosti na používaném modelu).

Chcete-li používat funkci MyArchive, je především třeba ponechat jednu pozici pro disk MyArchive prázdnou.

◆ NAS modely s dvěma sloty na pevný disk mají jeden slot určen pro MyArchive.

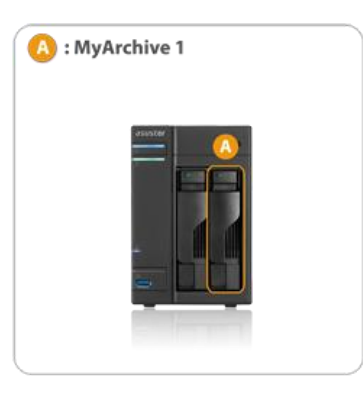

→ NAS modely s čtyřmi sloty na pevný disk mají dva sloty určeny pro MyArchive.

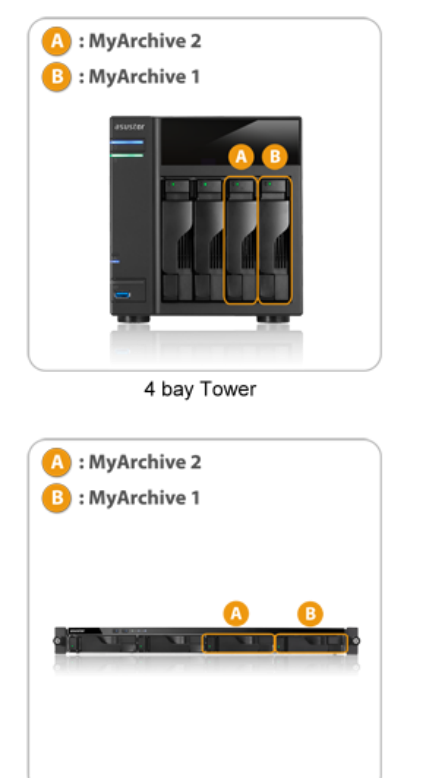

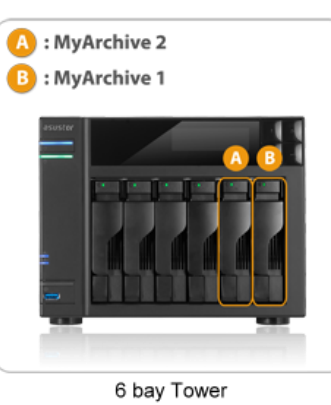

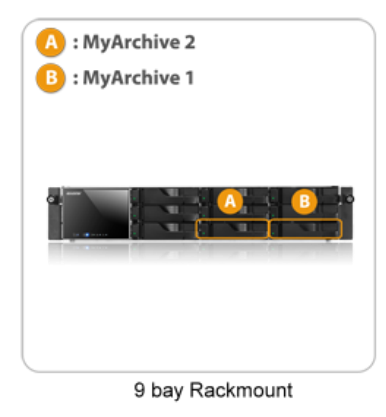

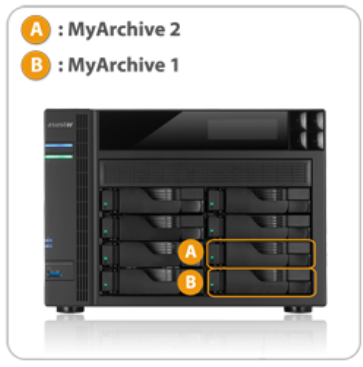

8 bay Tower

4 bay Rackmount

### **Zjistit více**

NAS 255 – Použití MyArchive Video - MyArchive Accessories: [Hard Disk Tray](http://shop.asustor.com/index.php?route=product/product&path=61&product_id=52)

# Kontrola přístupu

# Lokální uživatelé

Zde můžete spravovat (přidávat, upravovat nebo odstraňovat) místní uživatele v systému a přiřadit jejich přístupová práva ke sdíleným složkám.

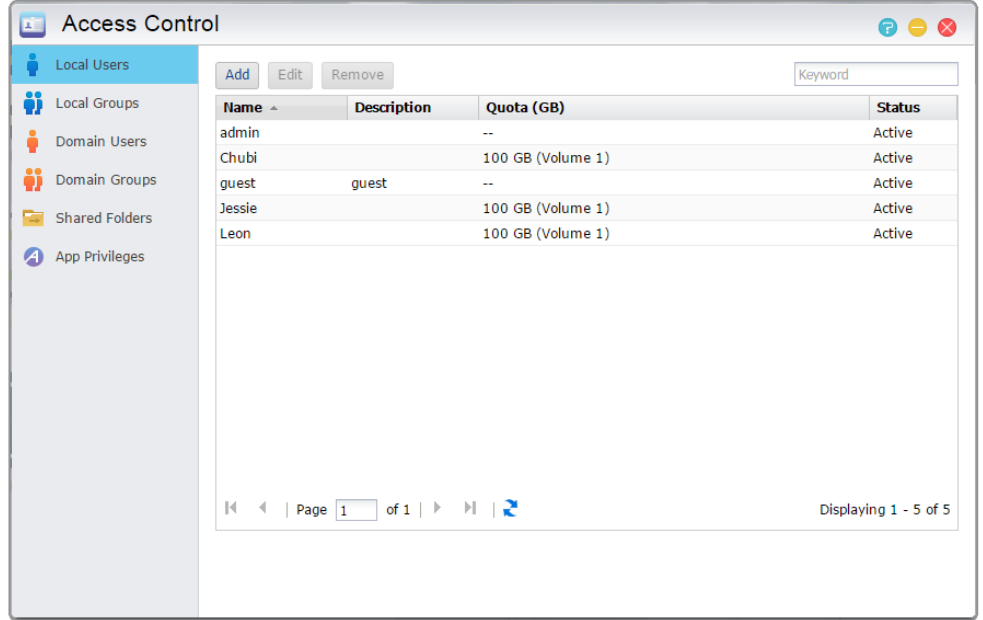

#### **Připomenutí: Pokud máte jen několik uživatelů v systému, můžete nastavit přístupová prá va pro každého zvlášť.**

V rámci ADM přístupová práva uživatele vzhledem k nastavení sdílené složky závisí na existujících přístupových právech uživatele a skupiny, kam uživatelský účet patří. Obě skupiny přístupových práv budou navzá jem kontrolovány za účelem zjištění přednosti. Pro větší pohodlí systém poskytuje režimu náhledu, který umožňuje nejprve prohlédnout všechny provedené změny přístupových práv.

### O Místních Uživatelích

Po inicializaci systém automaticky vytvoří uživatelské účty pro "admin" a "host". "admin" je výchozý účet správce a má většinu přístupových práv. Pokud si přejete, můžete změnit přístupová práva a hesla pro tento účet. "Guest" je výchozí účet hosta, který je vhodný pouze pro použití s CIFS/SAMBA a AFP. Tento účet nemá přihlašovací jméno a autentizační práva, takže není možné změnit jeho heslo.

### **Zjistit více**

Příloha 7.1 - Povolení Mapování Tabulka

# Místních Skupinách

Zde můžete spravovat (přidávat, upravovat nebo odstraňovat) místní skupiny v systému a přiřadit přístupová práva pro sdílené složky.

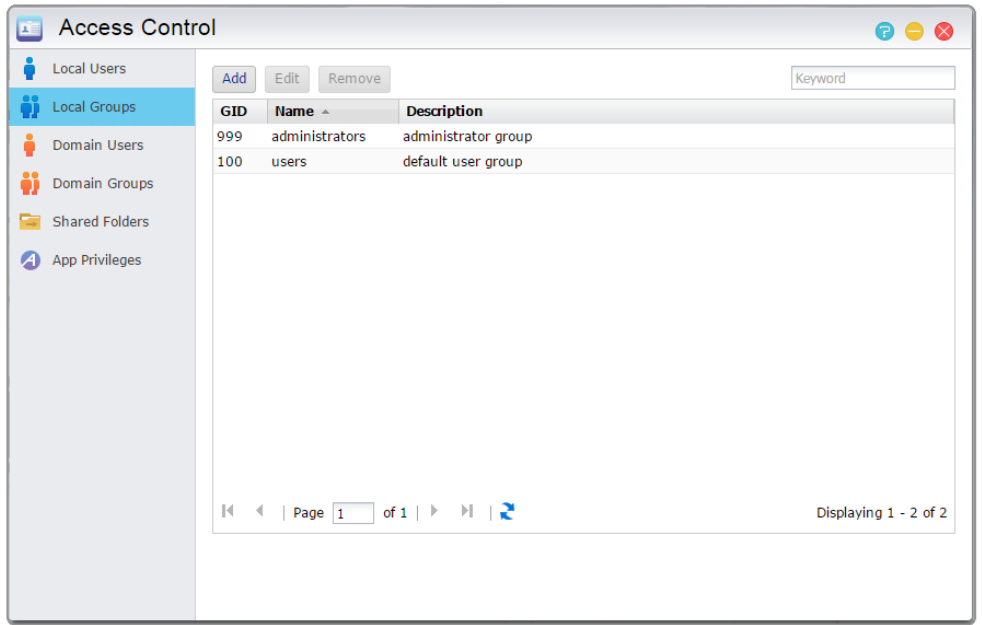

#### **Připomenutí: Pokud máte poměrně velký počet uživatelů v systému, můžete pohodlně přiřadit přístupová práva skupiny uživatelů namísto přiřazení přístupových práv pro jednotlivé uživatele po jednom.**

V rámci ADM přístupová práva uživatele vzhledem k nastavení sdílené složky závisí na existujících přístupových právech uživatele a skupiny, kam uživatelský účet patří. Obě skupiny přístupových práv budou navzájem kontrolovány za účelem zjištění přednosti. Pro větší pohodlí systém poskytuje režimu náhledu, který umožňuje nejprve prohlédnout všechny provedené změny přístupových práv.

### O Místních Skupinách

Po inicializaci systém automaticky vytvoří dvě uživatelské skupiny, "administrators" a "users". "administrators" je výchozí správce skupiny. Pokud je uživatel přidán do této skupiny, bude mít většinu přístupových práv správce. "admin" účet ve výchozím nastavení patří do skupiny "administrators" a nelze z něj být odstraněn.

### **Zjistit více**

Příloha 7.1 - Povolení Mapování Tabulka

# Uživatelé v doméně

Zde si můžete prohlédnout všechny AD uživatelské účty a spravovat jejich přístupová práva ke sdíleným složkám, jakmile byl váš NAS úspěšně přidán do domény AD.

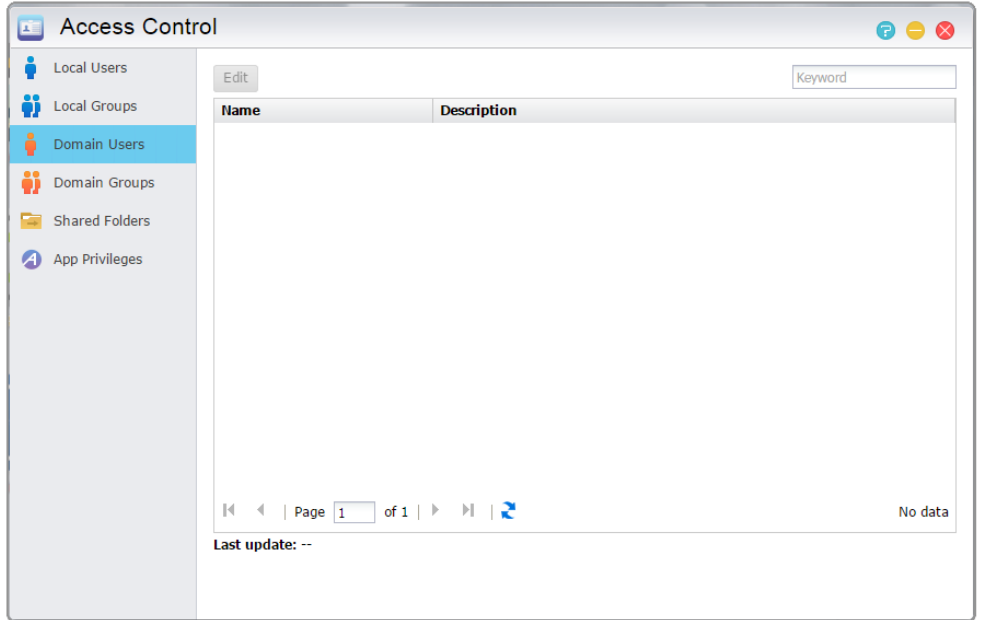

**Připomenutí: ASUSTOR NAS může podporovat více než 200.000 AD uživatelů a skupin. Prvním připojení k AD doméně , v závislosti na počtu uživatelů a skupin, může trvat delší dobu, než začnou být viditelní.**

#### **Zjistit vice**

NAS 206 - Použití NAS sWindows Active Directory Příloha 7.1 - Povolení Mapování Tabulka

# Doménové skupiny

Zde si můžete prohlédnout všechny skupiny AD uživatelů a spravovat jejich přístupová práva ke sdíleným složkám, jakmile byl váš NAS úspěšně přidán do domény AD.

**Připomenutí: ASUSTOR NAS může podporovat více než 200 000 AD uživatelů a skupin. Prvním připojení k AD doméně , v závislosti na počtu uživatelů a skupin, může trvat delší dobu, než začnou být viditelní.**

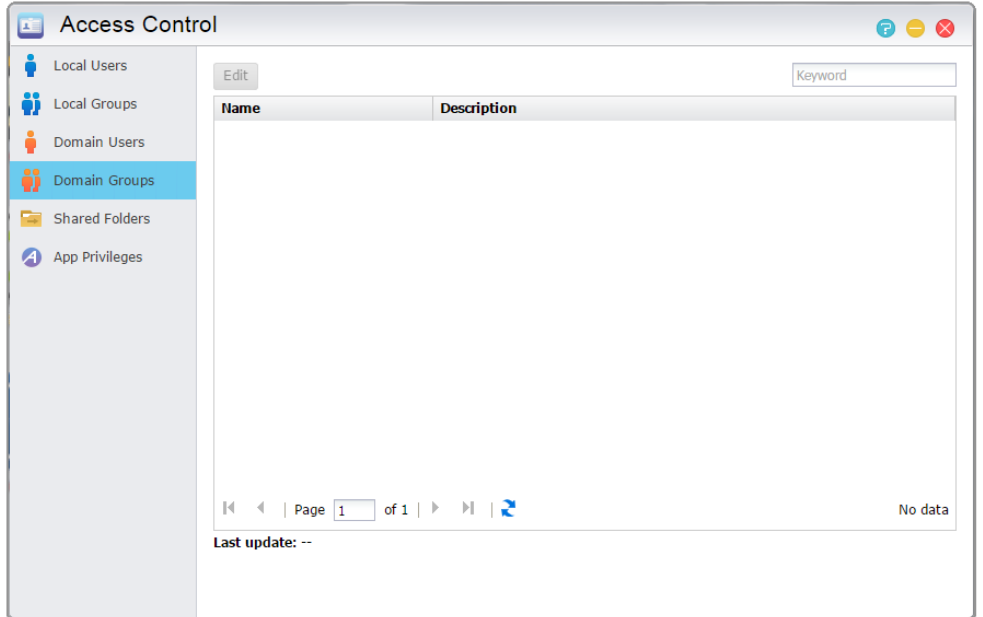

### **Zjistit více**

Příloha 7.1 - Povolení Mapování Tabulka

# Shared Folders

Zde můžete spravovat své sdílené složky a nastavit svá přístupová práva ve vztahu k uživatelům a skupinám uživatelů.

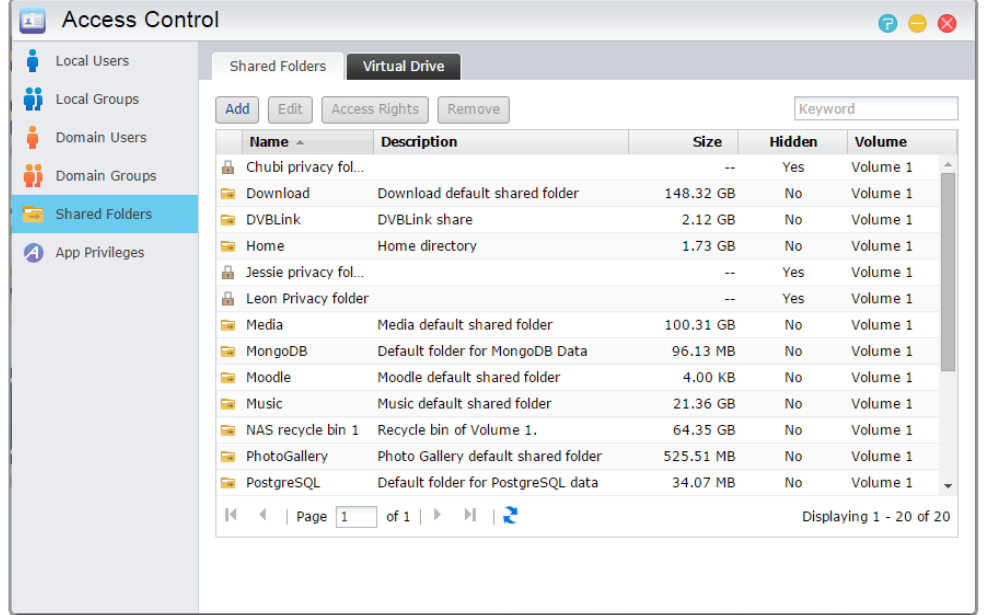

**Neviditelné "síť" nebo "Místa v síti"**: Toto nastavení platí pouze v případě, že používáte operační systém Microsoft Windows. Pokud povolíte toto nastavení, Neuvidíte NAS v "síť", nebo v "Místa v síti".

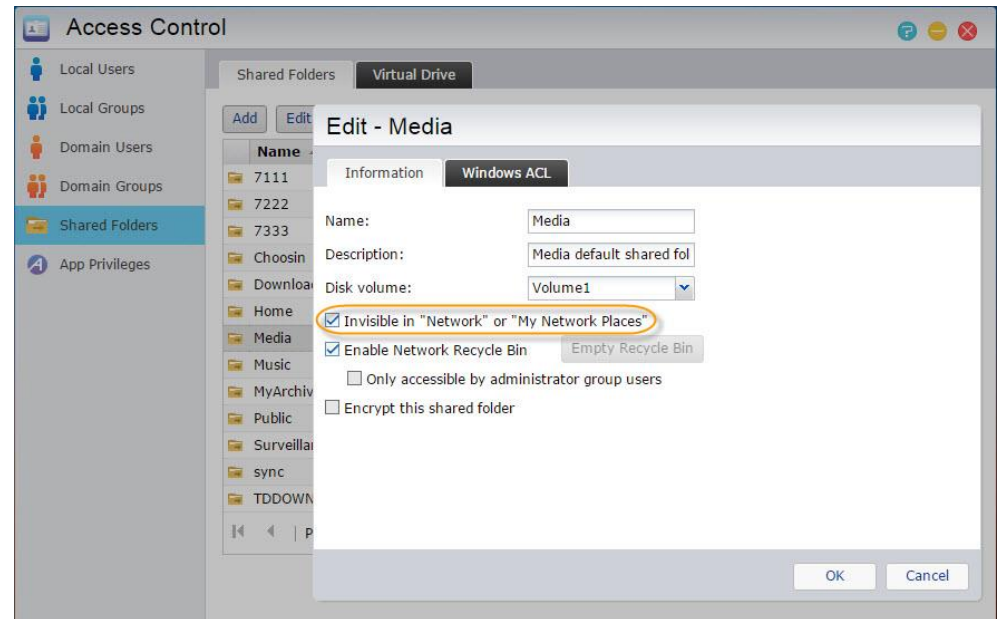

**Vysypat koš:** Klikněte na toto tlačítko pro vyprázdnění veškerého obsahu v této sdílené složce.

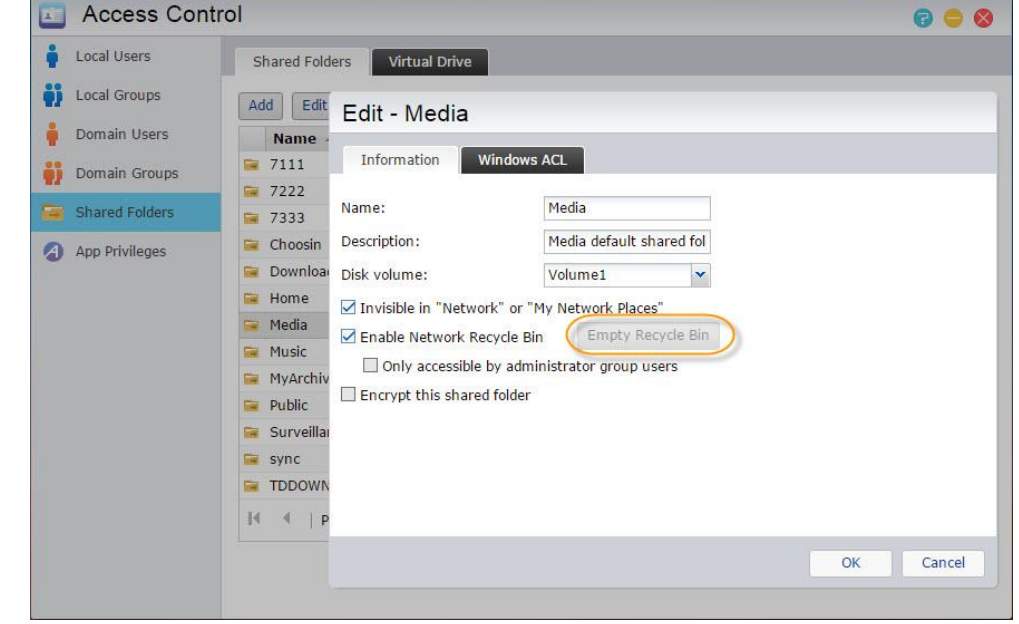

**Šifrovat sdílenou složku:** Zde si můžete vybrat, zda chcete nebo nechcete šifrovat sdílenou složku a zda chcete nebo nechcete, aby byla automaticky namontována při startu systému. Pokud se rozhodnete pro šifrování složky, musíte po restartu systému ručně zadat heslo nebo importovat šifrovací klíč pro tuto složku, aby jste k ní měli přístup. Šifrované složky jsou běžně používány pro skladování kritických nebo důvěrných údajů. Pokud ztratíte NAS server, nemusíte se o svá data bát.

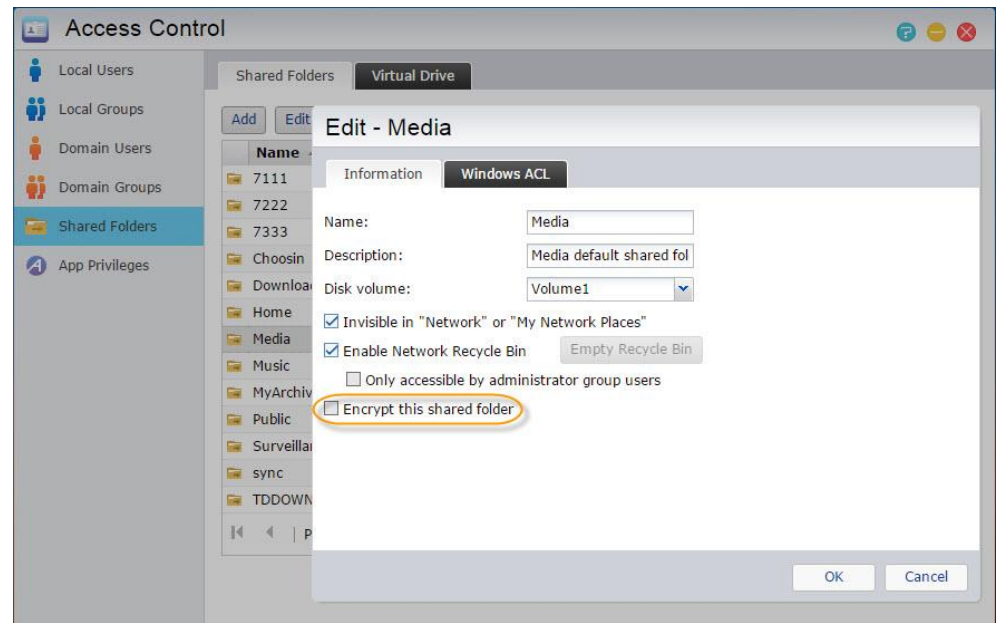

- **Převedení na nový kódovací ASUSTOR mechanismus:** Tato možnost se zobrazí pouze v "Upravit" pro šifrované složky, které byly zašifrované pomocí předchozího šifrovacího mechanismu ASUSTOR. Převod do nového šifrovacího mechanismu bude vyžadovat další místo na disku, kam se dočasně ukládají všechny původní soubory ve složce. Tento potřebný prostor je celková kapacita všech souborů ve sdílené složce.
- **Export / import šifrovacího klíče:** Volba "Export šifrovacího klíče" stáhne šifrovací klíč do vašemu počítače. Pokud se potřebujete připojit k šifrované složce, můžete zvolit "Vložte heslo" nebo "Importovat šifrovací klíč" pro připojení sdílené složky.

**Připomenutí: Můžete povolit nebo zakázat šifrování složek i poté, co byly vytvořeny. Šifrovat můžete všechny složky, které jste si vytvořili.**

#### **Upozornění:**

**1. Při zašifrování složky si zapamatujte heslo, jinak se k ní nebudete mít přístup.**

**2. Starší verze ADM nejsou schopni přečíst obsah sdílené složky šifrované s využitím nového šifrovacího mechanismu v ADM 2.4.0. Chcete-li downgrade firmwaru na 2.3.1 nebo starší verzi, prosím nejprve dešifrujte všechny sdílené složky, které byly zašifrovány pomocí nového šifrovacího mechanismu, než začnete nahrávat firmware.**

**→ Oprávnění NFS:** Zde můžete nastavit NFS oprávnění pro jednotlivé složky.

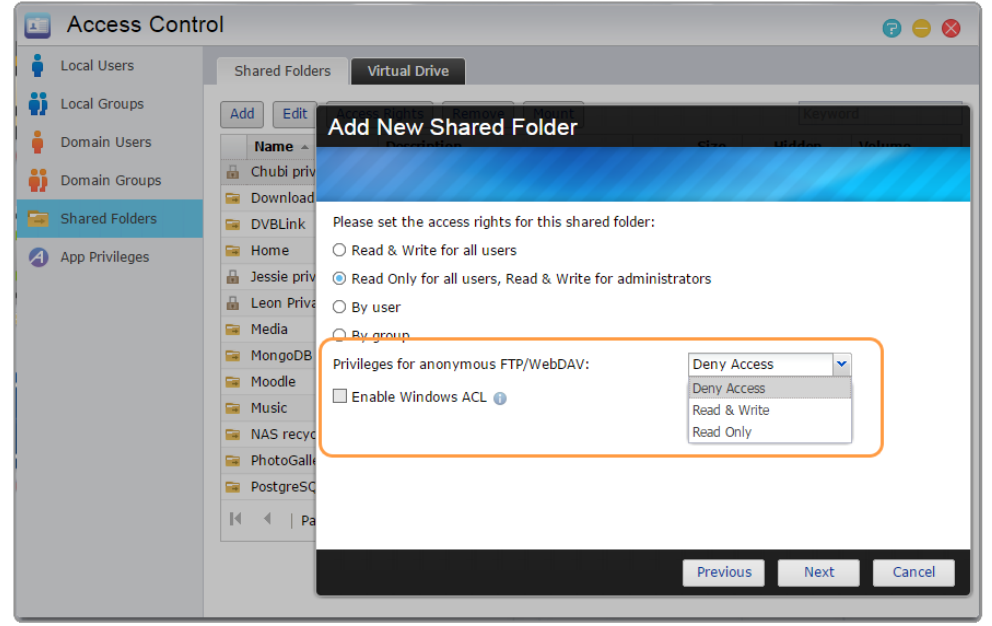

### O Sdílených složkách

Po inicializaci systém automaticky vytvoří sdílenou složku "public". Ve výchozím nastavení mohou všichni uživatelé přistupovat k souborům v této složce.

**→ Windows ACL:** Zde můžete zapnout a vypnout Windows ACL pro vybrané sdílené složky.

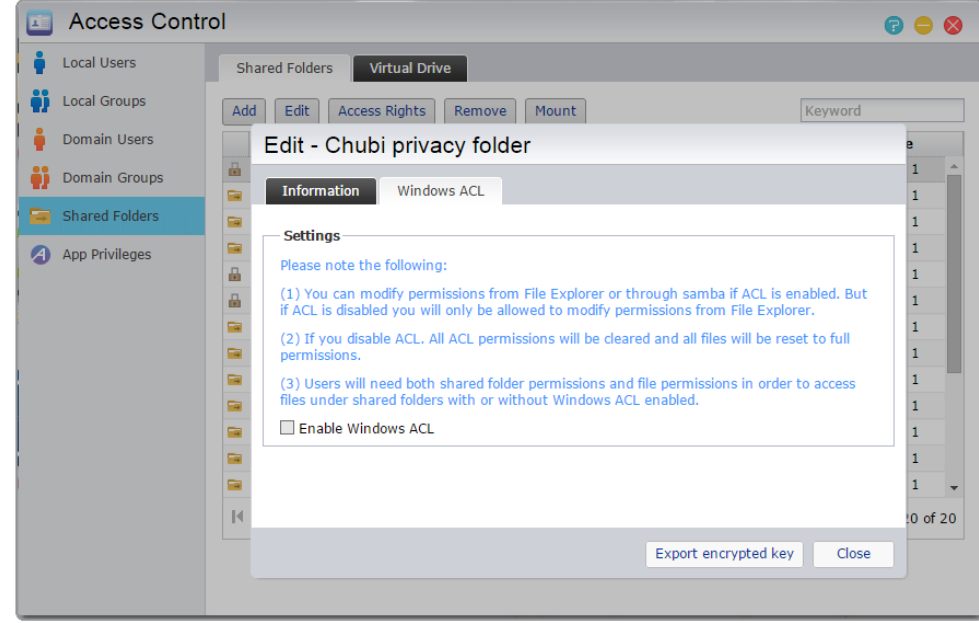

### O Windows ACL

- 1. Po povolení Windows ACL pro sdílenou složku bude této složce a jejím podsložkám nastaveno oprávnění uživatele nebo skupiny.
- 2. Následující složky nepodporují oprávnění Windows ACL: Home, Home složka jednotlivých uživatelů, PhotoGallery, Web, Surveillance, MyArchive, Síťový koš, virtuální zařízení, externí zařízení (USB pevné disky, optické disky).
- 3. Po povolení Windows ACL můžete použít prohlížeč souborů z ADM nebo Windows pro nastavení oprávnění. Po vypnutí Windows ACL můžete nastavit oprávnění jen z prohlížeče souborů v ADM.
- 4. Pokud nastavíte Windows ACL a později ho zrušíte, veškeré soubory a složky budou mít nastaven přístup pro čtení a zápis pro veškeré uživatele.
- 5. Ať používáte Windows ACL nebo ne, uživatelé musí mít nastaveno správné oprávnění pro přístup k souborům.
- **→ Složka** přístupová práva: Zde můžete změnit nastavení přístupových práv sdílených složek.

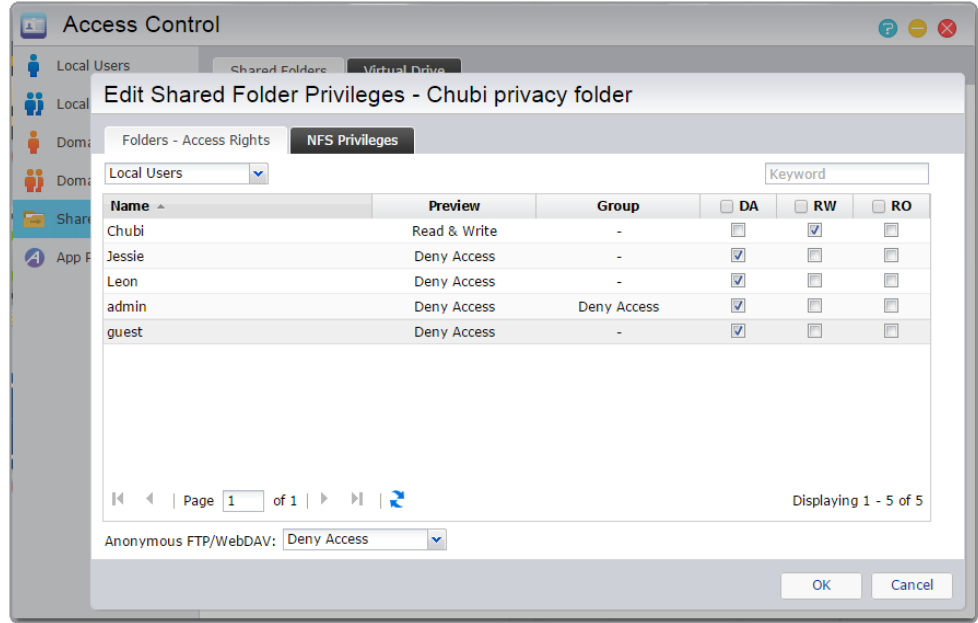

### **Zjistit více**

Příloha 7.1 - Povolení Mapování Tabulka

# Virtuální jednotka

Můžete připojit soubor bitové kopie ISO (soubor .iso) jako virtuální jednotku a přímo procházet obsah souboru bitové kopie ISO. Funkce virtuální jednotky ADM rovněž nabízí zjednodušené nastavení řízení přístupu, které vám umožňuje nakonfigurovat přístup pro všechny uživatele nebo omezit přístup pouze na správce.

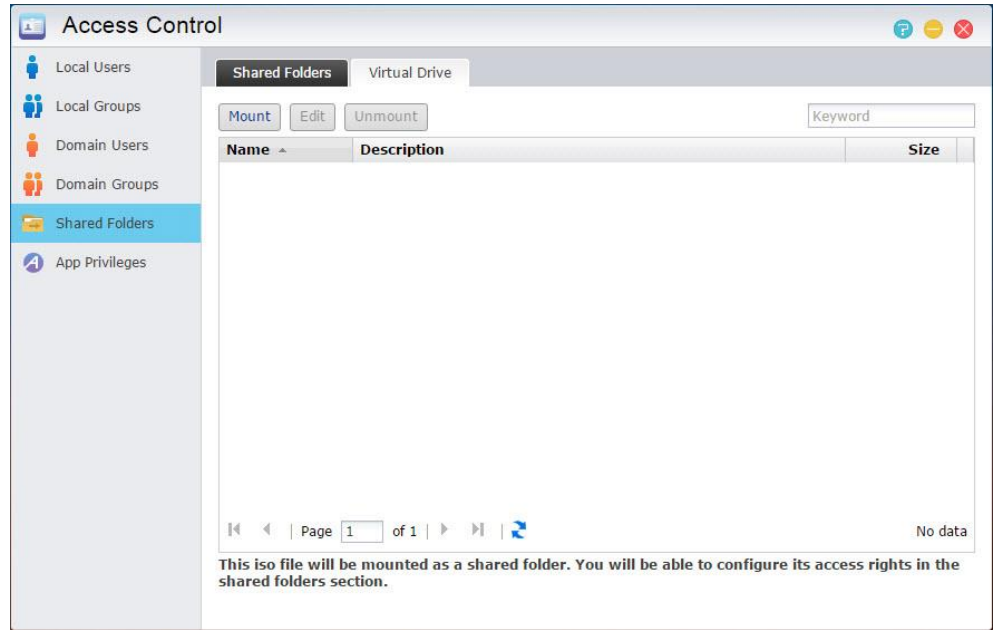

# Oprávnění aplikace

Zde si můžete nastavit uživatele "nebo skupiny uživatelů" a jejich přístupová práva k aplikací. Například, pokud je uživateli's účet k účtu odepřen aplikací přístup, mnebo jakmile neuvidí ikonu na domovské obrazovce ADM. Uživatel tak nebude mít žádný způsob, jak se dostat k aplikaci.

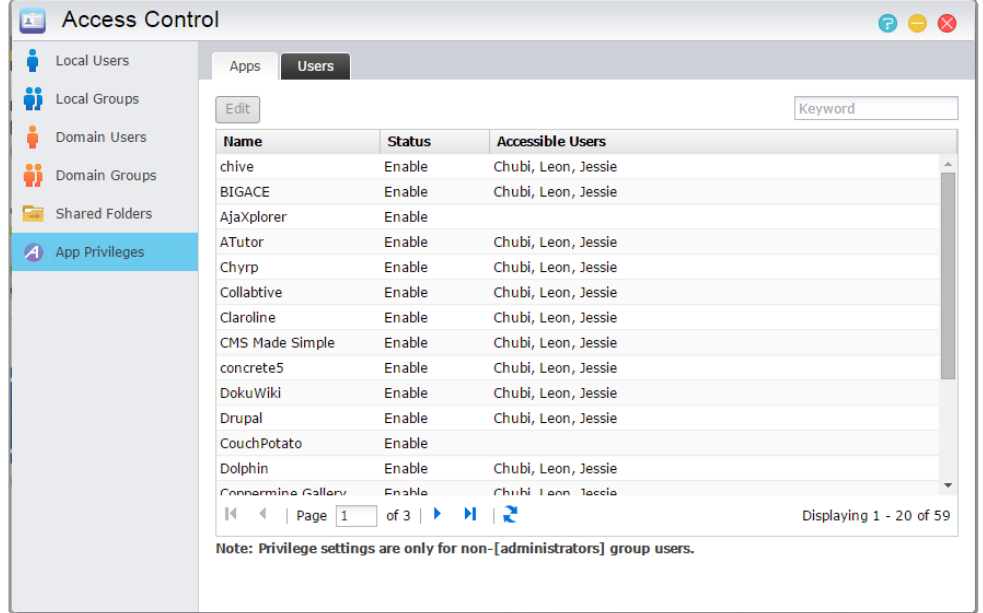

- → Webové aplikace mohou být veřejnoprávní povahy (tj. WordPress) nebo mají své vlastní systémy pro správu účtu (tj., Joomla). Proto, není tam žádný způsob, jak omezit přístup k nim prostřednictvím ADM.
- S ohledem na uživatele domény, systém nabízí pouze možnost stanovení jejich souboru práv Explorer přístupu.

# Zálohování a obnovení

# Vzdálená synchronizace

Zde si můžete nastavit uživatele "nebo skupiny uživatelů" a jejich přístupová práva k aplikací. Například, pokud je uživateli's účet k účtu odepřen aplikací přístup, mnebo jakmile neuvidí ikonu na domovské obrazovce ADM. Uživatel tak nebude mít žádný způsob, jak se dostat k aplikaci.

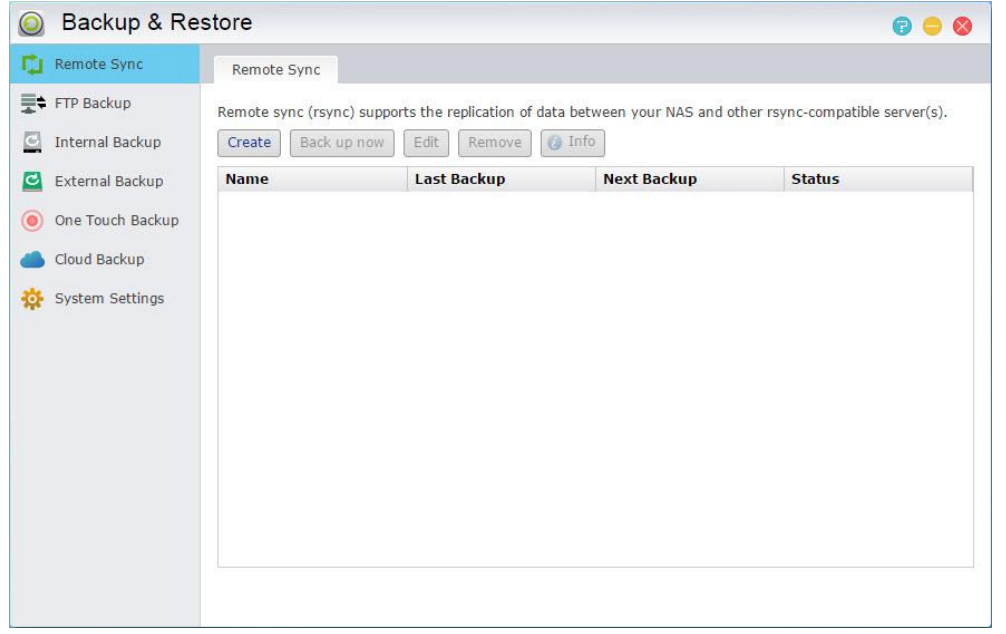

- **→ Použití šifrovaného přenosu:** Pokud se rozhodnete použít šifrovaný přenos, budete muset hostiteli zadat's SSH údaje o připojení k Vašemu účtu se Rsync.
- **→ Použijte 1 na 1 synchronizace složek:** Pokud se rozhodnete použít synchronizaci typu 1:1, budou na obou místech stejné soubory i složky.
- **Ponechání souborů na původním místě:** Po kopírování a synchronizaci souborů by měl být součet souborů a složek na původním a cílovém místě stejný,
- **Mód archovování (přírůstkové zálohy):** Po zapnutí této funkce se budou zálohovat pouze data, která se změnila od poslední zálohy. Tedy nikoliv ta, která se nezměnila.
- **Komprese dat během přenosu:** Během zálohování můžete komprimovat data.
- → Ponechte si metadata: Pokud povolíte tuto možnost, budou některé vlastnosti souboru (oprávnění, atributy, skupiny, apod.) odeslány případně společně se souborem.
- **→ Podpora řídkých soubor:** Tuto možnost budete muset aktivovat, budou-li tzv. řídké soubory. Tím se rozumí soubor obsahující velké shluky nulových bajtů.
- **→ Mission Mode Backup (záloha):** Někdy mohou být úlohy zálohování zastaveny z důvodu problémů například s připojením nebo přetíženého serveru na druhé straně. Pro Rsync a FTP zálohy proto

umožňuje ASUSTOR nastavit počet pokusů o opětovné připojení a časový interval, čímž se zvyšuje pravděpodobnost úspěšného dokončení zálohy.

**Připomenutí: Pokud chcete používat vzdálené synchronizace při používání zařízení NAS ve spojení s jiným dálkovým ASUSTOR NAS, prosím, nezapomeňte povolit rsync serveru funkci na dálkovém NAS (Služby -> 3.2.9 Rsync server).**

#### **Zjistit více**

NAS 259 – Ochrana dat pomocí Remote Sync (Rsync)

NAS 351 – Remote Sync (Rsync) a jeho použití

# Zálohování FTP

FTP Zálohování umožňuje vášemu serveru NAS být používán jako umístění záloh nebo jako záložní zdroj. Při použití NAS jako záložní zdroj si můžete vybrat zálohování dat z vašeho serveru NAS na jiný vzdálený ASUSTOR NAS nebo FTP server. Když váš NAS funguje jako záložní cíl můžete zálohovat data z jiného vzdáleného ASUSTOR serveru NAS nebo serveru FTP do vašeho NAS.

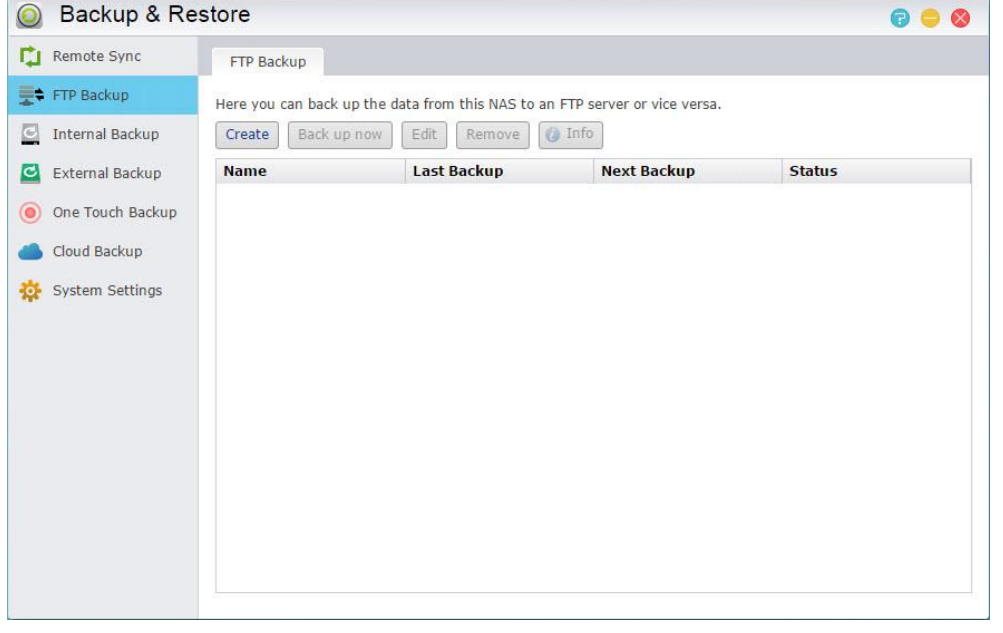

**→ Mission Mode Backup (záloha):** Někdy mohou být úlohy zálohování zastaveny z důvodu problémů například s připojením nebo přetíženého serveru na druhé straně. Pro Rsync a FTP zálohy proto umožňuje ASUSTOR nastavit počet pokusů o opětovné připojení a časový interval, čímž se zvyšuje pravděpodobnost úspěšného dokončení zálohy.

**Připomenutí: Pokud chcete použít FTP zálohu při používání zařízení NAS ve spojení s jiným dálkovým ASUSTOR NAS, prosím, nezapomeňte povolit funkci FTP serveru na vzdáleném NAS (Služby -> 3.2.4 FTP Server).**

### O FTP zálohování

Obvykle je FTP záloha vhodná pro použití s většinou FTP serverů. Nicméně problémy s nekompatibilitou nastanou čas od času. Proto se doporučuje, aby se používli dva ASUSTOR servery NAS k provedení Vaší úlohy zálohování.

asustor

### **Zjistit vice**

NAS 257 - FTP Backup (English)

# Cloud Backup

### **Poznámka: Tato funkce se může lišit podle toho, jaký máte model.**

Přes Cloud Backup můžete naplánovat pravidelné zálohování vašich dat z NASu.

Amazon S3

**→ Mission Mode Backup (záloha):** Někdy mohou být úlohy zálohování zastaveny z důvodu problémů například s připojením nebo přetíženého serveru na druhé straně. Pro Rsync a FTP zálohy proto umožňuje ASUSTOR nastavit počet pokusů o opětovné připojení a časový interval, čímž se zvyšuje pravděpodobnost úspěšného dokončení zálohy.

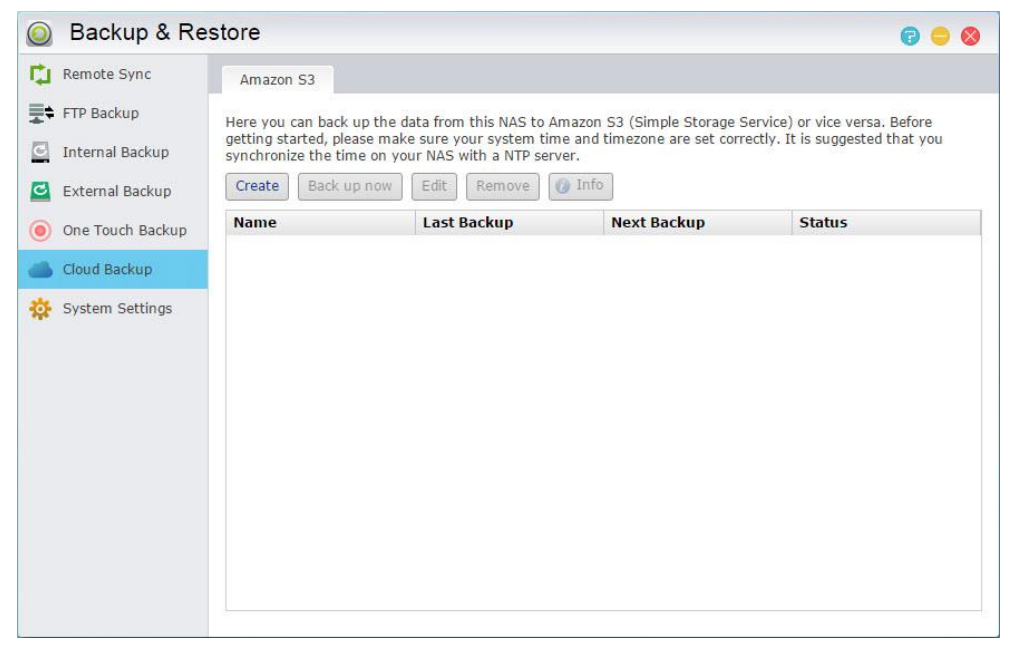

### **Zjistit více**

NAS 254 – [Cloud Backup](http://download.asustor.com/college/en/NAS_254_Cloud_Backup.pdf) (English)

# Interní záloha

Interní záloha umožňuje zálohování dat z NAS serveru do místních sdílených složek. Použití interní zálohy s MyArchive disky vytváří dokonalé off-site řešení zálohování.

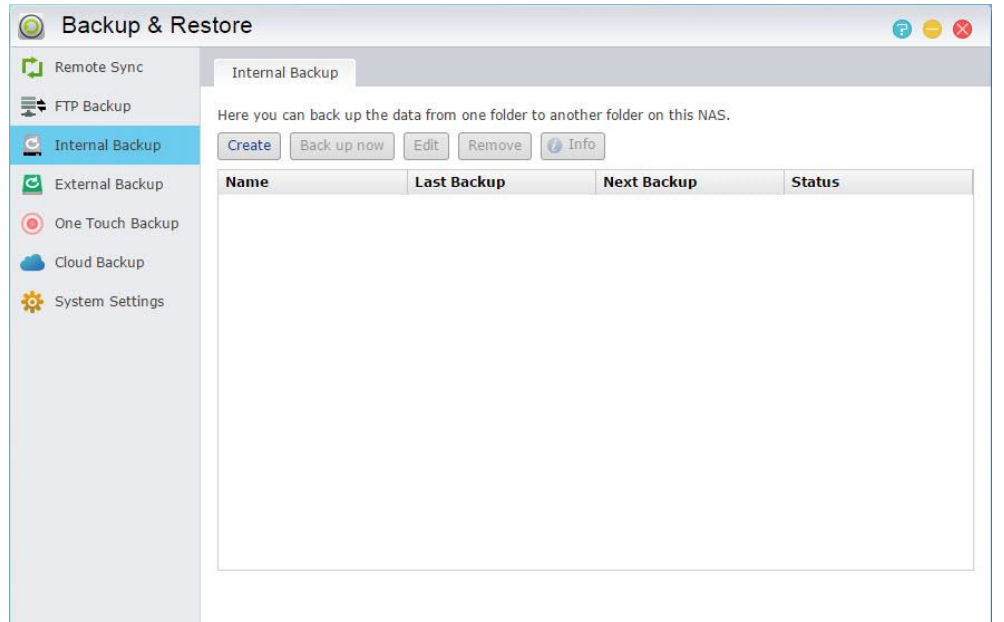

- **Použijte 1 na 1 synchronizace složek:** Pokud se rozhodnete použít synchronizaci typu 1:1, budou na obou místech stejné soubory i složky.
- **→ Preferované souborové oprávnění pro všechny uživatele v cílovém určení:** Pokud stav ACL zdroje a cíle nejsou stejné, bude toto nastavení oprávnění použito na soubory v cílovém adresáři.
- **Udržení vlastníka :** Ve výchozím nastavení bude vlastníkem souborů v místě určení uživatel, který vytvořil zálohovací úlohu. Zapnutí této volby umožní zachovat původní vlastnictví souborů na místě určení.
- **Podpora řídkých soubor:** Tuto možnost budete muset aktivovat, budou-li tzv. řídké soubory. Tím se rozumí soubor obsahující velké shluky nulových bajtů.

# Externí zálohování

Zde si můžete vybrat data k zálohování z USB nebo eSATA externích pevných disků do vašeho NAS, nebo zálohovat data z vašeho NAS do těchto externích pevných disků. Kromě podpory obousměrného zálohování, tato funkce podporuje také pravidelné zálohování, ujistěte se, že vaše data jsou vždy zálohována.

**→ Mission Mode Backup (záloha):** Někdy zálohovací úlohy můžou být zastaveny z důvodu různých problémů s připojením na přetíženém serveru. Režim ASUSTOR Mission Mode pro externí zálohování umožňuje nastavit časový interval pro pokusy o připojení, zajišťující úspěšné dokončení vaší zálohovací úlohy. To také umožňuje správcům IT jistou dávku flexibility při konfiguraci úlohy zálohování.

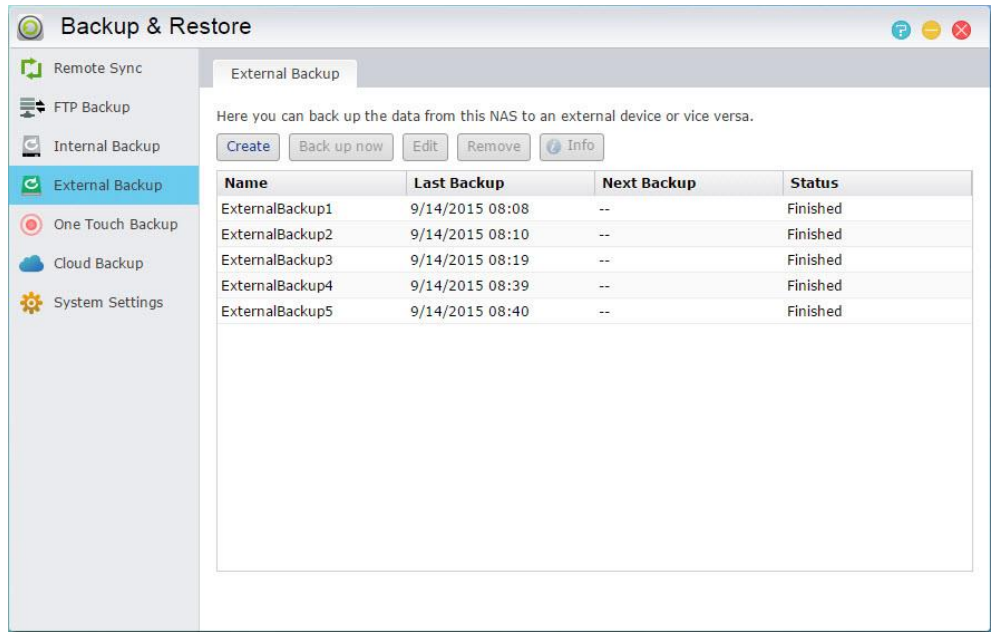

## One Touch Backup

#### **Poznámka: Tato funkce se může lišit podle toho, jaký máte model.**

One Touch Backup umožňuje přednastavit funkce tlačítka zálohování USB nachází na přední straně NAS. Zde můžete určit preferovanou záložní směr a adresář. Po nastavení One Touch Backup a připojením na externí USB disk k vašemu NAS, budete muset tlačit USB zálohování tlačítko spustit váš zálohovací úlohy.

### **Přenosové režimy:**

Z USB zařízení na NAS: Systém bude zálohovat celý obsah disku USB, založené na stávajícím adresářové struktuře, na cestu složky NAS, které jste nastavili.

Od NAS na USB zařízení: Systém bude trvat obsah zadaného adresáře NAS a na základě stávající adresářové struktury, zálohovat na USB's kořenový adresář.

#### **→ Backup metody:**

Kopírování: Pokud zvolíte tuto metodu, bude váš systém kopírovat data z záložního zdroje k cíli, ať už je to USB zařízení nebo váš NAS. Soubory nebo složky se stejným názvem budou nahrazena a další soubory na cílovém budou zachovány. Tato metoda je vhodná pro jednorázových záloh.

Synchronizace: Pokud zvolíte tuto metodu, budou všechna data v určeném cílovém adresáři být synchronizována s daty ve zdrojovém adresáři. Obsah obou složek bude naprosto stejná . Extra soubory na cílovém budou automaticky smazány. Tato metoda je vhodná pro zajištění vaše poslední data jsou zálohována a pro pravidelnou týdenní zálohy. Například, můžete si vybrat chodili na pravidelné zálohování vašich NAS's daty, takže si vždy disk USB zapojen do NAS pro tento účel.

Uložit do nové složky: Po výběru této metody, pak budete muset zadat formát pojmenovávání nové složky. Pokaždé, když spustíte zálohování pracovních systém vytvoří novou složku podle tohoto formátu a pak pokračovat do zálohovat data do složky. Tato metoda je vhodná pro ty, kteří chtějí udržet úplné kopie každého zálohovací úlohy, nebo ty, kteří chtějí zálohovat své pravidelné dat z externích zařízení na jejich NAS. Například, můžete zálohovat data z vašeho pracovního počítače na USB disk a pak pokračovat zálohovat data z USB disku do vašeho NAS doma.

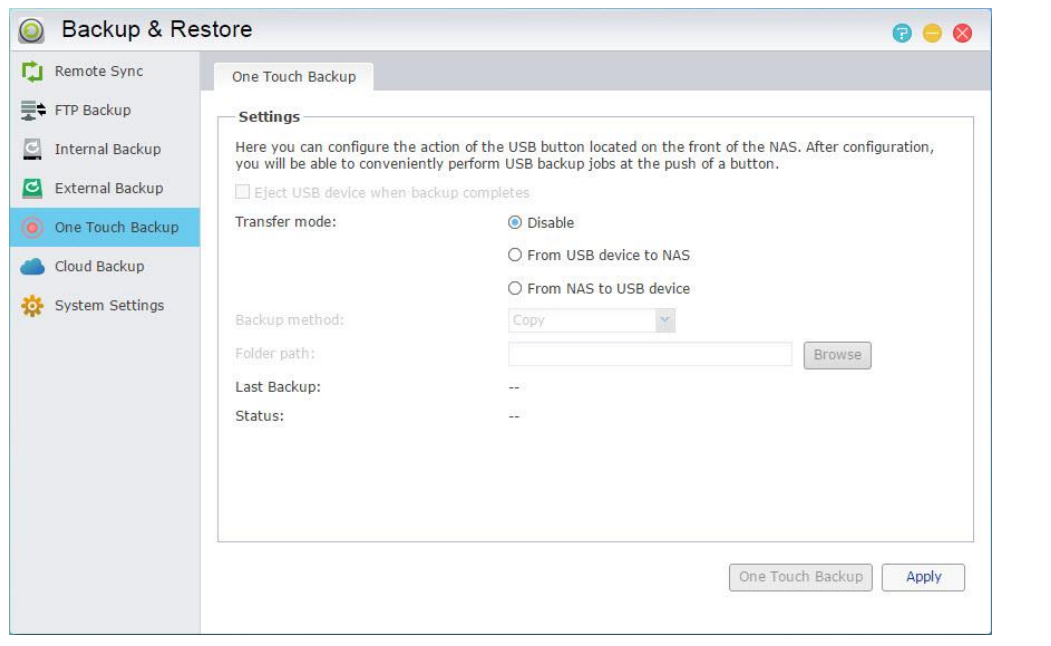

### O One Touch Backup

Po dokončení zálohování USB podržení tlačítka po dobu 1,5 sekundy, bude One Touch Backup být spuštěna. Během procesu zálohování, zálohování USB LED kontrolka začne blikat. Po zálohování dokončení procesu, bude světlo přestane blikat a pak se vrátí do předchozího stavu. Pokud chcete zakázat One Touch Backup, můžete upravit nastavení.

# Systémová nastavení

Zde můžete exportovat nebo obnovit systémová nastavení ve formátu. BAK (přípona souboru). Tato funkce podporuje také plánované zálohování, což znamená, že můžete vytvořit naplánované úlohy zálohování a exportovat nastavení do zadaného umístění na NAS.

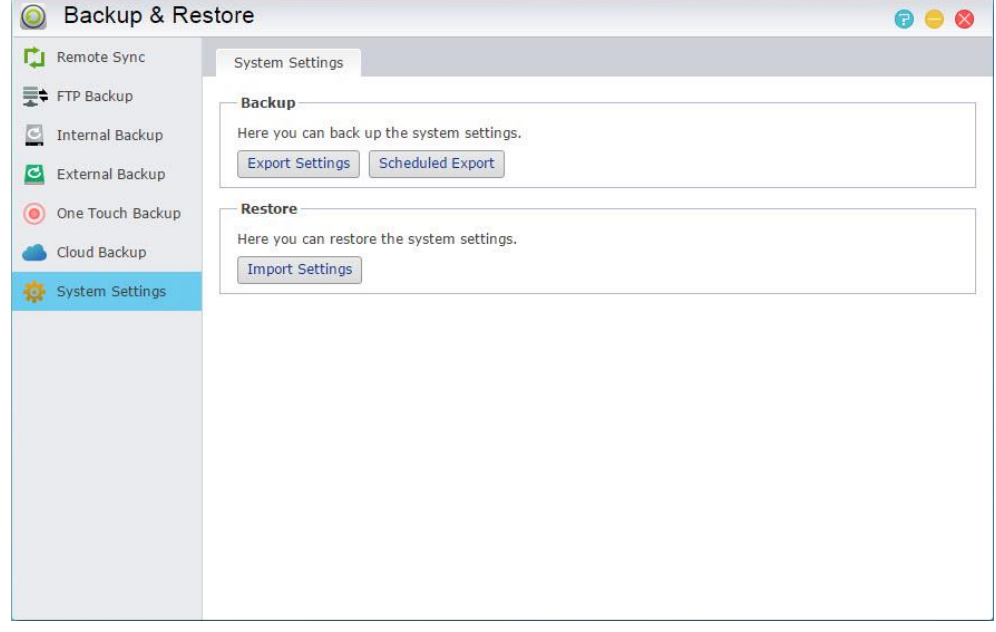

# App Central

Poznámka: Tato funkce se může lišit podle toho, jaký máte model.

Ke stažení aplikací můžete použít App Central.

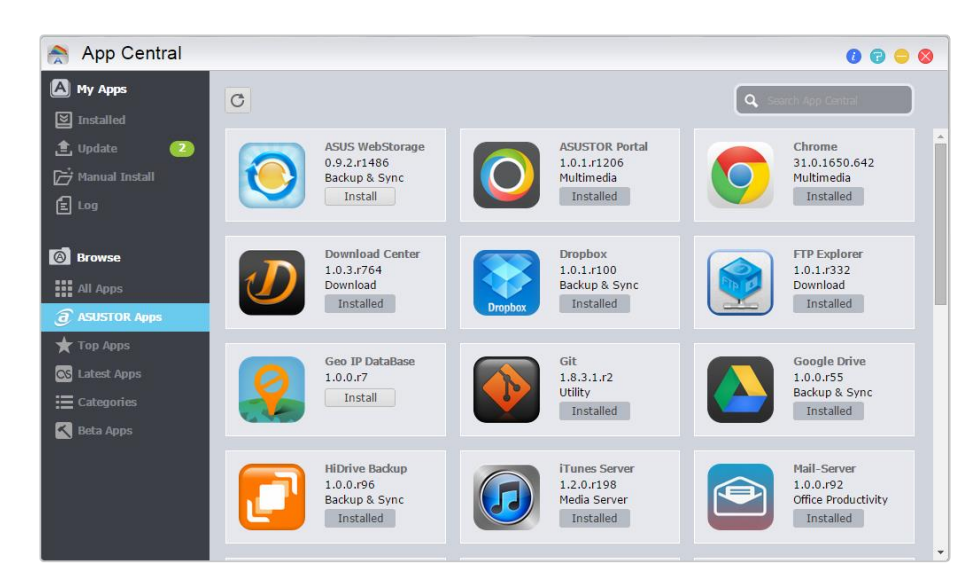

- Než začnete stahovat, musíte se nejdříve zaregistrovat a přihlásit se s platným ASUSTOR ID.'
- → Všechny nově nainstalované aplikace budou ihned aktivovány po dokončení instalace.
- → Pokud se rozhodnete odstranit aplikaci, budou všechna nastavení a informace týkající se aplikace odstraněna. Pokud chcete přeinstalovat aplikaci později, nebude moci systém vrátit aplikaci do předchozího stavu se všemi předchoz. nastavením.

### O App Central

App Central mohou obsahovat aplikace vyvinuté ASUSTOR, open source software a software od třetích stran vývojářů. U ověřených aplikací ASUSTOR poskytuje pouze omezenou záruku, u aplikací 3. stran žádnou.

ASUSTOR nemůže zaručit stabilitu vašeho systému, pokud se rozhodnete instalovat aplikace, které nebyly oficiálně schválené. Instalujete je proto na vlastní nebezpečí.

# Externí zařízení

### Disk

Zde si můžete prohlédnout a formátovat všechny USB nebo eSATA externí pevné disky, které jsou připojené k NAS. Podporované systémy souborů jsou následující:

### **Připomenutí: Pokud vaše zařízení není zjištěno, zkuste jej prosím znovu připojit přes jiný kabel nebo port.**

- **→ FAT32: pro použití s Windows a Mac OS X**
- ◆ NTFS: pro použití se systémem Windows
- **→ HFS+: pro použití s Mac OS X**
- **→ EXT4: pro použití s Linuxem**

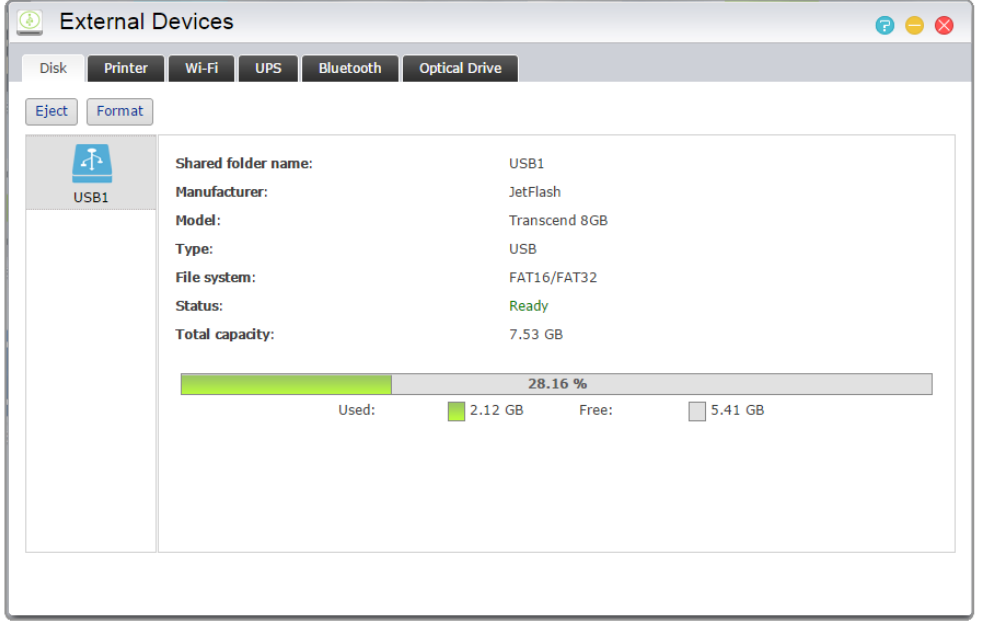

### **Zjistit více**

Kompatibilita - Pevný disk

### Printer

Zde si můžete prohlédnout všechny USB tiskárny, které jsou připojeny k NAS a jejich tisk protokolů. Navíc, ASUSTOR NAS podporuje také Apple AirPrint.

### **Připomenutí: ASUSTOR NAS podporuje max. tři USB tiskárny.**

- → Management: Zde můžete aktivovat a konfigurovat názvy zařízení AirPrint. Můžete pak tisknout z Apple zařízení, které je na stejné síti jako NAS server.
- Vymazat všechny čekající úlohy: Zde si můžete vybrat zrušit všechny čekající tiskové úlohy.

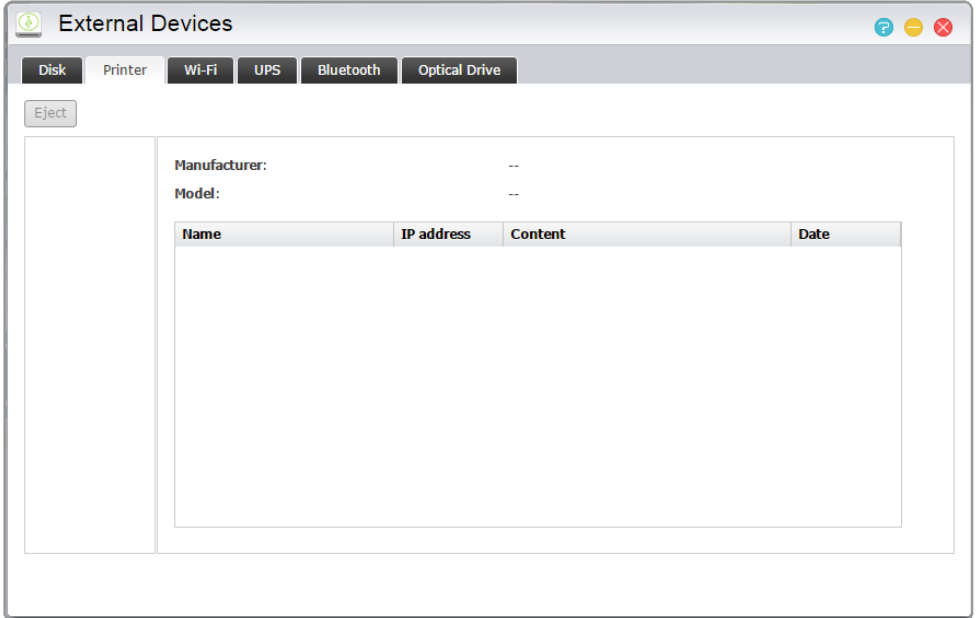

### **Zjistit více**

Kompatibilita - USB tiskárna

### Wi-Fi

Po připojení USB WiFi adaptéru k NAS, můžete zobrazit jeho podrobné informace zde.

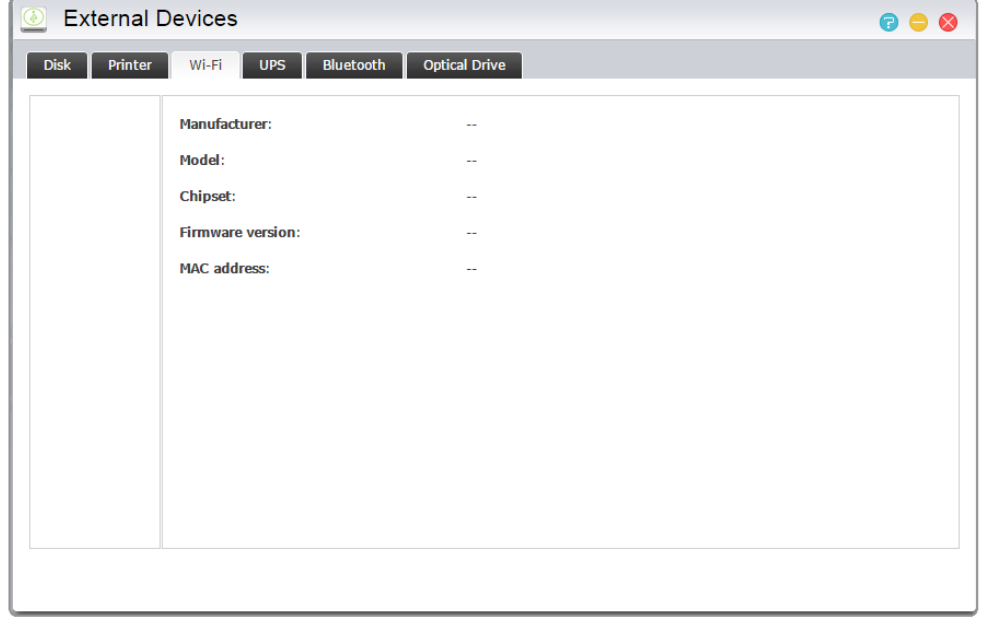

### O použití WiFi s NAS

Chcete-li používat připojení Wi-Fi s vašimi NAS, prosím, podívejte se na seznam kompatibility na webové stránce ASUSTOR před včetně Wi-Fi adaptér. Wi-Fi, síla signálu a stabilita se bude lišit v závislosti na hardwaru, který používáte (např. Wi-Fi síťová karta a bezdrátový přístupový bod) a všech fyzických bariér, které jsou přítomny. Proto, ASUSTOR nemá žádný způsob, jak zaručit Wi-Fi připojení na sílu signálu a stabilitu. Pro dosažení nejlepších výsledků, se doporučuje připojení drátové sítě Ethernet.

### **Zjistit více**

Kompatibilita– USB WiFi Dongle

### UPS

UPS může poskytnout záložní napájení vašeho NAS v případě výpadku proudu.

- **→ Síťové UPS:** Zde si můžete nastavit na NASu síťový UPS server (režim Master) a nastavit jeho IP adresu, když's USB kabel UPS je připojen k NAS. Jiná zařízení, které se nacházejí ve stejné místní síti budou nasstavena na slave.
- **Vypnutí:** Když NAS obdrží oznámení o výpadku napájení z UPS, začne normální procedura vypínání.
- **→ Nouzový režim:** Když NAS obdrží oznámení o výpadku napájení z UPS, zastaví všechny služby v souladu s běžnými postupy a odpojit všechny svazky . Pokud jste povolili "V případě výpadku elektrického proudu, umožňují NAS vrátit do původního stavu, jakmile napájení je obnoveno" nastavení (konfigurovatelný přes Settings → Hardware → Power), jakmile NAS byl vypnut na základě nouzového režimu, bude automaticky zapnut, jakmile se obnoví napájení. (Tato funkce je k dispozici pro použití se zařízeními řady AS-6/7).

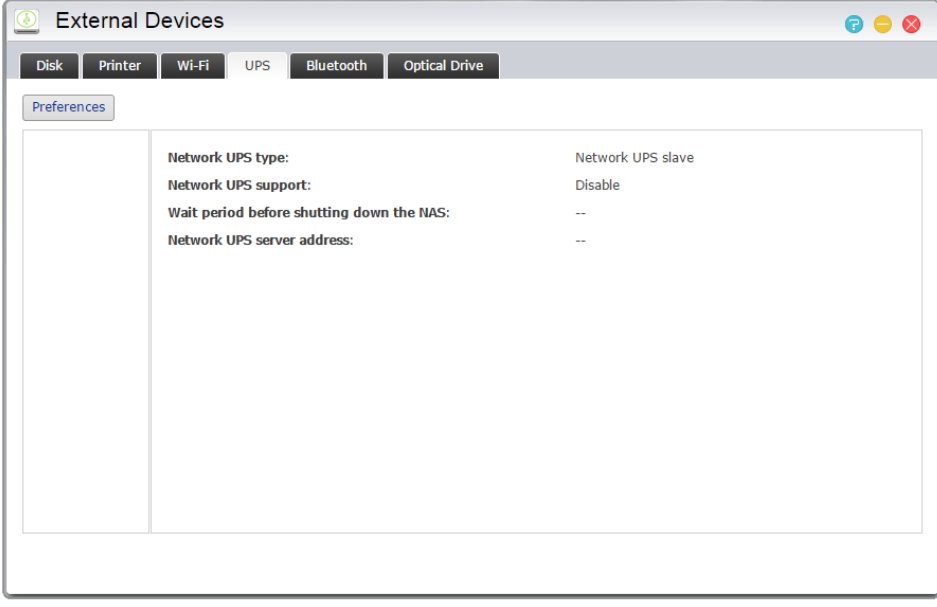

**Připomenutí: Když je funkce NAS nakonfigurována jako síťový UPS server (režim Master),**  pro připojení k síťovému UPS serveru je výchozí uživatelské jméno "admin" a heslo je **"11111".**

### **Zjistit více**

Kompatibilita - UPS

# Zařízení Bluetooth

Po připojení vašeho zařízení Bluetooth k NAS zde bude možné zobrazit jeho podrobné informace.

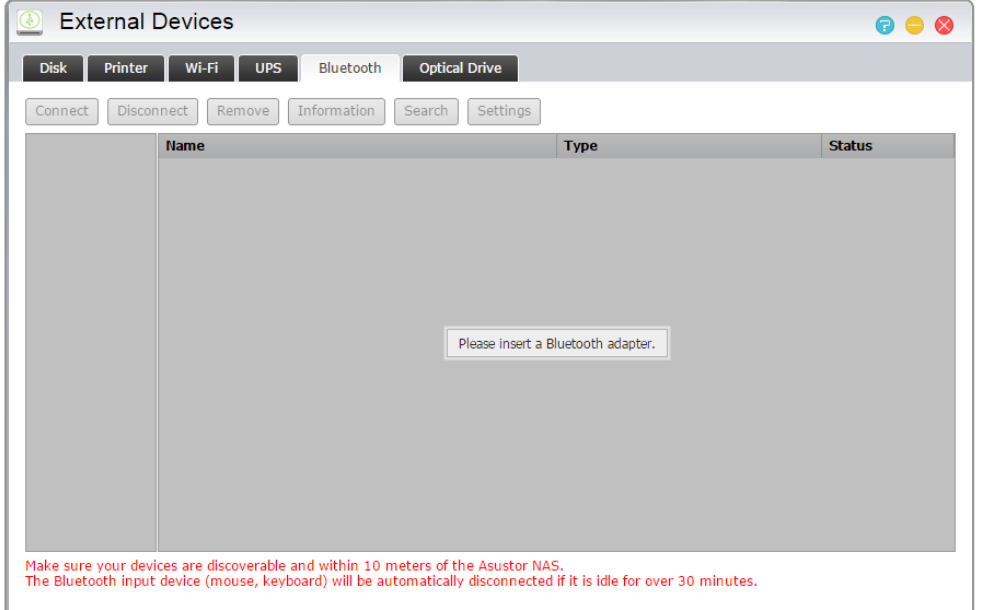

### O používání zařízení Bluetooth s NAS

Chcete-li používat zařízení Bluetooth s NAS, před zakoupením se seznamte s online seznamem kompatibility ASUSTOR. Síla a stabilita signálu se budou lišit v závislosti na používaném hardwaru a přítomných fyzických překážkách. Z tohoto důvodu ASUSTOR žádným způsobem negarantuje sílu nebo stabilitu signálu Bluetooth. Doporučujeme připojit vaše zařízení Bluetooth v maximálním účinném dosahu (přibližně 10 metrů).

Můžete přímo vysílat datové proudy hudby z NAS pomocí iTunes a SoundsGood prostřednictvím reproduktorů Bluetooth.

### **Zjistit více**

Kompatibilita – Bluetooth

# Externí optické jednotka

Po připojení externí optické jednotky (CD, DVD, Blu-ray) do NASu přes USB můžete použít průzkumníka souborů pro přímý přistup ke všem souborům, které jste zálohovali na optických médiích a také přenášet soubory z optických médií do vašeho NASu pouhým přetaženám.

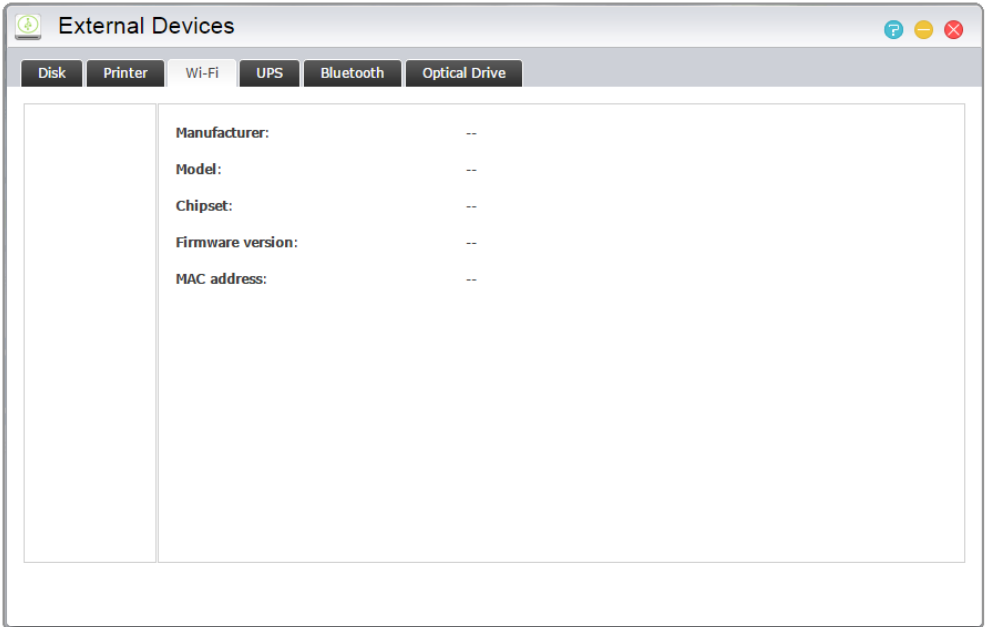

### Informace o používání externích optických disků s NAS

Tato funkce umožňuje pouze přístup k datům a nepodporuje přehrávání audia a videa z optických médií.

Některé optické mechaniky budou vyžadovat dodatečné napájení, aby správně fungovaly. Pokud zjistíte, že se vaše optická jednotka netočí nebo nečte správně, použijte přídavné napájení.

### **Zjistit více**

Compatibility – [External Optical Drive](http://www.asustor.com/service/opticalDrive?id=opticaldrive)

# Systémové informace

### O této NAS

Zde vidíte základní informace o vašem NAS jako číslo modelu, verze software, verze BIOS a stav systému.

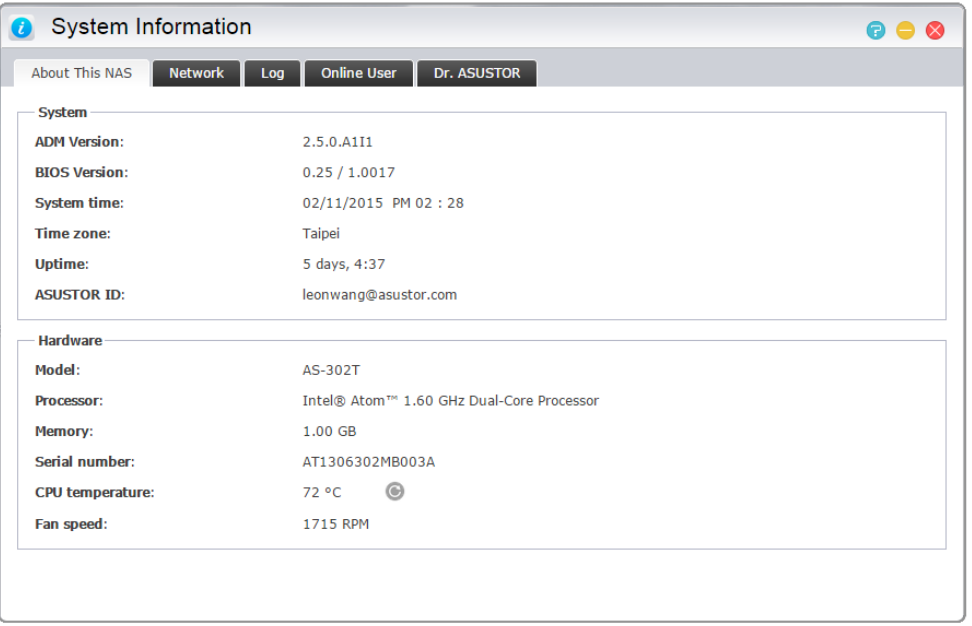

# Síť

Zde si můžete prohlédnout informace o nastavení sítě (tj. IP adresy a MAC adresy).

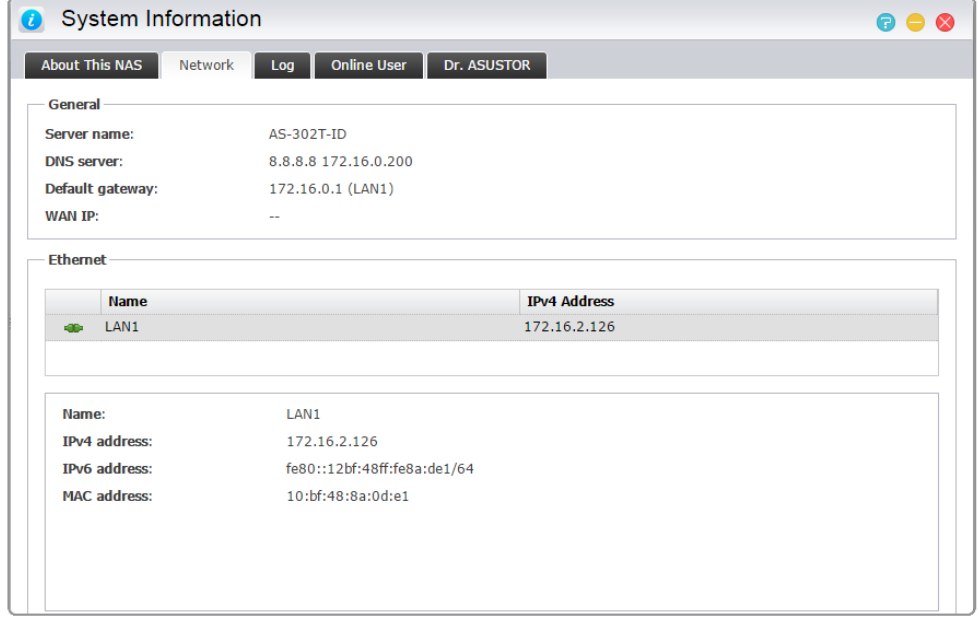

### Protokol

Zde si můžete prohlédnout protokoly všech systémových událostí. Tyto protokoly obsahují systémový protokol, protokol o připojení a protokol k přístup k souborům. ASUSTOR NAS podporuje také Syslog. To vám umožní použít centralizované řízení zasláním informace o vašich systémových událostech na Syslog server.

- **Protokoly systému:** Všechny položky protokolu o systémových událostí
- **Připojení log:** Všechny položky protokolu o systému propojení.
- **→ Protokol přístupu k souborům:** Všechny položky protokolu o přístupu k souborům.

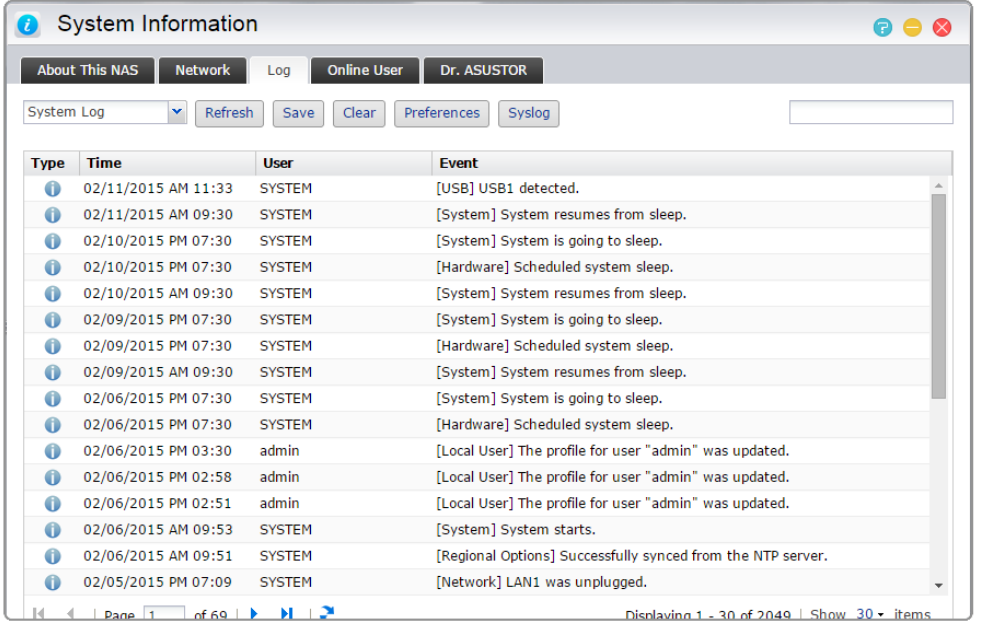

# Uživatelský

Zde si můžete prohlédnout uživatele, které jsou v současné době přihlášení do ADM nebo všichni uživatelé, které používají jiné přenosové protokoly pro připojení k NAS.

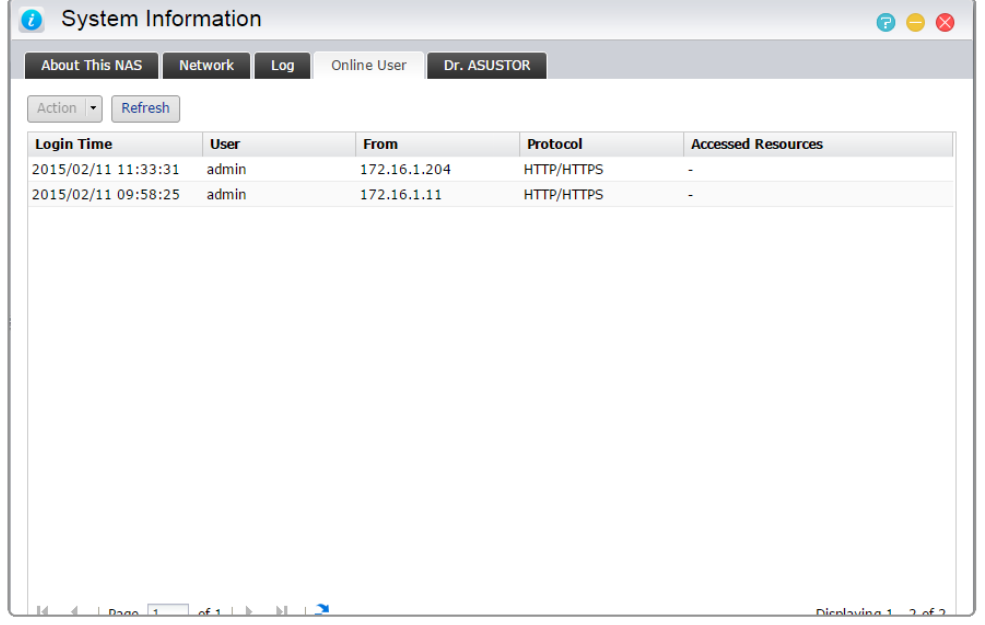

### O Online uživatelé

ADM je schopen zobrazit všechny uživatele, kteří se připojují k vaší NAS pomocí následujících metod:

- ADM systému přihlášení (HTTP a HTTPS)
- ◆ Windows File Service (CIFS / SAMBA)
- $\blacktriangleright$  Apple Filing Protocol (AFP)
- ◆ File Transfer Protocol (FTP)
- ◆ Secure Shell (SSH)
- $\checkmark$  iSCSI
- WebDAV

# Dr. ASUSTOR

Dr. ASUSTOR kontroluje stav vašeho systému, nastavení a připojení. Po provedení kontroly se zobrazí doporučení pro odstranění nalezených problémů. Také můžete vyexportovat "zdravotní knížku", která obsahuje informace o nastavení systému a historii událostí, kterou využijete jako dokumentaci problémů, pokud budete kontaktovat technickou podporu ASUSTOR.

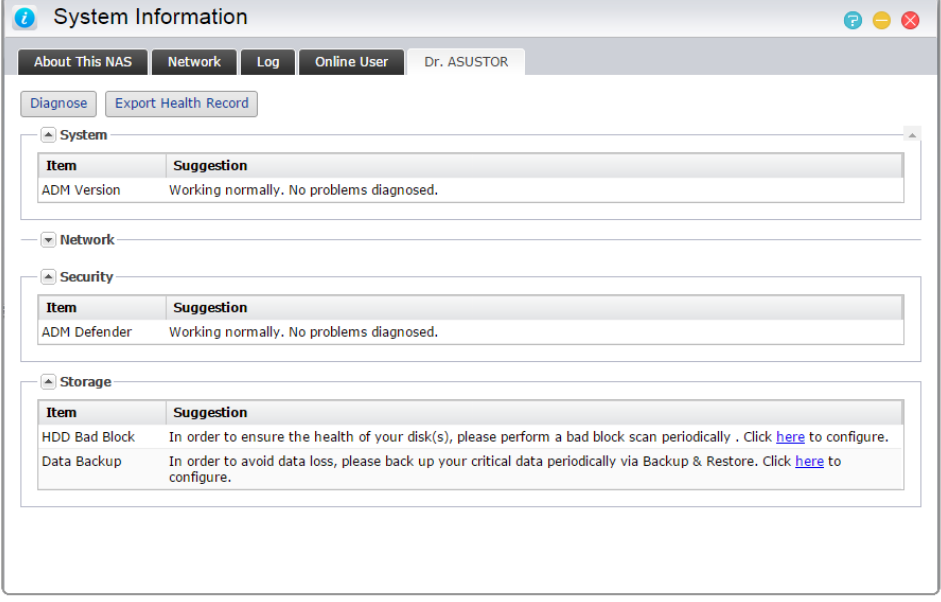

# Monitor aktivit

**Poznámka: Tato funkce se může lišit podle toho, jaký máte model.**

Monitor aktivit neustále sleduje NAS. Zde si můžete prohlédnout aktuální informace o využití, jako jsou:

- **Využití CPU**
- **Využití paměti (RAM)**
- **Síťový trafik**
- **Skladovací prostory Použití**
- **Zdroje používané sys. programy**

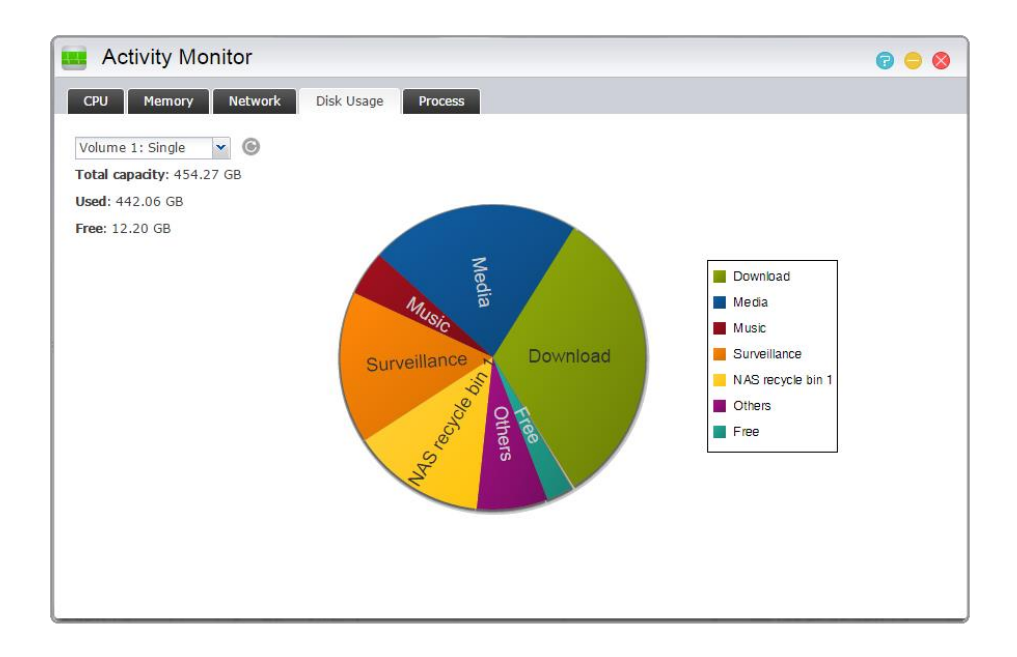

# Prohlížeč souborů

Prohlížeč souborů přichází s předinstalovaným ADM a může být použit k prohlížení a správě souborů na vašem serveru NAS. Průzkumník souborů zobrazuje přístupné adresáře uživatelům na základě přístupových práv, která jsou jim uložena. Navíc, ADM podporuje tři současně spuštěné Průzkumníky souborů Windows. Můžete snadno vytvářet kopie souborů přetažením do jiného okna Průzkumník souborů.

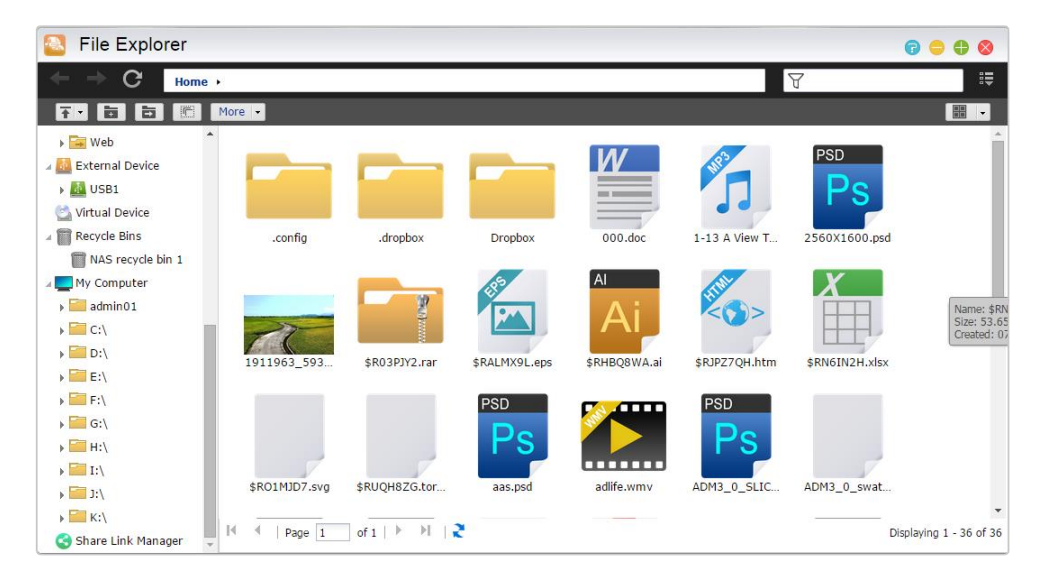

- **→ ISO Mounting:** Už nemusíte vypalovat ISO soubory na CD, aby ste je mohli číst. Nyní si můžete vybrat ISO soubory z vašeho serveru NAS a přímo je připojit je ke sdíleným složkám ( "pouze pro čtení " přístupová práva). Potom můžete použít počítač pro přístup a číst je. Později, když jste hotovi se soubory, jednoduše je odpojíte.
- **→ Share Link:** Odkazy ke sdíleným souborům Vám umožní jejich jednoduché stahování odkudkoliv.
- **Oprávnění:** Pravým kliknutím na soubor nebo složku a vybráním "Vlastnosti", a poté "Oprávnění" můžete podrobně nastavit oprávnění pro soubory a složky.

Pokud kořenová složka nemá povoleno Windows ACL, můžete nastavit následující oprávnění:
**Vlastník:** Vlastník souboru nebo složky

**Skupina:** Skupina, která je přidělena souboru nebo složce

**Ostatní:** Ostatní uživatelé systému nebo sítě, kteří nejsou vlastníci souboru, nebo nepatří do skupiny, která je souboru nebo složce přidělená.

Typy oprávnění, které můžete nastavit jsou: RW (Čtení a zápis), RO (Jen pro čtení), DA (Přístup zakázán).

Pokud má kořenová složka povolené Windows ACL, můžete nastavit oprávnění pro všechny soubory a složky. Celkem existuje 13 různých oprávnění:

#### **Poznámka: Maximální počet individuálních souborů a složek, které mohou použít oprávnění Windows ACL je 250 (obsahující zděděné oprávnění).**

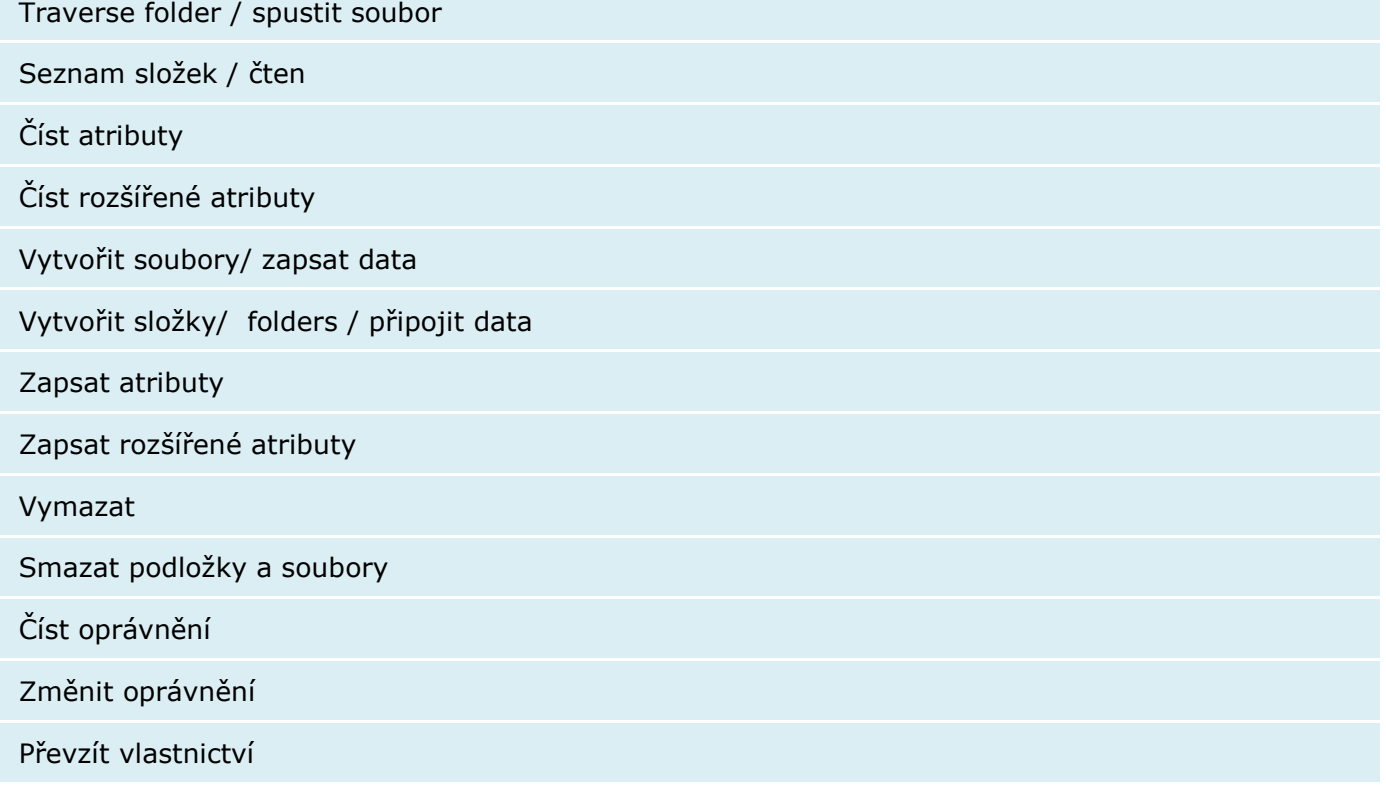

- **→ Použít oprávnění z mateřského objektu:** Toto je výchozí volba. Systém automaticky nastaví oprávnění souborů a složek podle mateřského objektu. Vypnutím této volby budou použity jen nově přidané oprávnění.
- **→ Nahradit dceřinná oprávnění oprávněními vybraného objektu:** Tato volba nahradí oprávnění veškerých dceřinných souborů a složek za oprávnění mateřského objektu.
- **→ Skutečná oprávnění:** Kliknutím a vybráním uživatele zobrazíte skutečná oprávnění uživatele nebo skupiny vybraného souboru nebo složky.
- **→ Můj počítač:** Zde můžete prohlížet soubory vašeho počítače. Z jednoho rozhraní můžete spravovat soubory jak na vašem počítači, tak na NAS.
- → Správce úloh: Ve správci úloh vidíte průběh, rychlost a stav nahráváných a stahovaných souborů. Ve správci souborů můžete najednou nahrávat a stahovat několik souborů.

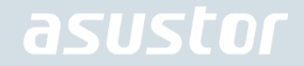

- Java umožňuje prohlížení souborů na místním počítači a poskytuje podporu přesunutí souborů a nahrání na NAS. Prosím nainstalujte ava Runtime Environment (JRE) 5 nebo novější.
- **Externí optická mechanika:** Po připojení externí optické mechaniky (CD, DVD, Blu-ray) USB kabelem k vašemu NAS, můžete v prohlížeči souborů spravovat dané soubory a také soubory z optického média kopírovat na NAS.

**Note:**

- **1. Tato funkce poskytuje jen přístup k datům a nepodporuje přehrávání video a audio souborů.**
- **2. Některé optické mechaniky vyžadují více energie pro správný chod. Pokud se vaše mechanika netočí nebo nečte soubory správně, použijte USB Y kabel pro zvýšení dodá vané energie.**
- **→ Virtuální jednotka:** Můžete připojit soubor bitové kopie ISO (soubor .iso) jako virtuální jednotku a přímo procházet obsah souboru bitové kopie ISO. Funkce virtuální jednotky ADM rovněž nabízí zjednodušené nastavení řízení přístupu, které vám umožňuje nakonfigurovat přístup pro všechny uživatele nebo omezit přístup pouze na správce.

**Připomenutí: Nástroj File Explorer (Průzkumník souborů) v současnosti zobrazí maximálně 10 000 souborů obsažených se složkách.**

### FTP Explorer

FTP Explorer je vestavěný FTP klient v ADM. Ten může být použit pro připojení k různým FTP serverům a umožnit přímé přenosy souborů. Tím se zvyšuje účinnost přenosu, protože proces přenosu souborů nevyžaduje použití počítače. FTP Explorer podporuje následující funkce:

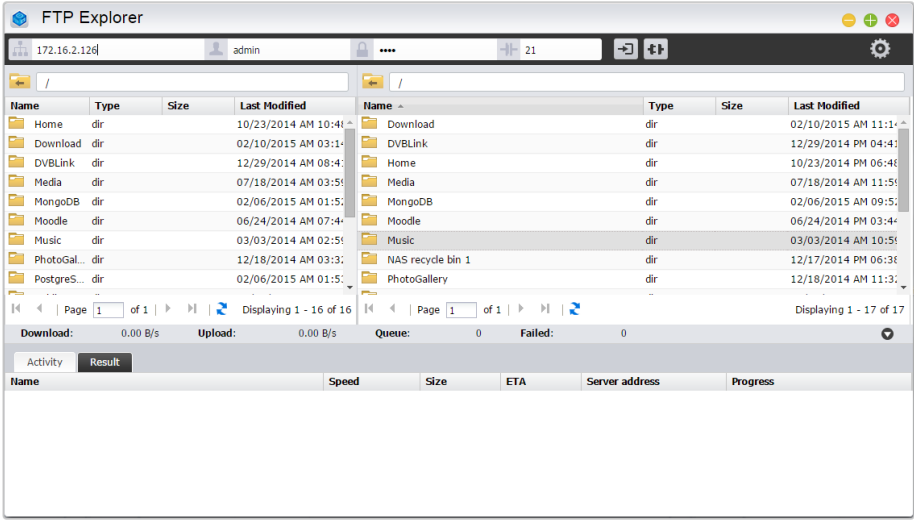

- Webový manažment dovolující konfigurovat vícenásobné nastavení připojené k FTP serveru
- **→** Drag a drop přenos souborů
- $\rightarrow$  Šiforvané přenosové protokoly (SSL/TLS)
- **→ Pokračování ve stahování**
- **→ Nastavitelná rychlost stahování**

### **Zjistit více**

NAS 225 - [Introduction to FTP Explorer\(](http://download.asustor.com/college/en/NAS_225_Introduction_to_FTP%20Explorer.pdf)English)

## 4. Centrum aplikací

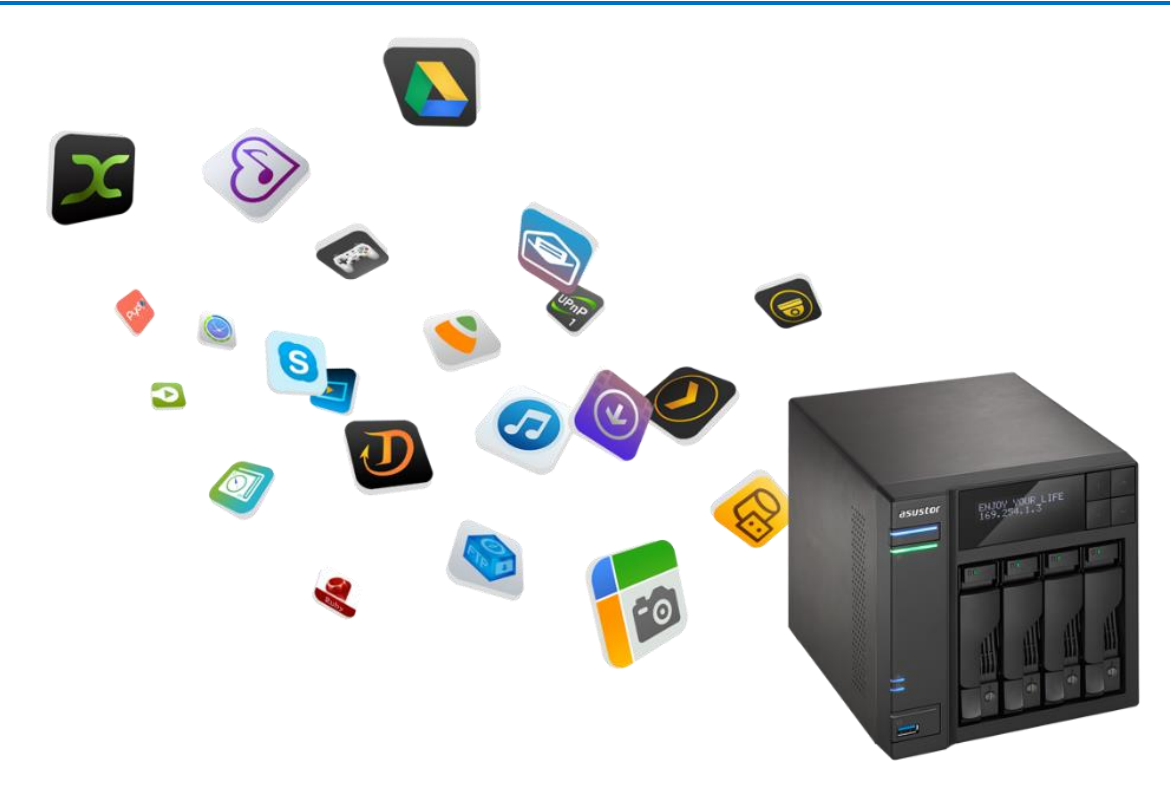

Kromě vestavěných aplikací, které přicházejí s ADM, každý ASUSTOR NAS je dodáván s několika předinstalovanými aplikacemi. Můžete si vybrat, zda chcete zachovat nebo odstranit tyto aplikace. Můžete také procházet a stahovat všechny další aplikace, které vzbudí váš zájem v centru aplikací.

### Download Centrum

Download Centrum umožňuje snadno stahovat a ukládat soubory do vašeho NAS. Váš NAS může účinně nahradit počítač a pomůže s jakoukoliv úlohou pro stahování. To vám poskytuje ochranu dat a přínosy pro úsporu energie. ASUSTOR NAS spotřebuje mnohem méně energie než při provozu spotřebuje normální počítač. Download Centrum podporuje HTTP, FTP a BitTorrent stahování spolu s plánováním úloh a umožňuje nastavení rychlosti.

Dále Download Centrum podporuje selektivní stahování s ohledem na stahování BitTorrentu. To vám dává možnost vybrat si a stahovat pouze soubory, které si přejete. Už nemusíte ztrácet šířku pásma a úložný prostor stahování nepotřebných souborů, které nechcete. A konečně, můžete vzdáleně ovládat Download Center pomocí exkluzivní mobilní aplikace (iOS a Android).

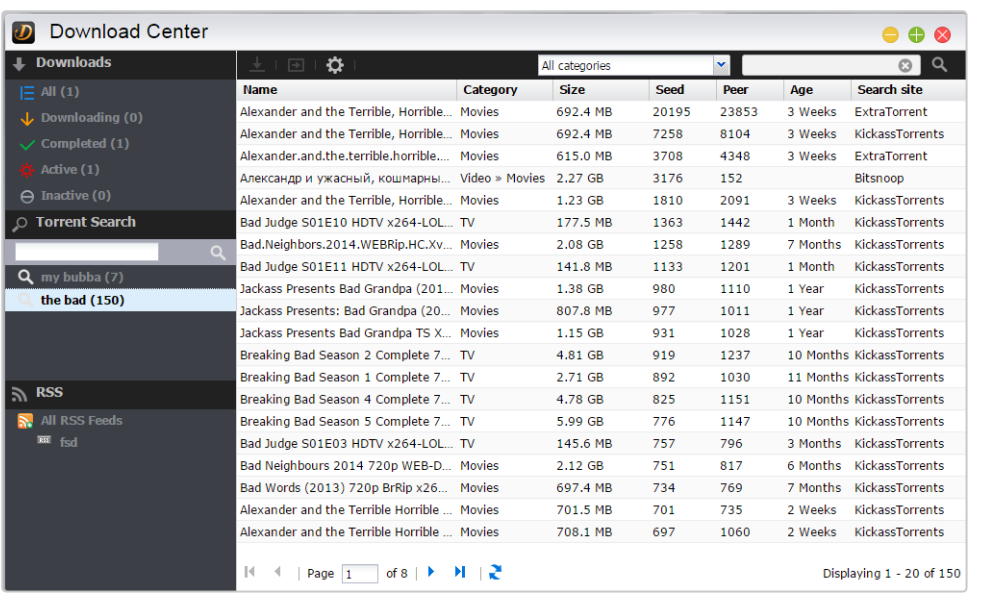

- **→ BitTorrent stahování:** Pokud nahrajete torrent soubor do Download Centra, systém automaticky vytvoří novou úloho a přidá ji do seznamu úloh ke stažení. Download Center podporuje přímé vložení odkazu pro torrent stahování stejně jako použití magnet linků.
- **→ HTTP/FTP stahování:** Download Centrum podporuje HTTP a FTP stahování. Pouze vložíte odkaz dle vašeho uvážení. Systém okamžitě zahájí stahování.
- **→ RSS předplatné a stahování:** RSS downloading (Broadcatching) je typ technologie, která vám umožňuje vybrat položky, které chcete stáhnout přímo z obsahu RSS kanálů. Navíc Download Centrum také nabízí automatické RSS stahování. V souladu s nastavením bude systém pravidelně aktualizovat kanály RSS a pokračovat ve stahování na základě vašich nastavených klíčových slov a preferencí. To se často používá u položek, které vyžadují pravidelné stahování. Například týdenní televizní pořady.
- **→ Hledání:** Download Centrum dovoluje použít klíčové slovo pro vyhledání souborů, které byste chtěli stáhnout.

### **Zjistit více**

NAS 162 –Seznámení sDownload centrem

NAS 265 –Pokročilé použití Download centra

### Surveillance Centrum

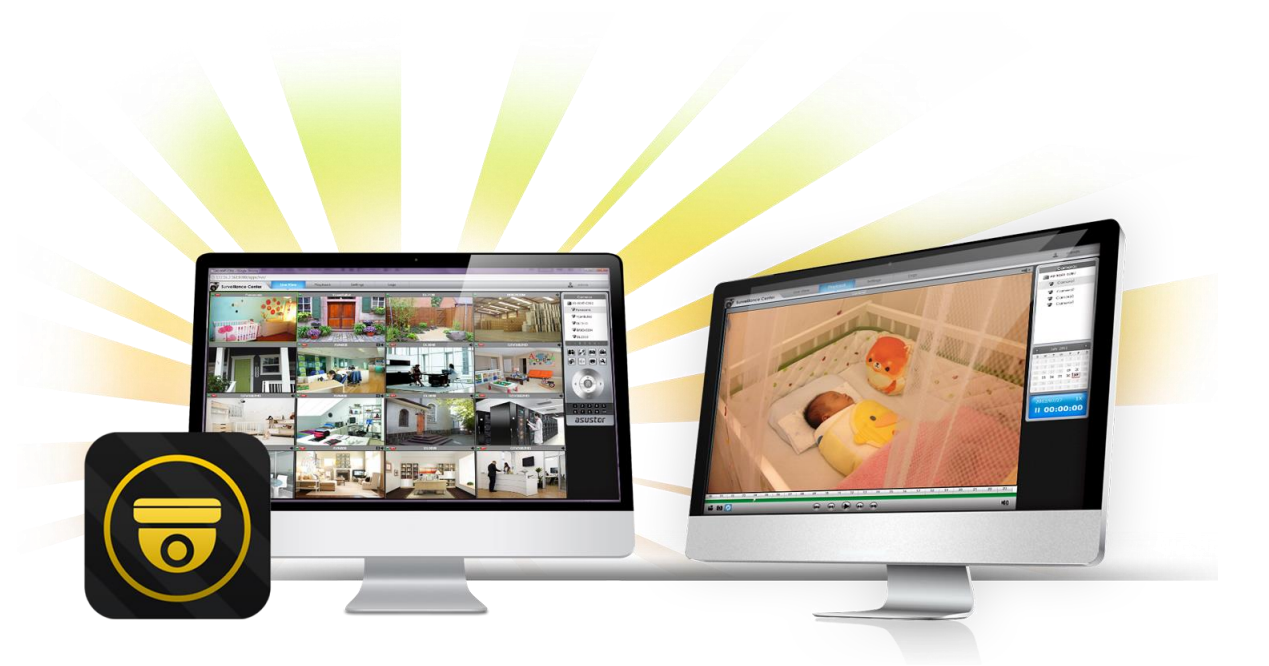

Surveillance Centrum (monitorovací stanice) umožňuje spravovat řadu IP kamer s funkcí Live View a funkcí přehrávání. Všechny videa nahraná z IP kamer mohou být přímo a bezpečně uložena na NAS serveru. Použitím surveillance centra si lze prohlédnou dříve zaznamenaná videa kdykoliv.

Surveillance Center také podporuje několik různých nahrávacích režimů, jako je plánovaný rozvrh, detekce pohybu a spuštění při alarmu. Navíc máte také možnost obdržení oznámení v reakci na konkrétní události. Upozornění jsou posílány buď SMS nebo emailem.

**Nastavení:** Průvodce instalací vás provede jednoduchým procesem nastavení monitorovacího centra. Budete mít možnost přidat nové kamery, nastavit video formáty a časy plánovaného nahrávání. Kdykoliv můžete přidat nové kamery nebo provést změny na původní nastavení.

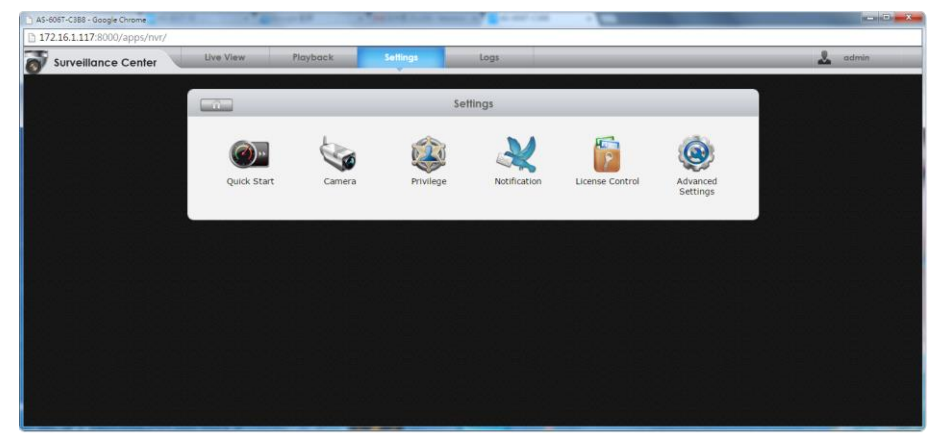

**Live View:** Zde si můžete prohlédnout živé vysílání ze všech kamer, které byly zapojeny a nastaveny. Můžete také ovládat a monitorovat kamerové funkce, jako je PTZ (pan, tilt, zoom), přednastavit body, snímky, manuální záznam a ovládání zvuku.

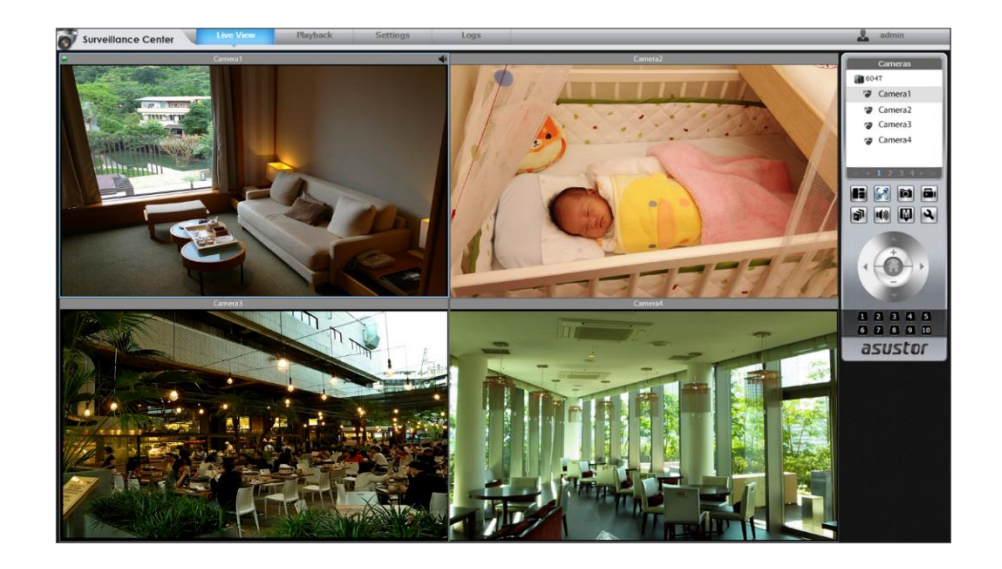

**Přehrávání:** Můžete současně přehrávat dříve nahrané video z více kamer. V případě, že zjistíte neobvyklé události, můžete použít snímek nebo funkci exportu pro přenos vybraných snímků nebo videa na počítač.

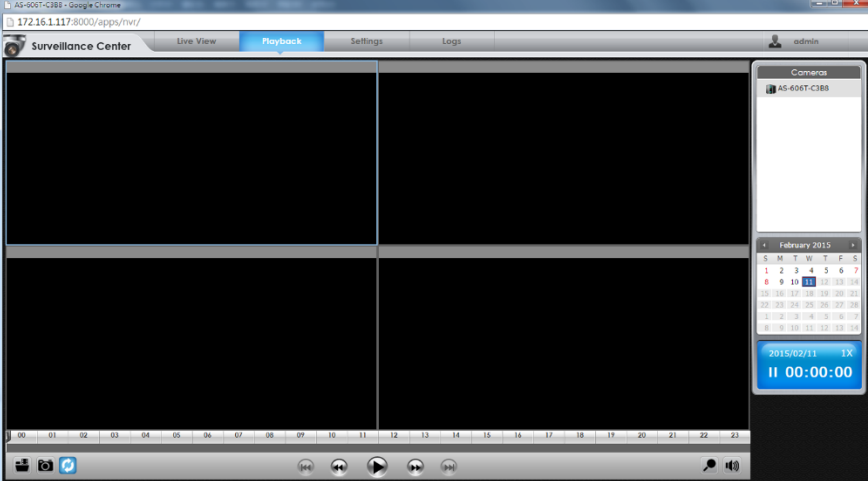

### **Zjistit více**

- NAS 161 Seznámení se Surveillance centrem
- NAS 261 –Pokročilé nastavení Surveillance centra
- Kompatibilita IP kamera

### UPnP AV Media Server

UPnP AV Media Server aplikace může změnit váš NAS v multimediální streamovací server. Pokud vlastníte, která podporují UPnP nebo DLNA (např. SONY BRAVIA TV nebo PlayStation3®, můžete přímo prohlížet a přenášet obrázky, hudbu a videa uložená na NAS.

Navíc můžete použít UPnP / DLNA kompatibilní aplikace na vašem mobilním zařízení (např. notebook, iPhone nebo iPad) a přenášet multimediální soubory z vašeho NAS serveru.

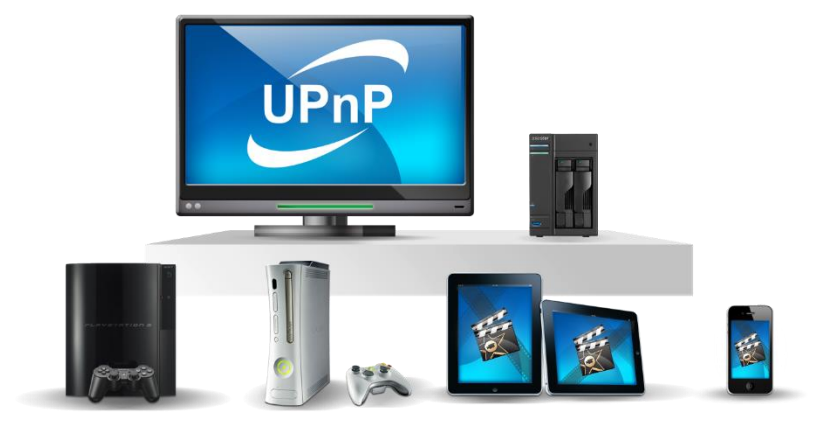

- Jediné, co potřebujete, aby vaše multimediální soubory uložené ve sdílených složkách "Media" nebo "Music", aby mohli být přehrávány. UPnP Multimedia Server automaticky prohledá adresáře s podporovanými multimediální soubory.
- → UPnP AV Multimedia Server aktuálně podporuje transkódování (on the fly) fotek a hudby.

#### **Upozornění: Formáty, které jsou hratelné, se můžou lišit podle zařízení.**

### O UPnP AV Multimedia Server

UPnP AV Multimedia Server podporuje následující souborové formáty:

- Video: 3GP, 3G2, ASF, AVI, DAT, FLV, ISO, M2T, M2V, M2TS, M4V, MKV, MPv4, MPEG1, MPEG2, MPEG4, MTS, MOV, QT, SWF, TP, TRP, TS, VOB, WMV, RMVB, VDR, MPE
- ◆ Audio: 3GP, AAC, AC3, AIFC, AIFF, AMR, APE, AU, AWB, FLAC1, M4A, M4R, MP2, MP3, OGG Vorbis1, PCM, WAV, WMA
- Foto: BMP, GIF, ICO, JPG, PNG, PSD, TIF, RAW Image1 (3FR, ARW, CR2, CRW, DCR, DNG, ERF, KDC, MEF, MOS, MRW, NEF, NRW, ORF, PEF, PPM, RAF, RAW, RW2, SR2, X3F)

 $^1$  Nejprve musíte povolit real time transcoding pro tyto soubory, pokud je chcete přehrávat.

#### **Zjistit více**

NAS 168 – Váše domácí mediální centrum

### iTunes Server

ITunes Server aplikace může změnit váš domácí NAS v audio a video streaming centrum. To vám umožní sdílet hudbu a filmy z vašeho NAS s počítači ve stejném síťovém prostředí.

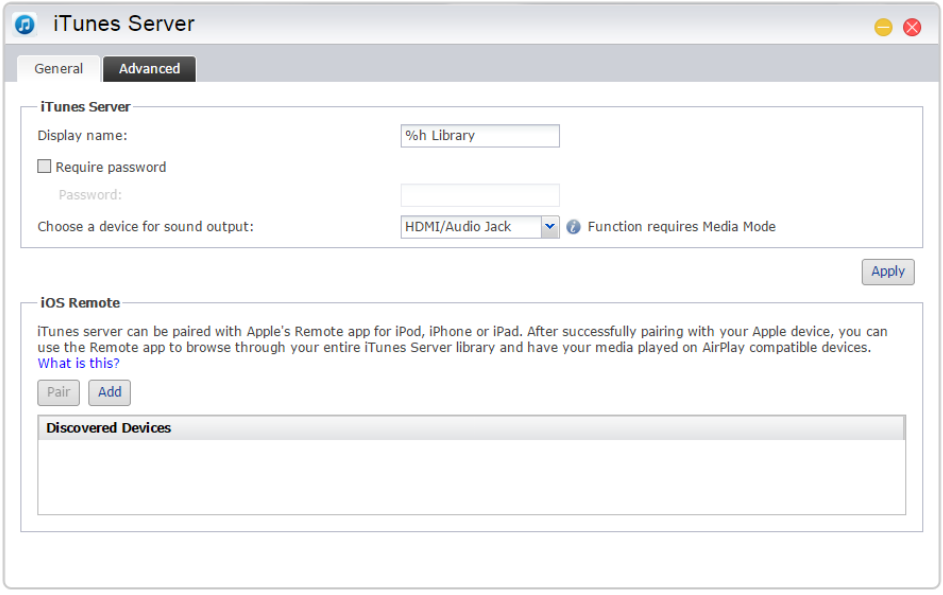

- Po zapnutí serveru iTunes aplikace a přidávání hudebních souborů do sdílené složky s názvem "Music" , otevřete iTunes na vašem PC nebo MAC. Uvidíte NAS v nadpisu "Sdílené" v levém panelu okna iTunes. Klikněte na něj pro procházení a streamování hudby..
- ◆ Chcete-li omezit přístup klientů k hudbě, můžete nastavit heslo přímo v iTunes aplikaci.
- → iTunes Server podporuje párování s iOS Remote aplikací.

**Upozornění: Hudební soubory, které jsou nově přidány do vašeho NAS se nemusí okamžitě objevit uvnitř iTunes. Důvodem je, že iTunes Server aplikace prohledává adresáře s novou hudbu v pravidelných intervalech. Ujišťujeme vás, že všechny nově přidané hudební soubory se nakonec objeví v iTunes.**

### O iTunes Server

iTunes Server podporuje následující formáty:

- Audio: AIF, M4A (AAC & Apple Lossless), M4P, M4R, MP3, WAV
- ◆ Playlist: M3U, WPL
- Video: M4V, MOV, MP4

#### **Zjistit více**

NAS 165 – Seznámení siTunes serverem

NAS 231 - Aplikace Remote a iTunes Server

### **SoundsGood**

SoundsGood je webový přehrávač hudby, který přehrává hudbu uloženou na vašem NAS přes Internet. Nyní můžete k vaší hudbě přistoupit odkudkoliv a dokonce ji i sdílet s rodinou a kamarády.

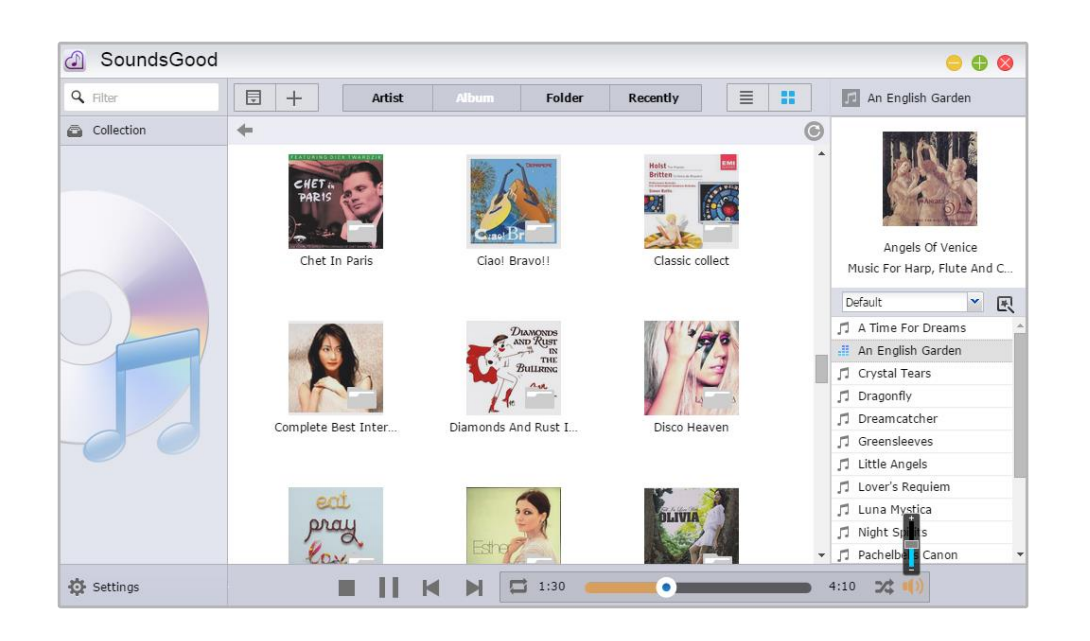

- Vlastní nastavení: Se SoundsGood může mít každý uživatel vlastní hudební kolekci a playlist. Uživatel může nastavit jakoukoliv složku na NAS jako zdroj hudby a nastavit, zda je složka veřejná nebo soukromá .
- → Jednoduché úpravy: Nemůžete se rozhodnout jak upravit tagy ID3? Zabudovaný editor v SoundsGood umožňuje jednoduše upravovat ID3 tagy vaší veškeré hudební kolekce.

### O SoundsGood

SoundsGood podporuje následující formáty:

- $\blacktriangleright$  Supported audio formats for browser: MP3, WAV, Ogg
- $\triangledown$  Supported audio formats for transcoding through browser: AIFF, Flac
- $\triangleright$  Supported Audio formats for local speaker: MP3, WAV, Ogg, AIFF, Flac
- $\triangleright$  Local audio output support: HDMI, USB, Audio Jack\*
- ◆ Podporované formáty audia pro prohlížení: MP3, WAV, Ogg
- Podporované formáty audia pro Transkódování přes prohlížeč: AIFF, Flac
- ◆ Podporované formáty audia pro místní reproduktor: MP3, WAV, Ogg, AIFF, Flac
- ◆ Podpora místního reproduktoru: HDMI, USB, Audio Jack\*

\*Pro modely AS-302T, AS-304T, AS-202TE, AS-204TE

### **Zjistit více**

Seznam kompatibilních USB DAC

### LooksGood

Streamujte videa z vašich NAS přímo do vašeho webového prohlížeče a sledujte své filmy okamžitě namísto dlouhého čekání na stažení. Bez ohledu na to, jestli jde o 1080p video s vysokým rozlišením, televizní seriály, na kterých jste závislí nebo televizní programy, které jste dříve nahráli. Vše je vám k dispozici na požádání. Můžete si dokonce vybrat vícejazyčné titulky a více zvukových kanálů. LookGood vám poskytne komplexní on-line zážitek jako v kině.

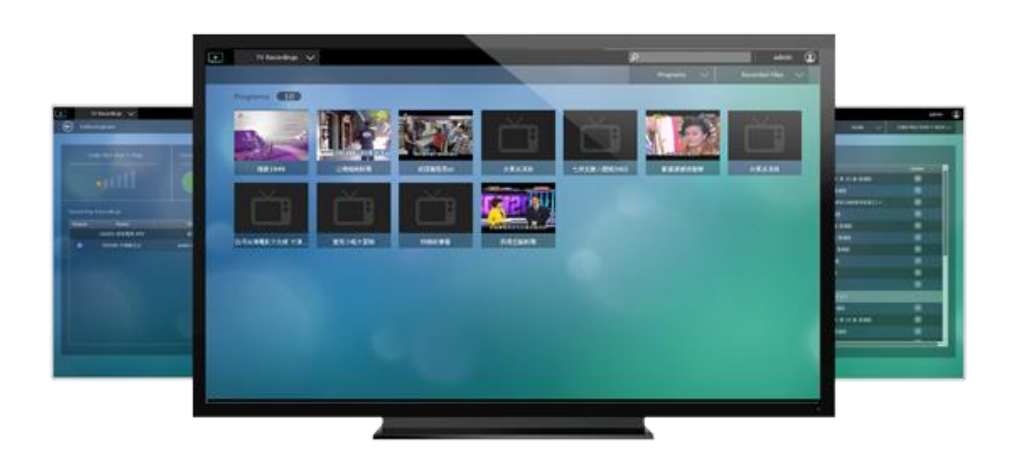

**TV nahrá vá ní:** Po připojení kompatibilního digitální televizního tuneru k NAS můžete díky LooksGood využít funkci nahrávání TV a streamovat digitální TV pořady. Intuitivní průvodce programem a rozhraní umožňuje snadno vytvářet a spravovat nahrávky a take přehrávat již dříve nahrané programy.

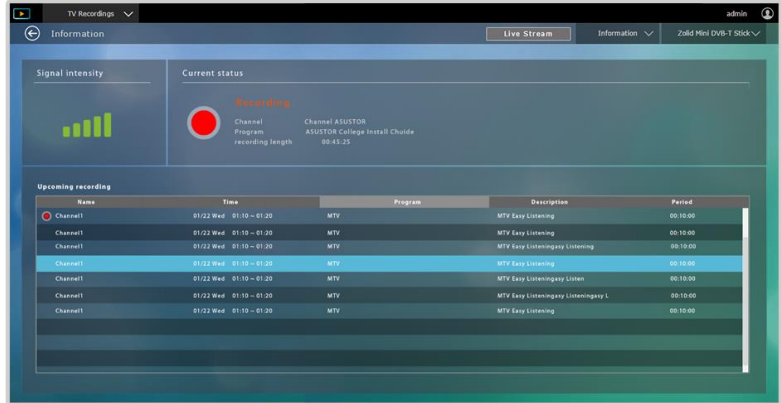

**Prohlížeč médií:** Můžete použít funkci Media Explorer v aplikaci LooksGood pro procházení a přehrávání multimediálních souborů (videa / obrázky) z vašeho NAS. Multimediálních soubory jsou zobrazeny v adresářové struktuře.

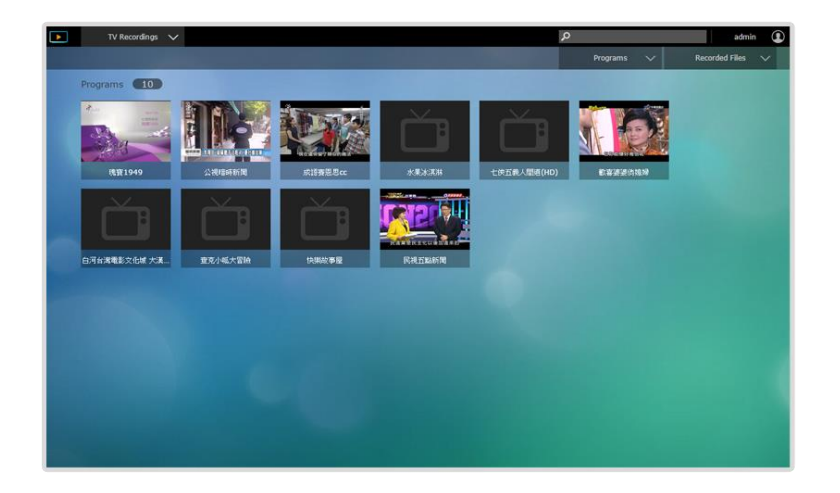

**Převodník médií:** Převodník médií využívá nejrychlejší a nejjednodušší metodu, která vám umožní spustit převodní úkoly na pozadí. S převodníkem médií se nemusíte starat o video formáty, které nejsou podporovány při přehrávání videa přes webový prohlížeč nebo na telefonu / tabletu. Media konvertor využívá inteligentní konverzi a plánování, které vám umožní získat dokonalou rovnováhu mezi konverzí souborů a přidělováním systémových zdrojů.

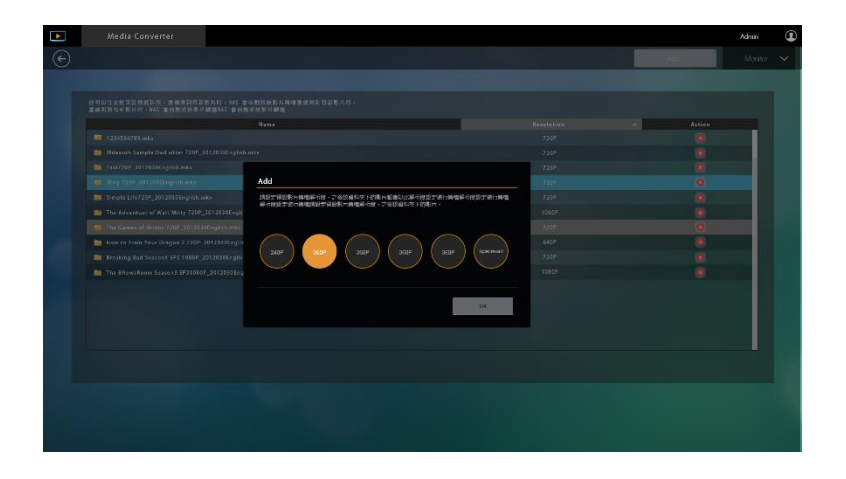

### **Připomenutí: Je třeba nainstalovat webový plugin VLC media player.**

### O LooksGood

Podporované formáty v LooksGood:

- Webový prohlížeč: Google Chrome pro Windows
- $\checkmark$  Video: avi, flv, mov, mp4, mkv, mka, ts, mpg, ra, ram, rm, rv, rmvb
- $\checkmark$  Video kodeky: aac latm, aac, ac3 fixed, ac3, dca, eac3, h.264, mlp, mp1, mp2, mp3, mpeg2video, mpeg4, truehd, vc1, wmav2, wmv3
- $\blacktriangleright$  Titulky (UTF-8): srt, ass, ssa
- Fotky: jpg, jpeg, bmp, png, gif, tif
- ◆ Digitální standard TV donglu: DVB-T, DTMB

Funkce překódování je dostupná na: AS3

### **Zjistit více**

NAS 110 – [Installing the VLC Media Player Web Browser Plugin](http://download.asustor.com/college/en/NAS_110_Installing_the_VLC_Media_Player_Web_Browser_Plugin.pdf)

NAS 138 – [Introduction to LooksGood](http://download.asustor.com/college/en/NAS_138_Introduction_to_LooksGood.pdf)

NAS 139 – LooksGood: Introduction to Media Converter

[Compatibility](http://www.asustor.com/service/tv_stick?id=tv_stick&brand_id=&type_id=27) – TV Dongles

### VPN Server

ASUSTOR NAS podporuje VPN. Váš NAS se může chovat jako VPN klient a připojit se k VPN serverům pomocí protokolů PPTP nebo OpenVPN. Také si můžete vytvořit několik profilů pro VPN, a poté jednoduše přepínat mezi různými VPN sítěmi.

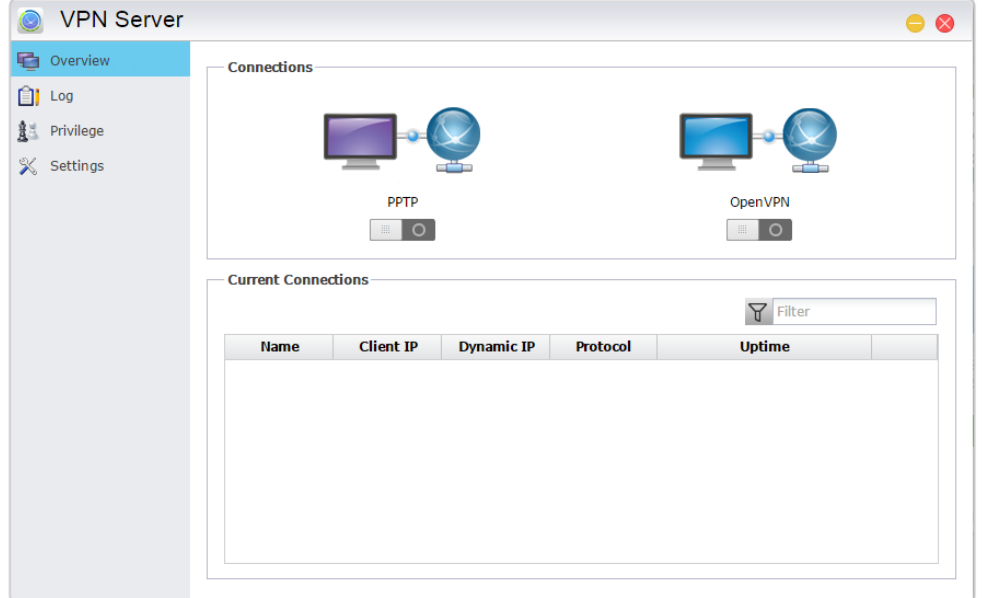

- **→ Nastavení ASUSTOR NAS jako VPN server:** Přihlašte se do ADM a spusťte App Central. V levém panelu klikněte na ASUSTOR Apps a vyhledejte a nainstalujte aplikaci VPN Server.
- **Připojení ASUSTOR NAS k VPN serveru:** Přihlašte se k ADM, klikněte na Settings a zvolte VPN.

**Poznámka: VPN klient nemůže být spuštěn najednou s VPN serverem. Pokud potřebujete použít VPN klient, nejdříve vypněte VPN server.**

### **Zjistit více**

NAS 322 – [Connecting Your NAS to a VPN](http://download.asustor.com/college/en/NAS_322_Connecting_Your_NAS_to_a_VPN.pdf) (English Only) NAS 323 - [Using Your NAS as VPN Server](http://download.asustor.com/college/en/NAS_323_Using_Your_NAS_as_a_VPN_Server.pdf) (English Only)

### **Takeasy**

S aplikací Takeasy můžete jednoduše stahovat videa a playlisty z webu. Dokonce máte možnost vybrat kvalitu a typ souboru, který bude uložen. Stahování videí nebylo nikdy tak jednoduché .

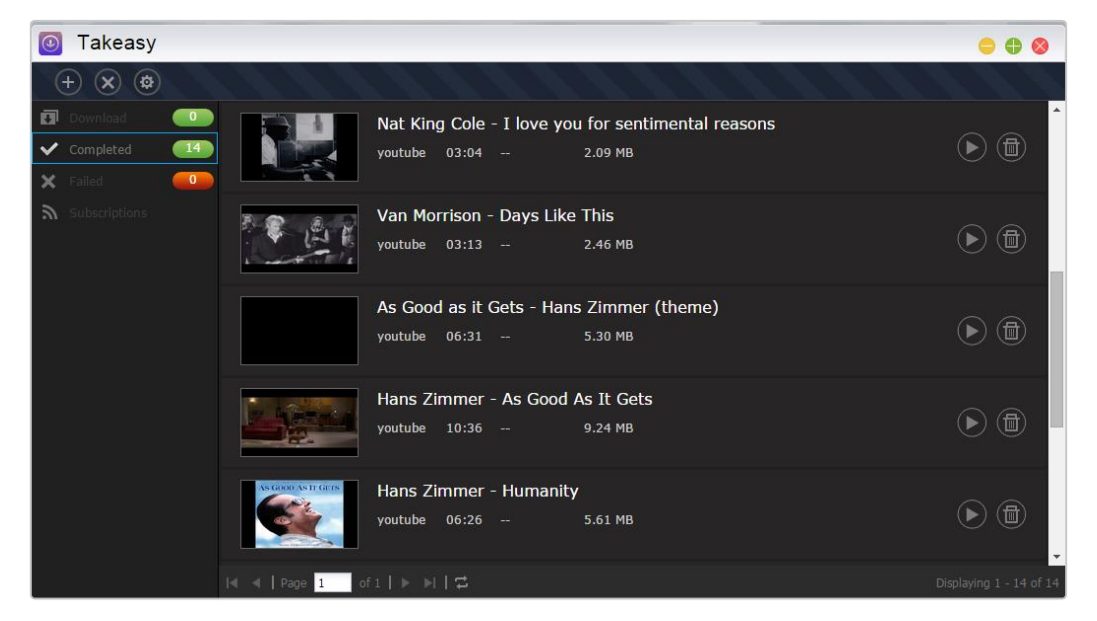

- → Pro instalaci Takeasy se přihlašte do ADM, spusťte App Central a vyhledejte aplikaci Takeasy.
- ◆ Stahování z YouTube, Vimeo, YouKu, Tudou a další
- → Takeasy můžete propojit s kanaály na YouTube a automaticky stahovat nejnovější videa přidaná do daných kanálů.
- → Takeasy podporuje přehrávání videí. Můžete přehrávat videa, která se právě stahují, a také videa, která jsou již stažena.

#### **Poznámka: Kvalita stažených videí závisí na kvalitě původního videa. Například, pokud má video na webu rozlišení 1080p, můžete stáhnout video s rozlišením 1080p.**

### ASUSTOR Portal

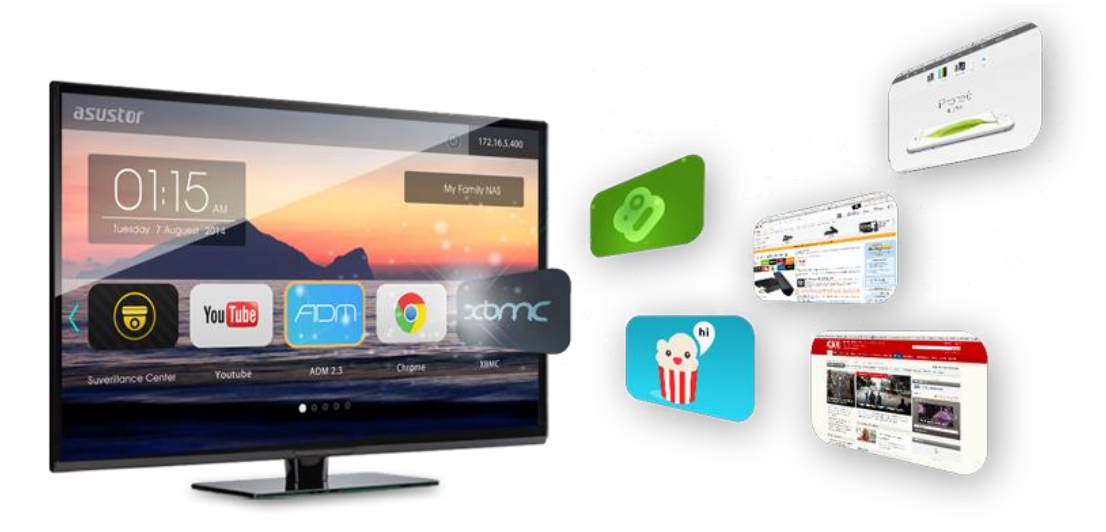

Pro přehrávání videí a brouzdání po Internetu nemusíte zapínat svůj počítač. Stačí připojit váš NAS do televize pomocí HDMI a zbytek nechat na ASUSTOR Portal! V ASUSTOR Portal můžete použít Boxee (Tato funkce je k dispozici pouze u následujících modelů: AS-6) a XBMC (Tato funkce je k dispozici pouze u následujících modelů: AS-6/AS-2TE/AS-3) / KODI (Tato funkce je k dispozici pouze u následujících modelů: AS31/50/51/61/62/70 ) a okamžitě proměnit svůj NAS v multimediální přehrávač. Navíc můžete také brouzdat po Internetu v zabudovaném prohlížeči Google Chrome. Ať už se přihlašujete do ADM pro správu vašeho NAS, sledujete videa na YouTube, nebo sledujete kamery v Surveillance Center, s ASUSTOR Portal to vše můžete provést přímo z vaší televize.

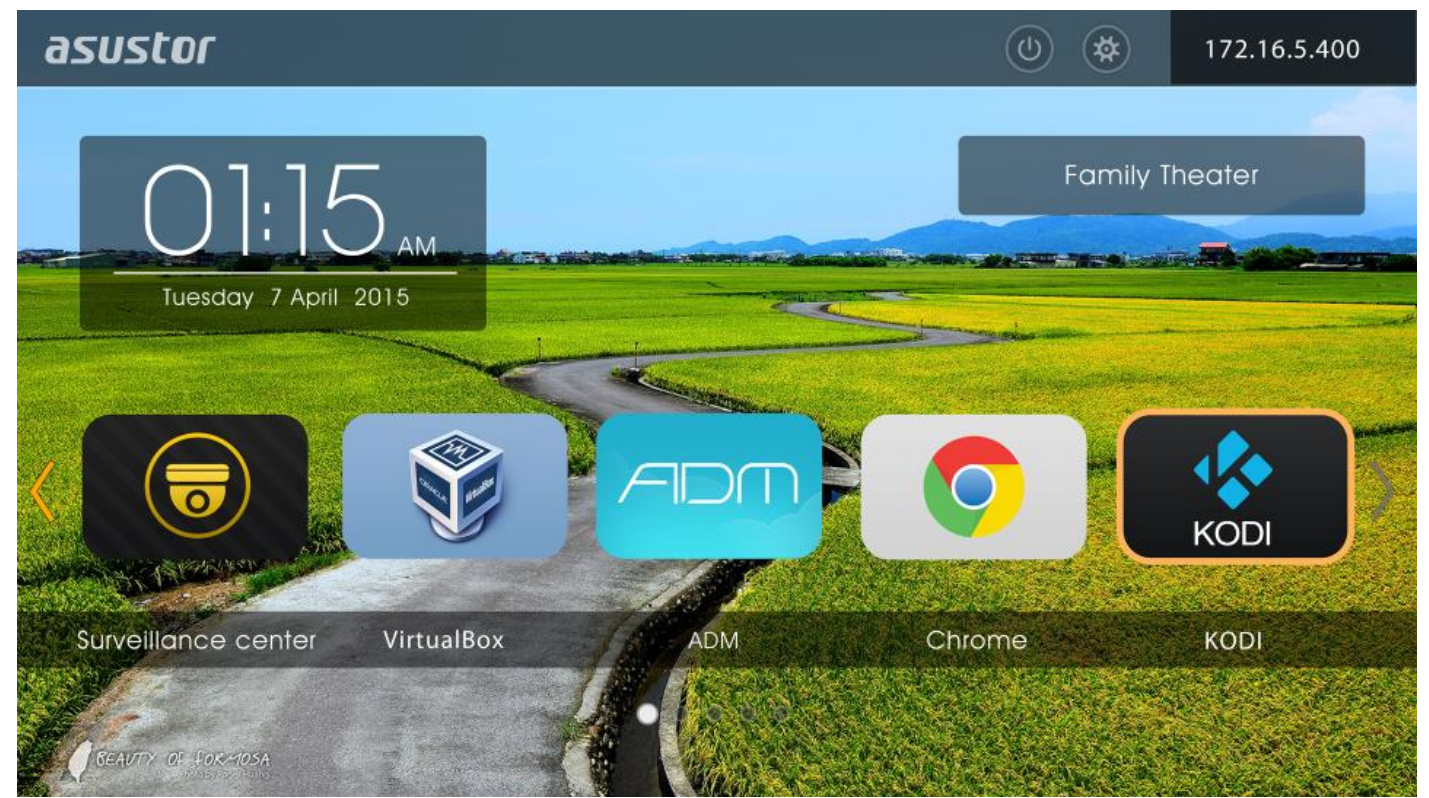

- ◆ Pro instalaci ASUSTOR Portal se přihlašte do ADM, spusťte App Central a vyhledejte a nainstalujte ASUSTOR Portal v záložce ASUSTOR Apps.
- → S ASUSTOR Portal můžete zobrazit IP adresu, název serveru, čas, ADM, Chrome, YouTube
- ◆ Na ASUSTOR Portal můžete nastavit výchozí aplikace, které se automaticky zapnou po spuštění. Například ADM, Chrome, YouTube, Surveillance Center, XBMC (Tato funkce je k dispozici pouze u následujících modelů: AS-6/AS-2TE/AS-3) / KODI (Tato funkce je k dispozici pouze u následujících modelů: AS31/50/51/61/62/70). Po nastavení se daná aplikace automaticky spustí při otevření ASUSTOR Portal.
- → Nastavit můžete take obrázek na pozadí, odkazy na oblíbené weby, rozlišení a spořič obrazovky.

### **Zjistit více**

NAS 135 - Seznámení s ASUSTOR portálem

NAS 136 - Ovládání ASUSTOR Portalu

Video - Using ASUSTOR Portal

Video - Using The ASUSTOR Remote

Video - Using Your ASUSTOR NAS as a Home Media Center - Part I

(Tato funkce je k dispozici pouze u následujících modelů: AS-2TE/3/6/50/51/61/62/70)

Video - Using Your ASUSTOR NAS as a Home Media Center - Part II

(Tato funkce je k dispozici pouze u následujících modelů: AS-2TE/3/6/50/51/61/62/70)

Video - Using XBMC With Your ASUSTOR NAS (Tato funkce je k dispozici pouze u následujících modelů: AS-6/AS-2TE/AS-3)

Seznam kompatibilních HDTV

Příslušenství: Dálkové ovládání, USB IR přijímač, Sada IR dálkového ovládání

### Antivirová ochrana

Zastavte malware před nákazou vašich dalších zařízení nebo ostatních uživatelů. Antivirová aplikace od ASUSTOR vás a vaše data efektivně ochrání před zákeřným malware.

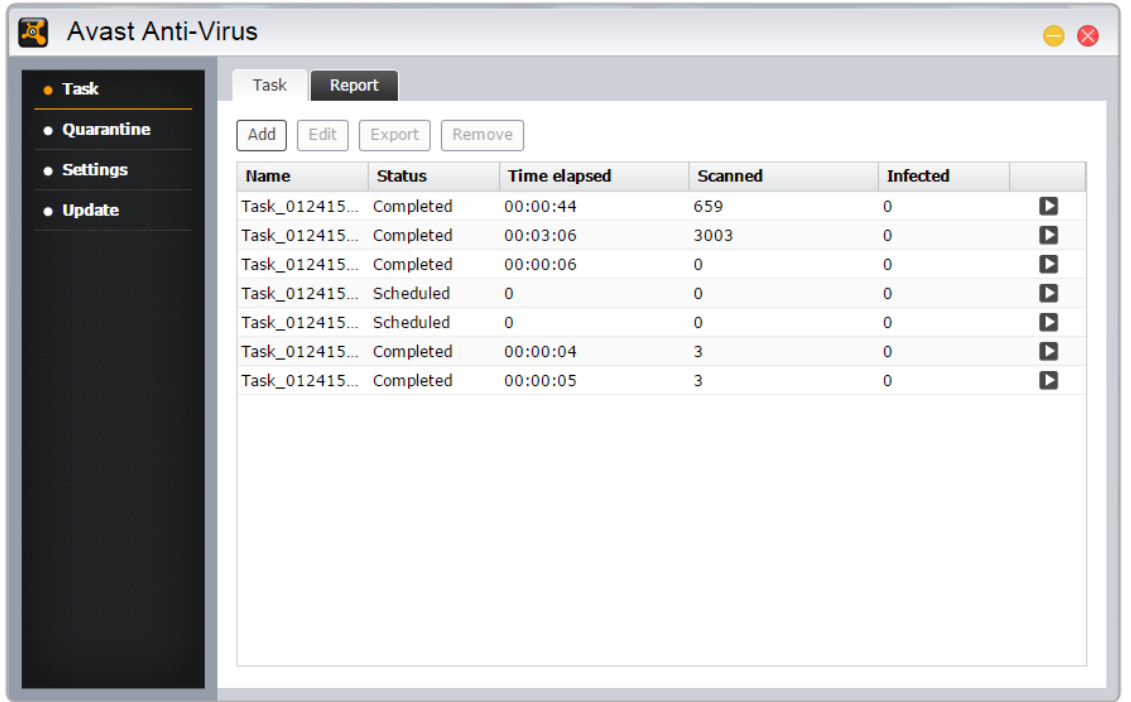

### Download Center Helper

Pokud narazíte při prohlížení webu na soubor, který chcete stáhnout, stačí kliknout pravým tlačítkem na daný odkaz a říct NAS, aby to pro vás stáhnul. Je to tak jednoduché! Download Center Helper poskytuje jednoduché rozhraní pro zobrazení stavu stahovaných souborů. Soubory můžete pozastavit, smazat nebo i stáhnout přímo na váš počítač.

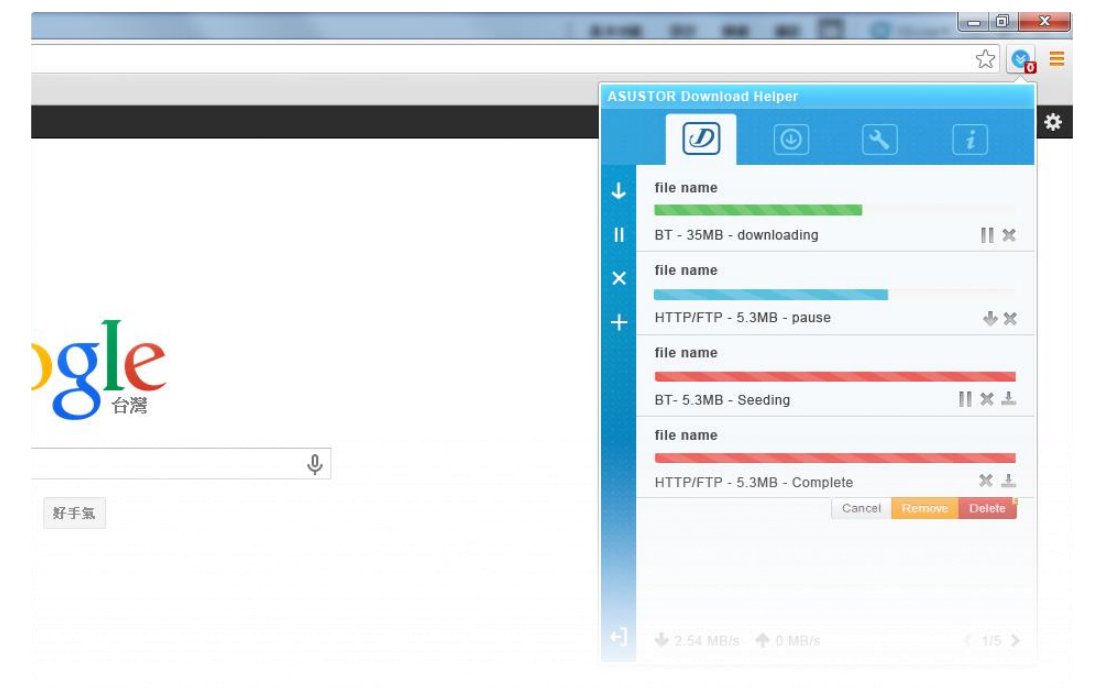

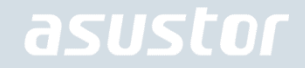

- → Aplikaci Download Helper můžete stáhnout pro prohlížeč Chrome z Chrome Web Store [\(https://chrome.google.com/webstore/detail/adm-download-center](https://chrome.google.com/webstore/detail/adm-download-center-helpe/plakpcmpdoljmbpbndlkanblnchogifl)[helpe/plakpcmpdoljmbpbndlkanblnchogifl\)](https://chrome.google.com/webstore/detail/adm-download-center-helpe/plakpcmpdoljmbpbndlkanblnchogifl)
- → Aplikaci Download Helper můžete stáhnout pro prohlížeč Firefox ve Firefox Add-Ons Manager[\(https://addons.mozilla.org/en-US/firefox/addon/ASUSTOR\\_Download\\_Helper/\)](https://addons.mozilla.org/en-US/firefox/addon/ASUSTOR_Download_Helper/)

#### **Poznámka: Pro použití Download Center Helper musíte nejdříve nainstalovat Download Center na váš NAS.**

## 5. Aplikace pro správu

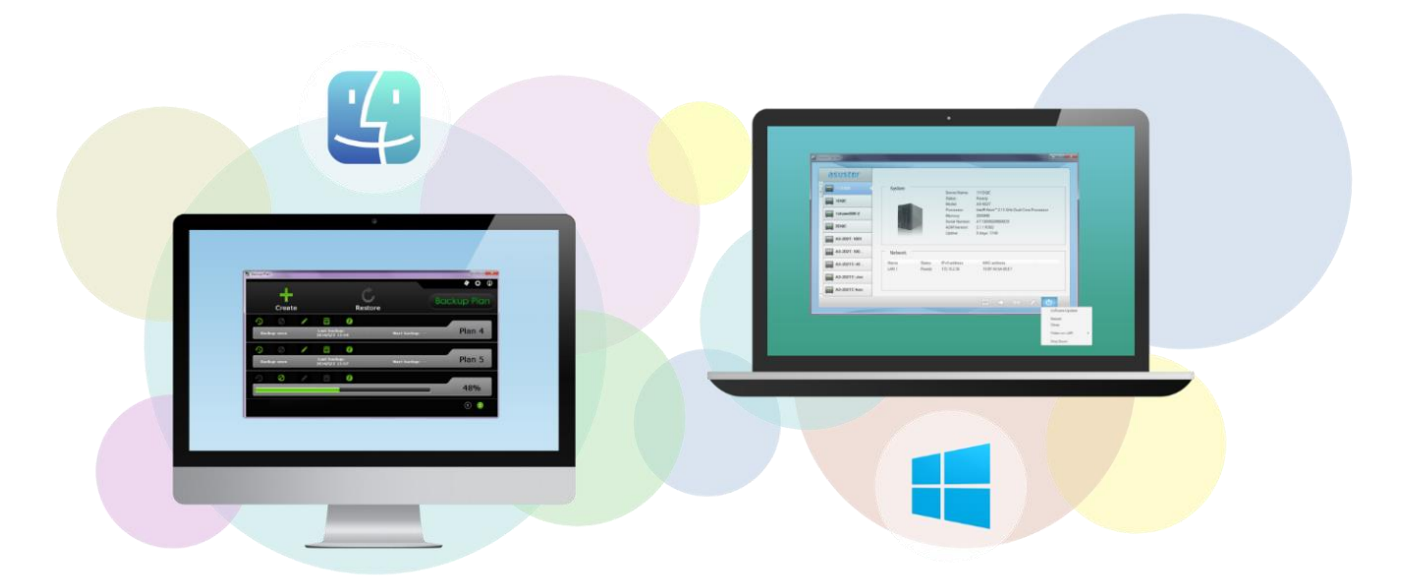

Mezi důležité aplikace, které vám ulehčí správu vašeho ASUSTOR NAS, zálohu vašich dat a správu stahování patří Control Center, Backup Plan a Download Assistant.

### Control Center

Control Center můžete pohodlně vyhledat a konfigurovat žádný ASUSTOR NAS v lokální síti. Můžete také spravovat své NAS, aniž by museli přihlásit do ADM. Nejnovější verzi aplikace Control Center můžete stáhnout z webu ASUSTOR. [\(http://www.asustor.com/service/downloads\)](http://www.asustor.com/service/downloads)

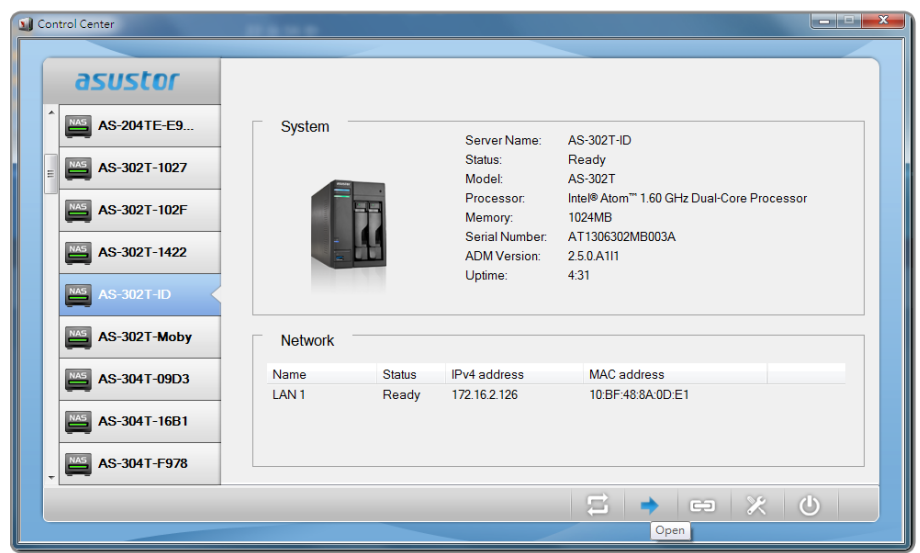

### Backup Plan

Záložní plán vám pomůže zálohovat data z počítače se systémem Windows PC / serveru, na ASUSTOR NAS, FTP, lokální PC nebo na jiném místě v síti. Budete také schopni rychle obnovit všechna data zálohovat z Windows PC / serveru. Nejnovější verzi aplikace Control Center můžete stáhnout z webu ASUSTOR. [\(http://www.asustor.com/service/downloads\)](http://www.asustor.com/service/downloads)

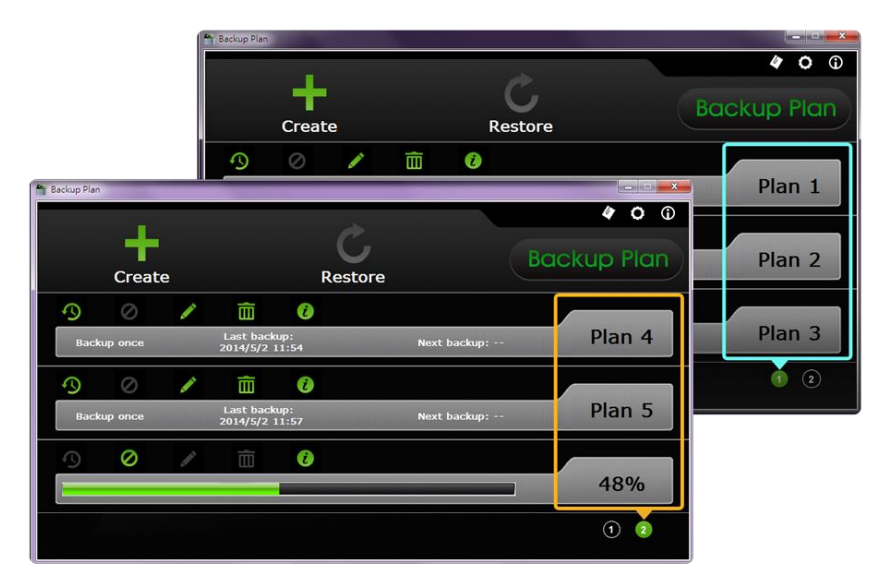

### Download Assistant

Stáhněte si Assistant umožňuje spravovat úlohy stahování z webu služby Stažení softwaru App na vaše NAS bez přihlášení ADM. Nejnovější verzi aplikace Control Center můžete stáhnout z webu ASUSTOR. [\(http://www.asustor.com/service/downloads\)](http://www.asustor.com/service/downloads)

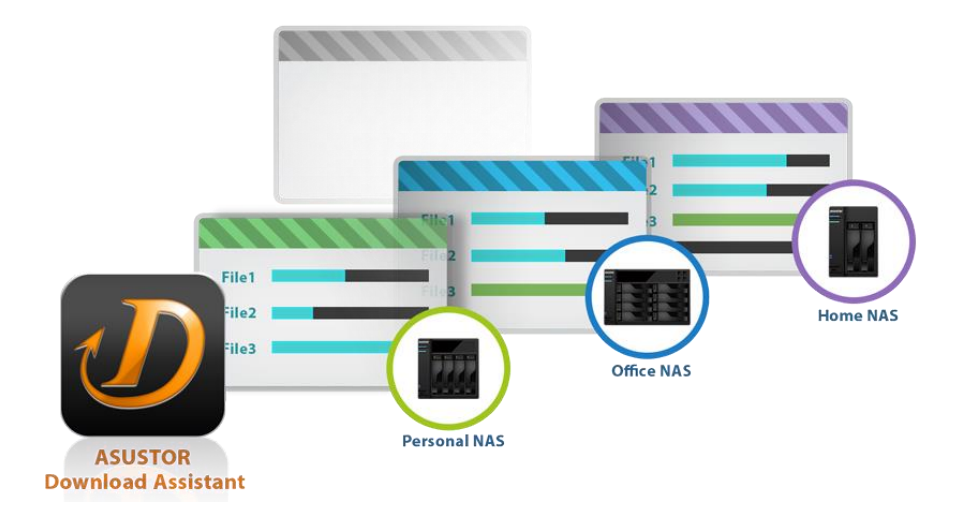

## 6. Mobilní aplikace

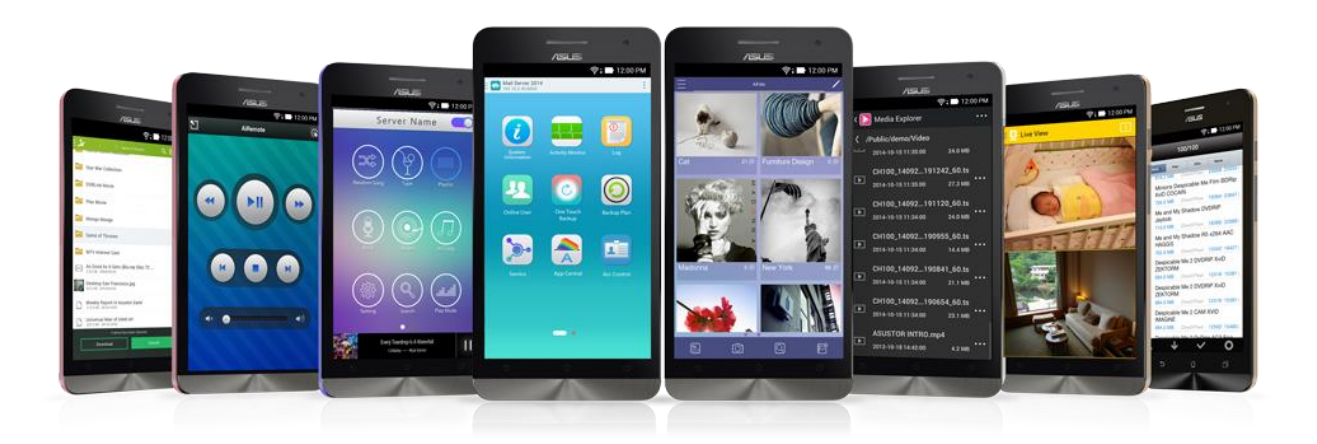

Mobilní aplikace od ASUSTOR jsou: AiData, AiMaster, AiRemote, AiDownload, AiMusic a AiFoto. Tyto aplikace můžete stáhnout naskenováním QR kódu uvedeného níže.

### AiData

AiData umožňuje intuitivně procházet a spravovat soubory na vašem NAS z pohodlí vašeho mobilního zařízení. AiData také integruje Dropbox / Box.net / Disku Google cloud storage služby, který umožňuje uživatelům snadno přistupovat ke svým údaje z celé různých mraků. Více informací o [aplikaci](http://www.asustor.com/admv2?type=4&subject=19&sub=70&lan=cs#content)

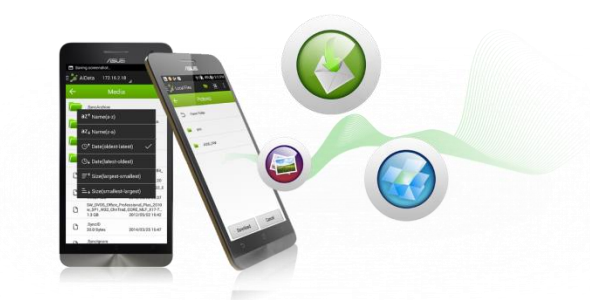

**iOS Android telefon Android tablet**

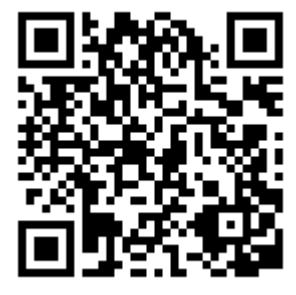

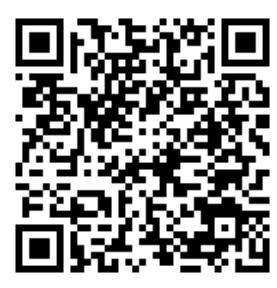

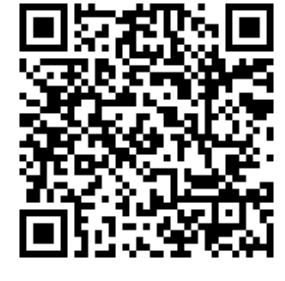

### **Zjistit více**

NAS 243 - [Using AiData on Your Mobile Devices](http://download.asustor.com/college/en/NAS_243_Using_AiData_on_Your_Mobile_Devices.pdf) (English Only)

### AiMaster

AiMaster je ASUSTOR specializovanou správu aplikace NAS pro mobilní zařízení. To umožňuje každodenní uživatelé a IT profesionálům snadno spravovat funkce na více ASUSTOR zařízení NAS. [Více informací o aplikaci](http://www.asustor.com/admv2?type=4&subject=19&sub=69&lan=cs#content)

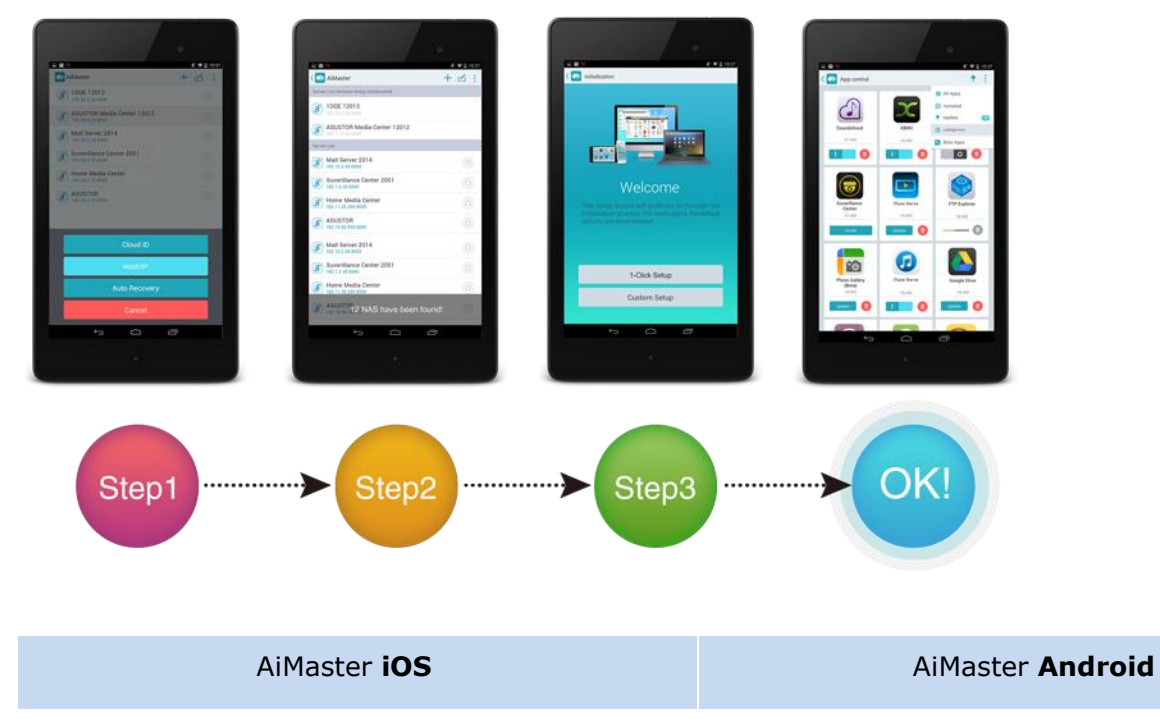

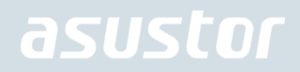

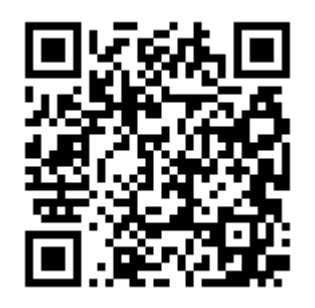

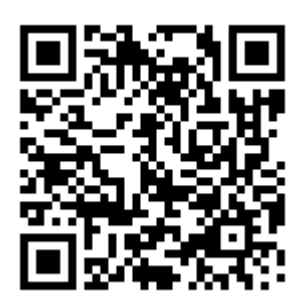

### **Zjistit více**

NAS 242 - [Using AiMaster on Your Mobile Devices](http://download.asustor.com/college/en/NAS_242_Using_AiMaster_on_Your_Mobile_Devices.pdf) (English Only)

### AiRemote

AiRemote umožňuje ovládat všechny typy funkcí na ASUSTOR Portal, od základní nahoru, dolů, vlevo, vpravo ovládací prvky používané s Boxee (Tato funkce je k dispozici pouze u následujících modelů: AS-6) nebo XBMC (Tato funkce je k dispozici pouze u následujících modelů: AS-6/AS-2TE/AS-3 ) / KODI (Tato funkce je k dispozici pouze u následujících modelů: AS31/50/51/61/62/70 ) rozhraní pro přehrávání, pozastavení, přetáčení vpřed a ovládání hlasitosti použít při přehrávání videa. Navíc, při použití webového prohlížeče Chrome v ASUSTOR portálu, AiRemote poskytuje režimu touchpadu dává vám intuitivní kontrolu nad vaším prohlížení webových stránek. [Více informací o aplikaci](http://www.asustor.com/admv2?type=4&subject=19&sub=68&lan=cs#content)

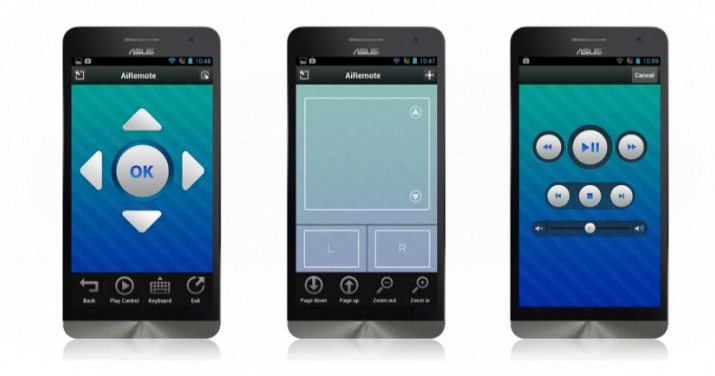

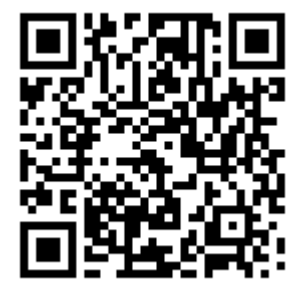

AiRemote **iOS** AiRemote **Android**

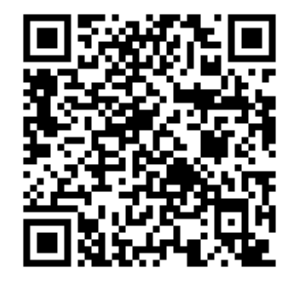

### **Zjistit více**

NAS 135 – Seznámení s ASUSTOR portálem

Video - Using XBMC With Your ASUSTOR NAS (Tato funkce je k dispozici pouze u následujících modelů: AS-6/AS-2TE/AS-3)

Video - Using ASUSTOR Portal

### AiDownload

AiDownload je mobilní aplikace, která rozhraní s ASUSTOR v Download Center vám poskytne mobilní správu stahování. AiDownload umožňuje vyhledávat, stahovat, konfigurovat nastavení a sledovat vaše stahování. [Více informací o aplikaci](http://www.asustor.com/admv2?type=4&subject=19&sub=67&lan=cs#content)

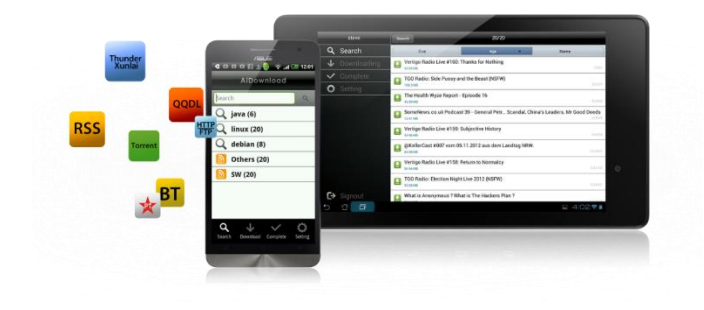

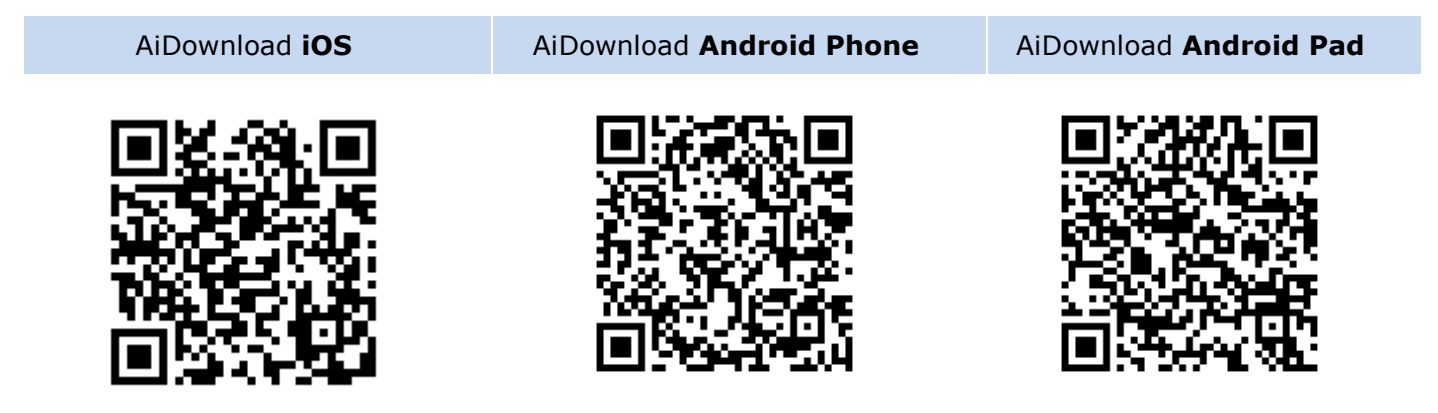

### AiMusic

S AiMusic můžete streamovat vaši hudbu z NAS na vaše mobilní zařízení a užívat si vaši hudební kolekci na cestách. [Více informací o aplikaci](http://www.asustor.com/admv2?type=4&subject=19&sub=80&lan=cs#content)

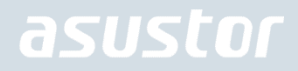

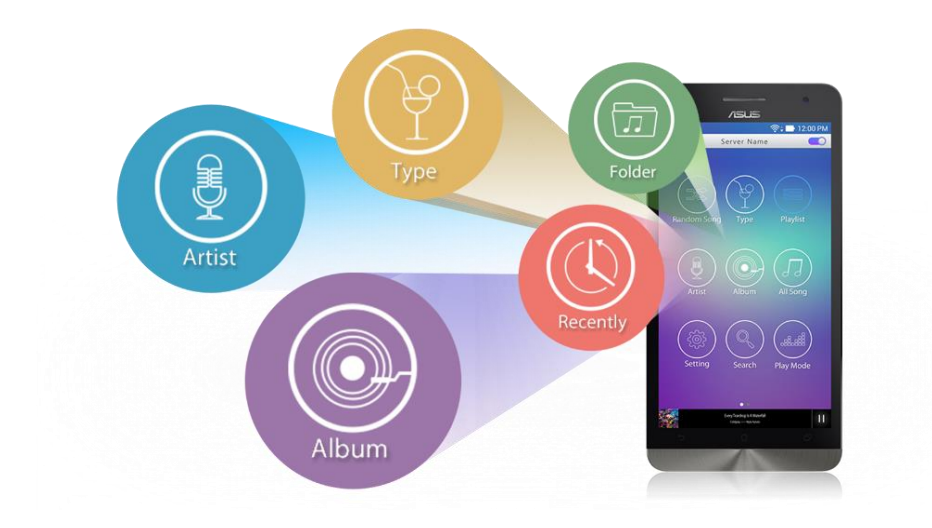

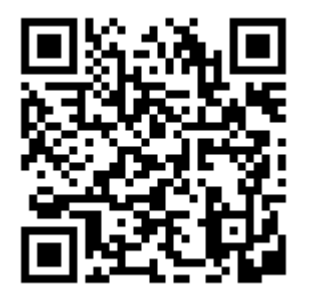

AiMusic **iOS** AiMusic **Android**

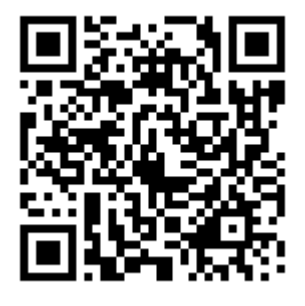

### AiFoto

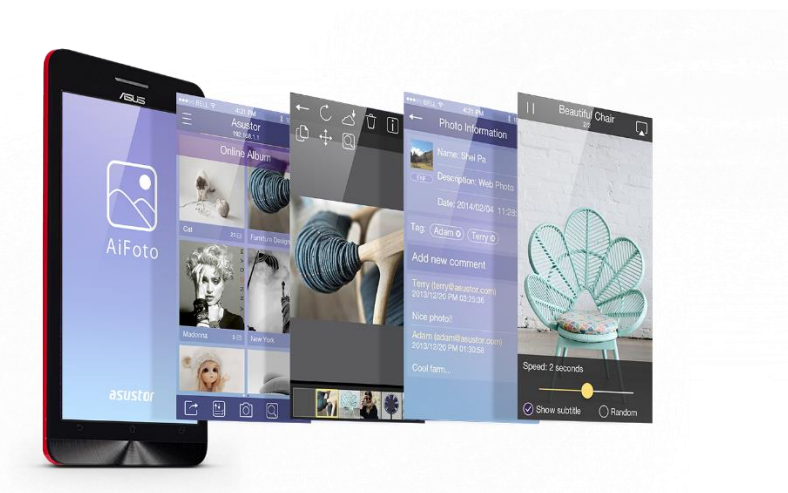

AiFoto je mobilní aplikace ASUSTOR pro správu fotografií, která komunikuje s aplikací Fotogalerie v ASUSTOR NAS zařízeních. Umožňuje uživatelům snadno ukládat, procházet a spravovat fotografie v jejich NAS zařízeních. <u>Více informací o aplikaci</u>

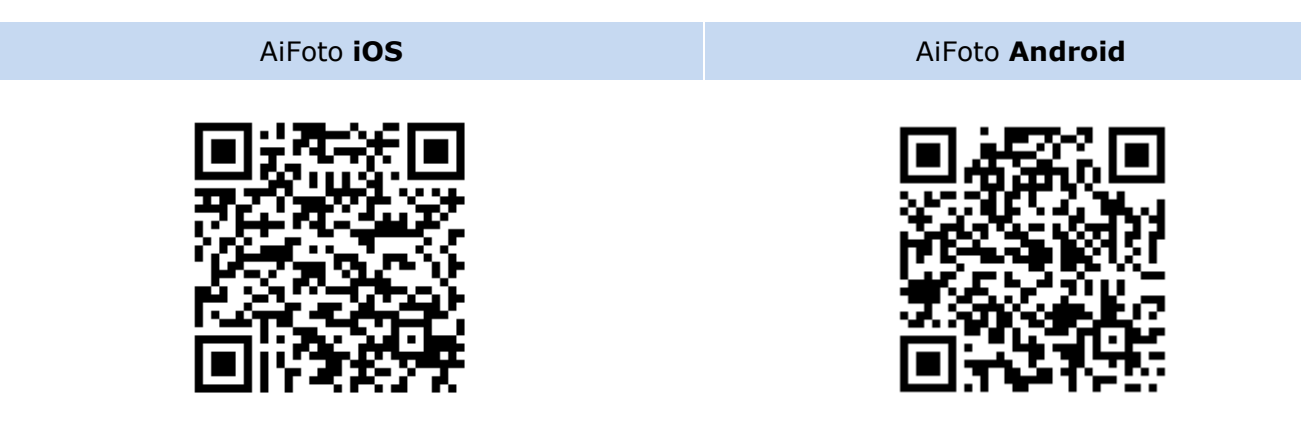

### AiVideos

AiVideos vám přináší nejplynulejší mobilní video zážitek na cestách. Projděte si kolekci videí na NAS serveru, aniž byste museli čekat na dlouhé stahování souborů. Užijte si vysokého rozlišením streamovaného videa až 1080p pouhým jedním kliknutím. Můžete si dokonce vybrat vícejazyčné titulky a více zvukových kanálů a vychutnáte si kino na Vašem mobilním zařízení. [Více informací](http://www.asustor.com/admv2?type=4&subject=19&sub=97&lan=en#content)

### Připomenutí: AiVideos musí být pouýívána ve spojení s aplikací LooksGood na NAS serveru.

**AiVideos pro Android**

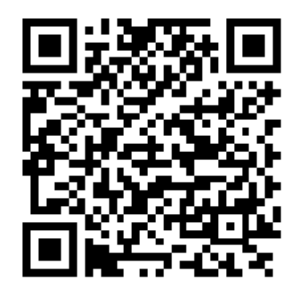

### **Zjistit více**

NAS 246 – [Introduction to AiVideos](http://download.asustor.com/college/en/NAS_246_Introduction_to_AiVideos.pdf) NAS 247 – Configuring [AiVideos and MX Player Decoder](http://download.asustor.com/college/en/NAS_247_Configuring_AiVideos_and_MX_Player_Decoder.pdf)

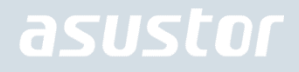

## **AiSecure**

Ai Secure je mobilné verze aplikace ASUSTOR Surveillance Center , která umožňuje snadno sledovat to, na čem vám velice záleží. Po připojení k dohledovému centru budete moci sledovat živé video, přijímat vlastní upozornění a kontrolovat události všude na cestách [Více informací](http://www.asustor.com/admv2?type=4&subject=19&sub=94&lan=en#content)

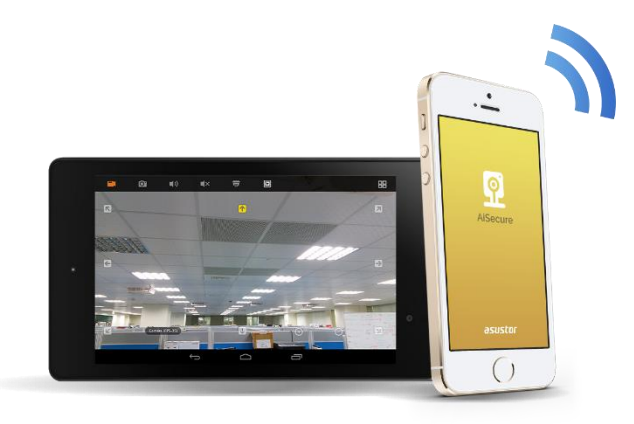

**AiSecure pro iOS AiSecure pro Android**

## 7. Příloha

### Povolení mapování Tabulka

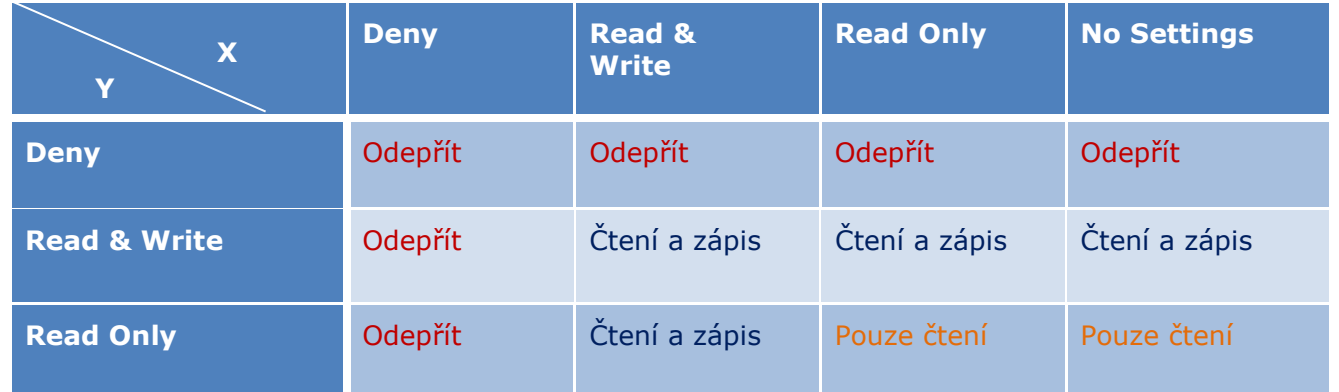

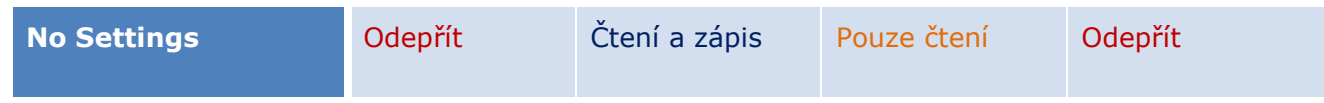

- X: Přístupová práva uživatelů pro sdílené složky
- Y: Přístupová práva skupin pro sdílení složek

### **Priority přístupových práv: Odepřít přístup > Čení a zápis > Pouze čtení > Žádné nastavení**

## 8. EULA

END-USER LICENSE AGREEMENT FOR ASUSTOR DATA MASTER ("ADM") IMPORTANT PLEASE READ THE TERMS AND CONDITIONS OF THIS LICENSE AGREEMENT CAREFULLY BEFORE CONTINUING WITH THIS PROGRAM INSTALLATION: ASUSTOR End-User License Agreement ("EULA") is a legal agreement between you and ASUSTOR Inc. for the ASUSTOR software product(s) identified above which may include associated software components, media, printed materials, and "online" or electronic documentation ("SOFTWARE PRODUCT"). By installing, copying, or otherwise using the SOFTWARE PRODUCT, you agree to be bound by the terms of this EULA. This license agreement represents the entire agreement concerning the program between you and ASUSTOR Inc., (referred to as "licenser"), and it supersedes any prior proposal, representation, or understanding between the parties. If you do not agree to the terms of this EULA, do not install or use the SOFTWARE PRODUCT.

The SOFTWARE PRODUCT is protected by copyright laws and international copyright treaties, as well as other intellectual property laws and treaties. The SOFTWARE PRODUCT is licensed, not sold.

### **1. GRANT OF LICENSE.**

The SOFTWARE PRODUCT is licensed as follows:

#### **Installation and Use.**

ASUSTOR Inc. grants you the right to install and use copies of the SOFTWARE PRODUCT on your computer running a validly licensed copy of the operating system for which the SOFTWARE PRODUCT was designed [e.g., Microsoft Windows 7 and Mac OS X].

#### **2. DESCRIPTION OF OTHER RIGHTS AND LIMITATIONS.**

#### **(a) Maintenance of Copyright Notices.**

You must not remove or alter any copyright notices on any and all copies of the SOFTWARE PRODUCT.

#### **(b) Distribution.**

You may not distribute registered copies of the SOFTWARE PRODUCT to third parties. Official versions available for download from ASUSTOR's websites may be freely distributed.

#### **(c) Prohibition on Reverse Engineering, Decompilation, and Disassembly.**

You may not reverse engineer, decompile, or disassemble the SOFTWARE PRODUCT, except and only to the extent that such activity is expressly permitted by applicable law notwithstanding this limitation.

#### **(d) Support and Update Services.**

ASUSTOR may provide you with support services related to the SOFTWARE PRODUCT ("Support Services"). Any supplemental software code provided to you as part of the Support Services shall be considered part of the SOFTWARE PRODUCT and subject to the terms and conditions of this EULA.

### **(e) Compliance with Applicable Laws.**

You must comply with all applicable laws regarding use of the SOFTWARE PRODUCT.

#### **3. TERMINATION**

Without prejudice to any other rights, ASUSTOR may terminate this EULA if you fail to comply with the terms and conditions of this EULA. In such event, you must destroy all copies of the SOFTWARE PRODUCT in your possession.

#### **4. COPYRIGHT**

All title, including but not limited to copyrights, in and to the SOFTWARE PRODUCT and any copies thereof are owned by ASUSTOR or its suppliers. All title and intellectual property rights in and to the content which may be accessed through use of the SOFTWARE PRODUCT is the property of the respective content owner and may be protected by applicable copyright or other intellectual property laws and treaties. This EULA grants you no rights to use such content. All rights not expressly granted are reserved by ASUSTOR.

### **5. LIMITED WARRANTY**

ASUSTOR offers limited warranty for the SOFTWARE PRODUCT, and the warranty does not apply if the software (a) has been customized, modified, or altered by anyone other than ASUSTOR, (b) has not been installed, operated, or maintained in accordance with instructions provided by ASUSTOR, (c) is used in ultra-hazardous activities.

### **6. LIMITATION OF LIABILITY**

In no event shall ASUSTOR be liable for any damages (including, without limitation, lost profits, business interruption, or lost information) rising out of 'Authorized Users' use of or inability to use the SOFTWARE PRODUCT, even if ASUSTOR has been advised of the possibility of such damages. In no event will ASUSTOR be liable for loss of data or for indirect, special, incidental, consequential (including lost profit), or other damages based in contract, tort or otherwise. ASUSTOR shall have no liability with respect to the content of the SOFTWARE PRODUCT or any part thereof, including but not limited to errors or omissions contained therein, libel, infringements of rights of publicity, privacy, trademark rights, business interruption, personal injury, loss of privacy, moral rights or the disclosure of confidential information.

## 9. GNU General Public License

### GNU GENERAL PUBLIC LICENSE

Version 3, 29 June 2007

Copyright (C) 2007 Free Software Foundation, Inc. <http://fsf.org/> Everyone is permitted to copy and distribute verbatim copies of this license document, but changing it is not allowed.

### Preamble

The GNU General Public License is a free, copyleft license for software and other kinds of works.

The licenses for most software and other practical works are designed to take away your freedom to share and change the works. By contrast, the GNU General Public License is intended to guarantee your freedom to share and change all versions of a program--to make sure it remains free software for all its users. We, the Free Software Foundation, use the GNU General Public License for most of our software; it applies also to any other work released this way by its authors. You can apply it to your programs, too.

When we speak of free software, we are referring to freedom, not price. Our General Public Licenses are designed to make sure that you have the freedom to distribute copies of free software (and charge for them if you wish), that you receive source code or can get it if you

want it, that you can change the software or use pieces of it in new free programs, and that you know you can do these things.

To protect your rights, we need to prevent others from denying you these rights or asking you to surrender the rights. Therefore, you have certain responsibilities if you distribute copies of the software, or if you modify it: responsibilities to respect the freedom of others.

For example, if you distribute copies of such a program, whether gratis or for a fee, you must pass on to the recipients the same freedoms that you received. You must make sure that they, too, receive or can get the source code. And you must show them these terms so they know their rights.

### **Developers that use the GNU GPL protect your rights with two steps:**

(1) assert copyright on the software, and (2) offer you this License giving you legal permission to copy, distribute and/or modify it.

For the developers' and authors' protection, the GPL clearly explains that there is no warranty for this free software. For both users' and authors' sake, the GPL requires that modified versions be marked as changed, so that their problems will not be attributed erroneously to authors of previous versions.

Some devices are designed to deny users access to install or run modified versions of the software inside them, although the manufacturer can do so. This is fundamentally incompatible with the aim of protecting users' freedom to change the software. The systematic pattern of such abuse occurs in the area of products for individuals to use, which is precisely where it is most unacceptable. Therefore, we have designed this version of the GPL to prohibit the practice for those products. If such problems arise substantially in other domains, we stand ready to extend this provision to those domains in future versions of the GPL, as needed to protect the freedom of users.

Finally, every program is threatened constantly by software patents. States should not allow patents to restrict development and use of software on general-purpose computers, but in those that do; we wish to avoid the special danger that patents applied to a free program could make it effectively proprietary. To prevent this, the GPL assures that patents cannot be used to render the program non-free.

The precise terms and conditions for copying, distribution and modification follow.

TERMS AND CONDITIONS

### **0. Definitions.**

"This License" refers to version 3 of the GNU General Public License.

"Copyright" also means copyright-like laws that apply to other kinds of works, such as semiconductor masks.

"The Program" refers to any copyrightable work licensed under this License. Each licensee is addressed as "you". "Licensees" and "recipients" may be individuals or organizations.

To "modify" a work means to copy from or adapt all or part of the work in a fashion requiring copyright permission, other than the making of an exact copy. The resulting work is called a "modified version" of the earlier work or a work "based on" the earlier work.

A "covered work" means either the unmodified Program or a work based on the Program.

To "propagate" a work means to do anything with it that, without permission, would make you directly or secondarily liable for infringement under applicable copyright law, except executing it on a computer or modifying a private copy. Propagation includes copying, distribution (with or without modification), making available to the public, and in some countries other activities as well.

To "convey" a work means any kind of propagation that enables other parties to make or receive copies. Mere interaction with a user through a computer network, with no transfer of a copy, is not conveying.

An interactive user interface displays "Appropriate Legal Notices" to the extent that it includes a convenient and prominently visible feature that (1) displays an appropriate copyright notice, and (2) tells the user that there is no warranty for the work (except to the extent that warranties are provided), that licensees may convey the work under this License, and how to view a copy of this License. If the interface presents a list of user commands or options, such as a menu, a prominent item in the list meets this criterion.

### **1. Source Code.**

The "source code" for a work means the preferred form of the work for making modifications to it. "Object code" means any non-source form of a work.

A "Standard Interface" means an interface that either is an official standard defined by a recognized standards body, or, in the case of interfaces specified for a particular programming language, one that is widely used among developers working in that language.

The "System Libraries" of an executable work include anything, other than the work as a whole, that (a) is included in the normal form of packaging a Major Component, but which is not part of that Major Component, and (b) serves only to enable use of the work with that Major Component, or to implement a Standard Interface for which an implementation is available to the public in source code form. A "Major Component", in this context, means a major essential component (kernel, window system, and so on) of the specific operating system (if any) on which the executable work runs, or a compiler used to produce the work, or an object code interpreter used to run it.

The "Corresponding Source" for a work in object code form means all the source code needed to generate, install, and (for an executable work) run the object code and to modify the work, including scripts to control those activities. However, it does not include the work's System Libraries, or general-purpose tools or generally available free programs which are used unmodified in performing those activities but which are not part of the work. For example, Corresponding Source includes interface definition files associated with source files for the work, and the source code for shared libraries and dynamically linked subprograms that the work is specifically designed to require, such as by intimate data communication or control flow between those subprograms and other parts of the work.

The Corresponding Source need not include anything that users can regenerate automatically from other parts of the Corresponding Source.

The Corresponding Source for a work in source code form is that same work.

### **2. Basic Permissions.**

All rights granted under this License are granted for the term of copyright on the Program, and are irrevocable provided the stated conditions are met. This License explicitly affirms your unlimited permission to run the unmodified Program. The output from running a covered work is covered by this License only if the output, given its content, constitutes a covered work. This License acknowledges your rights of fair use or other equivalent, as provided by copyright law.

You may make, run and propagate covered works that you do not convey, without conditions so long as your license otherwise remains in force. You may convey covered works to others for the sole purpose of having them make modifications exclusively for you, or provide you with facilities for running those works, provided that you comply with the terms of this License in conveying all material for which you do not control copyright. Those thus making or running the covered works for you must do so exclusively on your behalf, under your direction and control, on terms that prohibit them from making any copies of your copyrighted material outside their relationship with you.

Conveying under any other circumstances is permitted solely under the conditions stated below. Sublicensing is not allowed; section 10 makes it unnecessary.

### **3. Protecting Users' Legal Rights From Anti-Circumvention Law.**

No covered work shall be deemed part of an effective technological measure under any applicable law fulfilling obligations under article 11 of the WIPO copyright treaty adopted on 20 December 1996, or similar laws prohibiting or restricting circumvention of such measures.

When you convey a covered work, you waive any legal power to forbid circumvention of technological measures to the extent such circumvention is effected by exercising rights under this License with respect to the covered work, and you disclaim any intention to limit operation or modification of the work as a means of enforcing, against the work's users, your or third parties' legal rights to forbid circumvention of technological measures.

### **4. Conveying Verbatim Copies.**

You may convey verbatim copies of the Program's source code as you receive it, in any medium, provided that you conspicuously and appropriately publish on each copy an appropriate copyright notice; keep intact all notices stating that this License and any non-permissive terms added in accord with section 7 apply to the code; keep intact all notices of the absence of any warranty; and give all recipients a copy of this License along with the Program.

You may charge any price or no price for each copy that you convey, and you may offer support or warranty protection for a fee.

#### **5. Conveying Modified Source Versions.**

You may convey a work based on the Program, or the modifications to produce it from the Program, in the form of source code under the terms of section 4, provided that you also meet all of these conditions:

a) The work must carry prominent notices stating that you modified it, and giving a relevant date.

b) The work must carry prominent notices stating that it is released under this License and any conditions added under section 7. This requirement modifies the requirement in section 4 to "keep intact all notices".

c) You must license the entire work, as a whole, under this License to anyone who comes into possession of a copy. This License will therefore apply, along with any applicable section 7 additional terms, to the whole of the work, and all its parts, regardless of how they are packaged. This License gives no permission to license the work in any other way, but it does not invalidate such permission if you have separately received it.

d) If the work has interactive user interfaces, each must display Appropriate Legal Notices; however, if the Program has interactive interfaces that do not display Appropriate Legal Notices, your work need not make them do so.

A compilation of a covered work with other separate and independent works, which are not by their nature extensions of the covered work, and which are not combined with it such as to form a larger program, in or on a volume of a storage or distribution medium, is called an "aggregate" if the compilation and its resulting copyright are not used to limit the access or legal rights of the compilation's users beyond what the individual works permit. Inclusion of a covered work in an aggregate does not cause this License to apply to the other parts of the aggregate.

#### **6. Conveying Non-Source Forms.**

You may convey a covered work in object code form under the terms of sections 4 and 5, provided that you also convey the machine-readable Corresponding Source under the terms of this License, in one of these ways:

a) Convey the object code in, or embodied in, a physical product (including a physical distribution medium), accompanied by the Corresponding Source fixed on a durable physical medium customarily used for software interchange.

b) Convey the object code in, or embodied in, a physical product (including a physical distribution medium), accompanied by a written offer, valid for at least three years and valid for as long as you offer spare parts or customer support for that product model, to give anyone who possesses the object code either (1) a copy of the Corresponding Source for all the software in the product that is covered by this License, on a durable physical medium customarily used for software interchange, for a price no more than your reasonable cost of physically performing this conveying of source, or (2) access to copy the Corresponding Source from a network server at no charge.

c) Convey individual copies of the object code with a copy of the written offer to provide the Corresponding Source. This alternative is allowed only occasionally and noncommercially, and only if you received the object code with such an offer, in accord with subsection 6b.

d) Convey the object code by offering access from a designated place (gratis or for a charge), and offer equivalent access to the Corresponding Source in the same way through the same place at no further charge. You need not require recipients to copy the Corresponding Source along with the object code. If the place to copy the object code is a network server, the Corresponding Source may be on a different server (operated by you or a third party) that supports equivalent copying facilities, provided you maintain clear directions next to the object code saying where to find the Corresponding Source. Regardless of what server hosts the Corresponding Source, you remain obligated to ensure that it is available for as long as needed to satisfy these requirements.

e) Convey the object code using peer-to-peer transmission, provided you inform other peers where the object code and Corresponding Source of the work are being offered to the general public at no charge under subsection 6d.

A separable portion of the object code, whose source code is excluded from the Corresponding Source as a System Library, need not be included in conveying the object code work.

A "User Product" is either (1) a "consumer product", which means any tangible personal property which is normally used for personal, family, or household purposes, or (2) anything designed or sold for incorporation into a dwelling. In determining whether a product is a consumer product, doubtful cases shall be resolved in favor of coverage. For a particular product received by a particular user, "normally used" refers to a typical or common use of that class of product, regardless of the status of the particular user or of the way in which the particular user actually uses, or expects or is expected to use, the product. A product is a consumer product regardless of whether the product has substantial commercial, industrial or non-consumer uses, unless such uses represent the only significant mode of use of the product.

"Installation Information" for a User Product means any methods, procedures, authorization keys, or other information required to install and execute modified versions of a covered work in that User Product from a modified version of its Corresponding Source. The information must suffice to ensure that the continued functioning of the modified object code is in no case prevented or interfered with solely because modification has been made.

If you convey an object code work under this section in, or with, or specifically for use in, a User Product, and the conveying occurs as part of a transaction in which the right of possession and use of the User Product is transferred to the recipient in perpetuity or for a fixed term (regardless of how the transaction is characterized), the Corresponding Source conveyed under this section must be accompanied by the Installation Information. But this requirement does not apply if neither you nor any third party retains the ability to install modified object code on the User Product (for example, the work has been installed in ROM).

The requirement to provide Installation Information does not include a requirement to continue to provide support service, warranty, or updates for a work that has been modified or installed by the recipient, or for the User Product in which it has been modified or installed. Access to a network may be denied when the modification itself materially and adversely affects the operation of the network or violates the rules and protocols for communication across the network.

Corresponding Source conveyed, and Installation Information provided, in accord with this section must be in a format that is publicly documented (and with an implementation available to the public in source code form), and must require no special password or key for unpacking, reading or copying.

### **7. Additional Terms.**

"Additional permissions" are terms that supplement the terms of this License by making exceptions from one or more of its conditions. Additional permissions that are applicable to the entire Program shall be treated as though they were included in this License, to the extent that they are valid under applicable law. If additional permissions apply only to part of the Program, that part may be used separately under those permissions, but the entire Program remains governed by this License without regard to the additional permissions.

When you convey a copy of a covered work, you may at your option remove any additional permissions from that copy, or from any part of it. (Additional permissions may be written to require their own removal in certain cases when you modify the work.) You may place additional permissions on material, added by you to a covered work, for which you have or can give appropriate copyright permission.

Notwithstanding any other provision of this License, for material you add to a covered work, you may (if authorized by the copyright holders of that material) supplement the terms of this License with terms:

a) Disclaiming warranty or limiting liability differently from the terms of sections 15 and 16 of this License; or

b) Requiring preservation of specified reasonable legal notices or author attributions in that material or in the Appropriate Legal Notices displayed by works containing it; or

c) Prohibiting misrepresentation of the origin of that material, or requiring that modified versions of such material be marked in reasonable ways as different from the original version; or

d) Limiting the use for publicity purposes of names of licensors or authors of the material; or

e) Declining to grant rights under trademark law for use of some trade names, trademarks, or service marks; or

f) Requiring indemnification of licensors and authors of that material by anyone who conveys the material (or modified versions of it) with contractual assumptions of liability to the recipient, for any liability that these contractual assumptions directly impose on those licensors and authors.

All other non-permissive additional terms are considered "further restrictions" within the meaning of section 10. If the Program as you received it, or any part of it, contains a notice stating that it is governed by this License along with a term that is a further restriction, you may remove that term. If a license document contains a further restriction but permits relicensing or conveying under this License, you may add to a covered work material governed by the terms of that license document, provided that the further restriction does not survive such relicensing or conveying.

If you add terms to a covered work in accord with this section, you must place, in the relevant source files, a statement of the additional terms that apply to those files, or a notice indicating

where to find the applicable terms. Additional terms, permissive or non-permissive, may be stated in the form of a separately written license, or stated as exceptions; the above requirements apply either way.

#### **8. Termination.**

You may not propagate or modify a covered work except as expressly provided under this License. Any attempt otherwise to propagate or modify it is void, and will automatically terminate your rights under this License (including any patent licenses granted under the third

paragraph of section 11).

However, if you cease all violation of this License, then your license from a particular copyright holder is reinstated (a) provisionally, unless and until the copyright holder explicitly and finally terminates your license, and (b) permanently, if the copyright holder fails to notify you of the violation by some reasonable means prior to 60 days after the cessation.

Moreover, your license from a particular copyright holder is reinstated permanently if the copyright holder notifies you of the violation by some reasonable means, this is the first time you have received notice of violation of this License (for any work) from that copyright holder, and you cure the violation prior to 30 days after your receipt of the notice.

Termination of your rights under this section does not terminate the licenses of parties who have received copies or rights from you under this License. If your rights have been terminated and not permanently reinstated, you do not qualify to receive new licenses for the same

material under section 10.

#### **9. Acceptance Not Required for Having Copies.**

You are not required to accept this License in order to receive or run a copy of the Program. Ancillary propagation of a covered work occurring solely as a consequence of using peer-to-peer transmission to receive a copy likewise does not require acceptance. However, nothing other than this License grants you permission to propagate or modify any covered work. These actions infringe copyright if you do not accept this License. Therefore, by modifying or propagating a covered work, you indicate your acceptance of this License to do so.

### **10. Automatic Licensing of Downstream Recipients.**

Each time you convey a covered work, the recipient automatically receives a license from the original licensors, to run, modify and propagate that work, subject to this License. You are not responsible for enforcing compliance by third parties with this License.

An "entity transaction" is a transaction transferring control of an organization, or substantially all assets of one, or subdividing an organization, or merging organizations. If propagation of a covered work results from an entity transaction, each party to that transaction who receives a copy of the work also receives whatever licenses to the work the party's predecessor in interest had or could give under the previous paragraph, plus a right to possession of the Corresponding Source of the work from the predecessor in interest, if the predecessor has it or can get it with reasonable efforts.

You may not impose any further restrictions on the exercise of the rights granted or affirmed under this License. For example, you may not impose a license fee, royalty, or other charge for exercise of rights granted under this License, and you may not initiate litigation (including a cross-claim or counterclaim in a lawsuit) alleging that any patent claim is infringed by making, using, selling, offering for sale, or importing the Program or any portion of it.

### **11. Patents.**

A "contributor" is a copyright holder who authorizes use under this License of the Program or a work on which the Program is based. The work thus licensed is called the contributor's "contributor version".

A contributor's "essential patent claims" are all patent claims owned or controlled by the contributor, whether already acquired or hereafter acquired, that would be infringed by some manner, permitted by this License, of making, using, or selling its contributor version, but do not include claims that would be infringed only as a consequence of further modification of the contributor version. For purposes of this definition, "control" includes the right to grant patent sublicenses in a manner consistent with the requirements of this License.

Each contributor grants you a non-exclusive, worldwide, royalty-free patent license under the contributor's essential patent claims, to make, use, sell, offer for sale, import and otherwise run, modify and propagate the contents of its contributor version.

In the following three paragraphs, a "patent license" is any express agreement or commitment, however denominated, not to enforce a patent (such as an express permission to practice a patent or covenant not to sue for patent infringement). To "grant" such a patent license to a party means to make such an agreement or commitment not to enforce a patent against the party.

If you convey a covered work, knowingly relying on a patent license, and the Corresponding Source of the work is not available for anyone to copy, free of charge and under the terms of this License, through a publicly available network server or other readily accessible means, then you must either (1) cause the Corresponding Source to be so available, or (2) arrange to deprive yourself of the benefit of the patent license for this particular work, or (3) arrange, in a manner consistent with the requirements of this License, to extend the patent license to downstream recipients. "Knowingly relying" means you have actual knowledge that, but for the patent license, your conveying the covered work in a country, or your recipient's use of the covered work in a country, would infringe one or more identifiable patents in that country that you have reason to believe are valid.

If, pursuant to or in connection with a single transaction or arrangement, you convey, or propagate by procuring conveyance of, a covered work, and grant a patent license to some of the parties receiving the covered work authorizing them to use, propagate, modify or convey a specific copy of the covered work, then the patent license you grant is automatically extended to all recipients of the covered work and works based on it.

A patent license is "discriminatory" if it does not include within the scope of its coverage, prohibits the exercise of, or is conditioned on the non-exercise of one or more of the rights that are specifically granted under this License. You may not convey a covered work if you are a party to an arrangement with a third party that is in the business of distributing software, under which you make payment to the third party based on the extent of your activity of conveying the work, and under which the third party grants, to any of the parties who would receive the covered work from you, a discriminatory patent license (a) in connection with copies of the covered work conveyed by you (or copies made from those copies), or (b) primarily for and in connection with specific products or compilations that contain the covered work, unless you entered into that arrangement, or that patent license was granted, prior to 28 March 2007.

Nothing in this License shall be construed as excluding or limiting any implied license or other defenses to infringement that may otherwise be available to you under applicable patent law.

### **12. No Surrender of Others' Freedom.**

If conditions are imposed on you (whether by court order, agreement or otherwise) that contradict the conditions of this License, they do not excuse you from the conditions of this License. If you cannot convey a covered work so as to satisfy simultaneously your obligations under this License and any other pertinent obligations, then as a consequence you may not convey it at all. For example, if you agree to terms that obligate you to collect a royalty for further conveying from those to whom you convey the Program, the only way you could satisfy both those terms and this License would be to refrain entirely from conveying the Program.

### **13. Use with the GNU Affero General Public License.**

Notwithstanding any other provision of this License, you have permission to link or combine any covered work with a work licensed under version 3 of the GNU Affero General Public License into a single combined work, and to convey the resulting work. The terms of this License will continue to apply to the part which is the covered work, but the special requirements of the GNU Affero General Public License, section 13, concerning interaction through a network will apply to the combination as such.

### **14. Revised Versions of this License.**

The Free Software Foundation may publish revised and/or new versions of the GNU General Public License from time to time. Such new versions will be similar in spirit to the present version, but may differ in detail to address new problems or concerns.

Each version is given a distinguishing version number. If the Program specifies that a certain numbered version of the GNU General Public License "or any later version" applies to it, you have the option of following the terms and conditions either of that numbered version or of any later version published by the Free Software Foundation. If the Program does not specify a version number of the GNU General Public License, you may choose any version ever published by the Free Software Foundation.

If the Program specifies that a proxy can decide which future versions of the GNU General Public License can be used, that proxy's public statement of acceptance of a version permanently authorizes you to choose that version for the Program.

Later license versions may give you additional or different permissions. However, no additional obligations are imposed on any author or copyright holder as a result of your choosing to follow a

later version.

#### **15. Disclaimer of Warranty.**

THERE IS NO WARRANTY FOR THE PROGRAM, TO THE EXTENT PERMITTED BY APPLICABLE LAW. EXCEPT WHEN OTHERWISE STATED IN WRITING THE COPYRIGHT HOLDERS AND/OR OTHER PARTIES PROVIDE THE PROGRAM "AS IS" WITHOUT WARRANTY OF ANY KIND, EITHER EXPRESSED OR IMPLIED, INCLUDING, BUT NOT LIMITED TO, THE IMPLIED WARRANTIES OF MERCHANTABILITY AND FITNESS FOR A PARTICULAR PURPOSE. THE ENTIRE RISK AS TO THE QUALITY AND PERFORMANCE OF THE PROGRAM IS WITH YOU. SHOULD THE PROGRAM PROVE DEFECTIVE, YOU ASSUME THE COST OF ALL NECESSARY SERVICING, REPAIR OR CORRECTION.

#### **16. Limitation of Liability.**

IN NO EVENT UNLESS REQUIRED BY APPLICABLE LAW OR AGREED TO IN WRITING WILL ANY COPYRIGHT HOLDER, OR ANY OTHER PARTY WHO MODIFIES AND/OR CONVEYS THE PROGRAM AS PERMITTED ABOVE, BE LIABLE TO YOU FOR DAMAGES, INCLUDING ANY GENERAL, SPECIAL, INCIDENTAL OR CONSEQUENTIAL DAMAGES ARISING OUT OF THE USE OR INABILITY TO USE THE PROGRAM (INCLUDING BUT NOT LIMITED TO LOSS OF DATA OR DATA BEING RENDERED INACCURATE OR LOSSES SUSTAINED BY YOU OR THIRD PARTIES OR A FAILURE OF THE PROGRAM TO OPERATE WITH ANY OTHER PROGRAMS), EVEN IF SUCH HOLDER OR OTHER PARTY HAS BEEN ADVISED OF THE POSSIBILITY OF SUCH DAMAGES.

### **17. Interpretation of Sections 15 and 16.**

If the disclaimer of warranty and limitation of liability provided above cannot be given local legal effect according to their terms, reviewing courts shall apply local law that most closely approximates an absolute waiver of all civil liability in connection with the Program, unless a warranty or assumption of liability accompanies a copy of the Program in return for a fee.

END OF TERMS AND CONDITIONS